# DGS-Korpus-Projekt Produkte – Aktuelle Entwicklungen

**AKADEMIE DER** WISSENSCHAFTEN IN HAMBURG

## GSD+ Studierendentreffen 04.11.2023, Hamburg

Reiner Konrad, Lutz König, Anke Müller

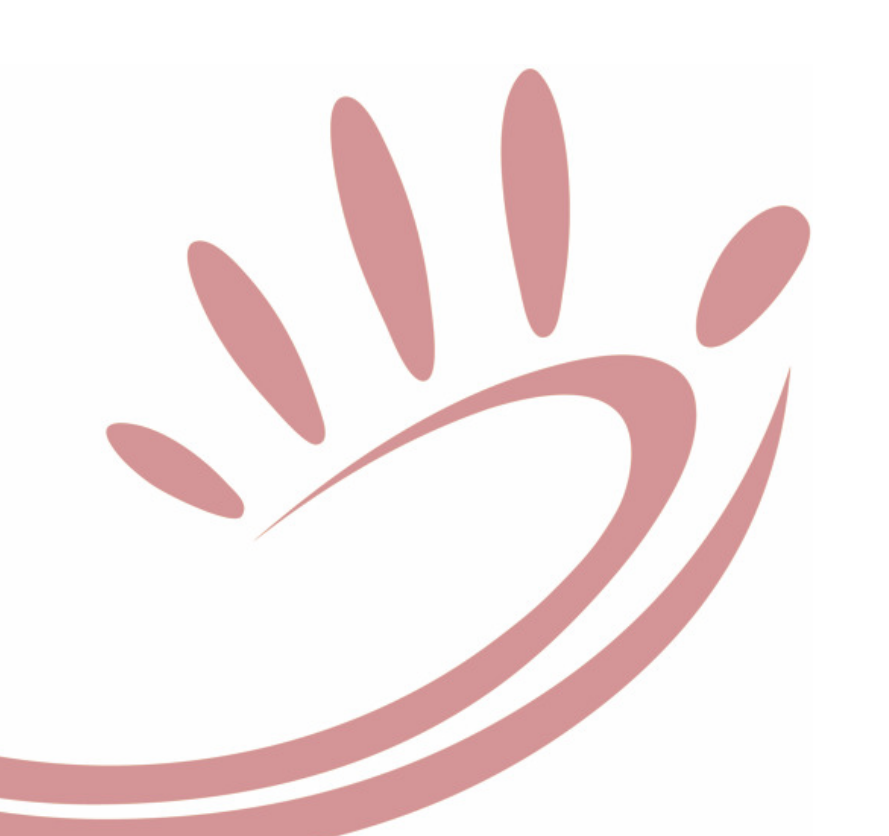

niversität Hamburg DER FORSCHUNG | DER LEHRE | DER BILDUNG

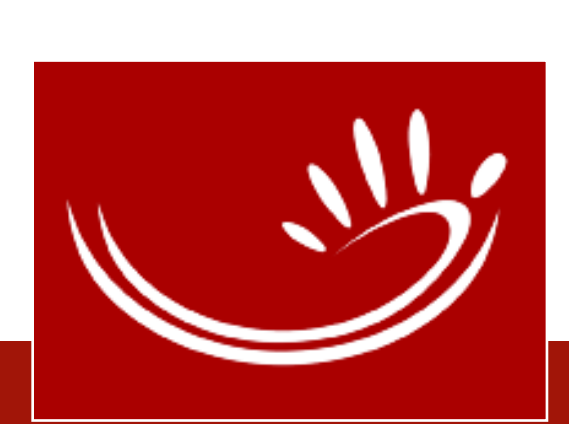

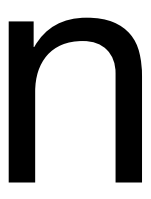

## Inhalte

- DGS-Korpus
	- Erstellung
		- Neufestsetzung der Laufzeit
	- Studierende im Projekt
- <sup>Ö</sup>ffentliches DGS-Korpus
	- MEINE DGS
	- MEINE DGS annotiert
	- MEINE DGS ANNIS

## • Vom Korpus zum Wörterbuch • DW-DGS

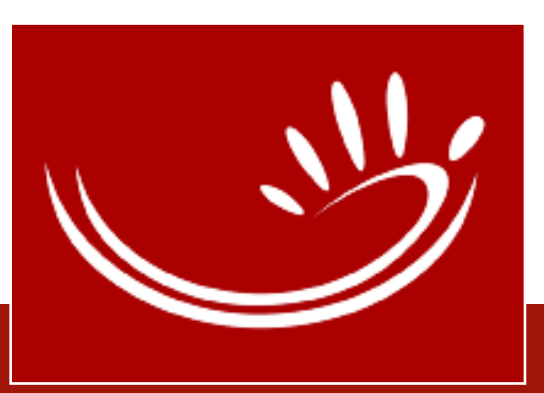

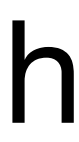

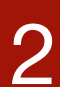

# DGS-Korpus: Erstellung

- Korpusdesign
	- Projektziele
		- repräsentatives Korpus der DGS
		- korpusbasiertes WB
		- <sup>ö</sup>ffentlich zugängliches annotiertes Korpus

Entwicklung eines korpusbasierten<br>elektronischen Wörterbuchs elektronischen Wörterbuchs<br>Deutsche Gebärden Deutsche Gebärdensprache (DGS) –<br>Deutsch

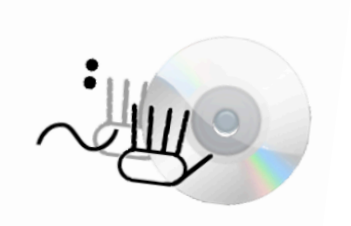

Siegmund Prillwitz

<sup>[ˈhomas</sup> Hanke Susanne König Reiner Konrad Gabriele Langer Arvid Schwarz

Universität Hamburg Universität Hamburg<br>Institut für Deutsche Gebärdensprache<br>Rinderst  $20146$  Hamburg Tel: 040-42838-6734 oder -6742<br>G734 oder -6742<br>C4545 ouer -6742-<br>04545-1462<br>04545-1462 whi-hamburg.de

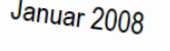

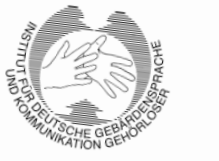

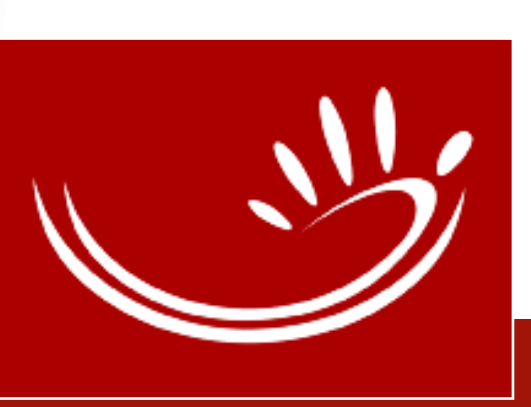

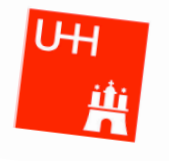

# DGS-Korpus: Erstellung

## • Korpusdesign

- $\rightarrow$  Dokumentation der DGS: "more is more" / "the bigger the better"
- ➔ Ausgewogenheit: Alter, Geschlecht, Region (DGS-Erwerbsalter, soziale Stellung, prof. Umgang mit DGS)
- ➔ Textsorten: Dialoge (u. Monologe), möglichst spontan, verschiedenste Themen
- ➔ Einverständniserklärung (informed consent): Daten und Metadaten

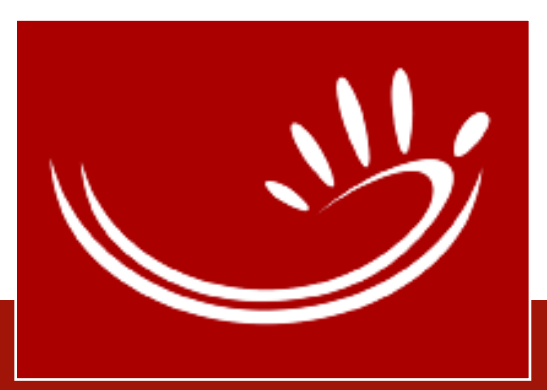

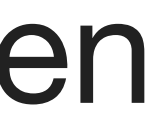

![](_page_4_Figure_5.jpeg)

- Informantensuche: regionale Kontaktpersonen (Schulung) Auswahlkriterien (Fragebögen)
- Datenerhebung (2010-2012)
	- ➔ 13 Erhebungsregionen/ 12 Erhebungsorte
	- ➔ 165 Erhebungen (paarweise; 5-7 Std.) 330 Informanten 21 versch. Aufgaben (Tasks)

![](_page_4_Picture_6.jpeg)

# DGS-Korpus: Neufestsetzung der Laufzeit

- Projektantrag v. Jan. 2008
	- Jan. 2009-Dez. 2023
	- Erhebung: Jan. 2010 März 2012:  $TN = 18$ -... Jahre
- Neufestsetzung der Laufzeit ("Verlängerung")
	- Jan. 2024- Dez. 2027
	- Erhebung: März 2024-Dez. 2025:  $TN = 18-32$  Jahre (5. Kohorte)

Entwicklung eines korpusbasierten<br>elektronischen Wörterbuche elektronischen Wörterbuchs<br>Deutsche Gebäuber Deutsche Gebärdensprache (DGS) -<br>Deutsch

Antrag auf Neufestsetzung der Laufzeit

<sup>Universität Hamburg</sup><br><sup>Universität Hamburg<br>Cerrica Gehörloser</sup> Gorch-Fock-Wall 7 20354 Hamburg fo@dgs-korpus.de

![](_page_5_Picture_12.jpeg)

![](_page_5_Picture_14.jpeg)

![](_page_5_Picture_15.jpeg)

![](_page_5_Picture_16.jpeg)

![](_page_5_Picture_17.jpeg)

![](_page_5_Picture_18.jpeg)

- Ziel: Dokumentation des Sprachwandels in der DGS
	- Bildung: Inklusion und Einstellung zur DGS
	- Technologie: Smartphone-Nutzung, Social Media; CI
	- Demografie: Migration
- 46 TN  $(+ 26$  Reserve  $= 72$  TN)
	- zum Vergleich: 1. Erhebung: **82** TN pro Altergsruppe ➡Möglichst junge Moderator:innen
	- ➡In HH (IDGS: Studio)

![](_page_6_Picture_8.jpeg)

# DGS-Korpus: Neufestsetzung der Laufzeit

## DGS-Korpus: Erstellung Studio

- Mobiles Studio: 8 Kameras (3D und HD) 5 Perspektiven
- ➔ ca. 1150 Std. Video ca. 800 TB
- ➔ ca. 560 Std. DGS  $\sim$  3,5 Mio. Tokens; (ø 115 Tokens/min)

![](_page_7_Picture_4.jpeg)

![](_page_7_Picture_11.jpeg)

HD-Kamera

![](_page_7_Picture_7.jpeg)

3D-Kamera

![](_page_7_Picture_9.jpeg)

![](_page_7_Picture_10.jpeg)

Über-Kopf-Kamera

## DGS-Korpus: Erstellung

- Postproduktion
	- Synchronisation
	- Sichtung: **Task** = Aufgabe (inkl. Zeit für Erklärung und Auswahl von Stimuli) **Subtask** = Beginn der Bearbeitung einer Aufgabe
	- Qualitätsprüfung
	- Kopien und Formatierungen

![](_page_8_Picture_6.jpeg)

![](_page_8_Picture_7.jpeg)

dgskorpus\_stu\_17 (Transkript von dgskorpus\_stu\_17)

![](_page_8_Picture_80.jpeg)

 $\bullet\bullet\bullet$ 

![](_page_8_Picture_10.jpeg)

![](_page_8_Picture_11.jpeg)

Sachgebiete aus dgskorpus\_stu\_17

![](_page_8_Picture_81.jpeg)

![](_page_8_Picture_14.jpeg)

![](_page_8_Figure_15.jpeg)

# DGS-Korpus: Erstellung Transkription/Annotation

- Basistranskription
	- Übersetzung (dt.; externe Dolmetscher:innen)
	-
	- Lemmatisierung (Identifikation der Einzelgebärden/Tokens) • Qualitätssicherung: Prüfschritte
- Zusätzliche Annotationen für
	-
	- <sup>Ö</sup>ffentliches DGS-Korpus: engl. Übersetzung, Schlagworte • Wörterbuch (DW-DGS): Kontext-Beispiele

![](_page_9_Picture_8.jpeg)

# DGS-Korpus: Erstellung Transkripter als Gehörloser aus dgskorpus\_ber\_12

![](_page_10_Picture_61.jpeg)

 $\bullet\bullet\bullet$ 

![](_page_10_Picture_2.jpeg)

![](_page_10_Picture_62.jpeg)

Lemmatisierung +<br>Lemmatisierung + emmatisierums<br>tation<br>Mundbild-Annotation

![](_page_10_Picture_6.jpeg)

![](_page_10_Picture_7.jpeg)

### **Bearbeitungsstand** Alignierung - Lemmatisierung - Abgleich

![](_page_11_Figure_1.jpeg)

![](_page_11_Picture_2.jpeg)

![](_page_11_Picture_5.jpeg)

![](_page_11_Picture_7.jpeg)

![](_page_11_Picture_9.jpeg)

# DGS-Korpus: Erstellung Dokumentation

- Dokumentation und Dissemination
	- Projekt-Homepage: [https://dgs-korpus.de](http://dgs-korpus.de)
		- « Veröffentlichungen
		- Arbeitspapiere, u.a.
			- [uhhfdm.1745](http://doi.org/10.25592/uhhfdm.1745) (Version 2, 11.2021)
			- Annotationskonventionen:<http://doi.org/10.25592/uhhfdm.822> (Version 4.1, 06.2022)
		- Sign-lang@LREC: Anthologie (SL Workshop Papers seit 2004)

• "Data Statement for the Public DGS Corpus": [http://doi.org/10.25592/](http://doi.org/10.25592/uhhfdm.1745)

![](_page_12_Picture_12.jpeg)

# Studierende im Projekt

- Was leisten die Studierenden im Projekt?
	- **Transkription** 
		- Alignierung: Verzeitung der Übersetzung eines Videos • Lemmatisierung: Identifikation der Einzelgebärden (Tokens) = Token-Type-
		- Zuordnung
		- Qualitätssicherung:
			- "Glossenprüfen": Prüfen der Token-Type-Zuordnung und Annotation • Abgleich: deutsche Übersetzung mit Lemmatisierung und Mundbild-
			- Annotation

![](_page_13_Picture_8.jpeg)

![](_page_13_Picture_9.jpeg)

![](_page_13_Picture_10.jpeg)

# Studierende im Projekt

- Was leisten die Studierenden im Projekt?
	- Lexikographie:
		- Spot-Transkription: Suche nach Gebärden/-varianten für Begriffe/ Bedeutungen, Verzeiten der Sätze, Lemmatisierung
		- Beispiel-Bearbeitung für die Wörterbuch-Einträge
	- Sonstiges: z.B. Feedback und Tutorial:
		- DGS-Korpus-Homepage, Öffentliches DGS-Korpus, DW-DGS
	- Neue Erhegung: Testen der Materialien, Sichtung der Videos …

![](_page_14_Picture_9.jpeg)

# Studierende im Projekt

- Was bekommen sie dafür? (außer Geld)
	- Vielfalt der GS-Dialekte und GS-Stile (bes. für GSD-Studierende!)
	- Themenvielfalt
	- Zahlreiche Informationen über Gehörlosen-Community
	- Dokumentation und Kommunikation: Schulungen (Einarbeitung, monatlich), Mattermost, E-Mail, Zoom
	- iLex: lexikalische Datenbank und Annotationstool
	- HamNoSys (Hamburger Notationssystem für Gebärdensprachen)
	- Hintergrundwissen im Bereich der Korpuslinguistik und Lexikografie

![](_page_15_Picture_9.jpeg)

## Inhalte

DGS-Videos +

- deutsche Übersetzung (als Untertitel, optional)
- Filter nach Region, Altersgruppe, Gesprächsformate, Themen

17

## **MEINE DGS**  ➔ Sprachgemeinschaft

![](_page_16_Picture_6.jpeg)

DGS-Videos +

- Annotationen: Übersetzung, Glossen, Mundbild/ Mundgestik in Online-Transkripten
	- Sortieren nach Transkript, Altersgruppe, Format
- Sach-Index
- Types-Liste
- Videos sowie verschiedene Inhalte und Formate zum Download
- Seiten auf Deutsch und Englisch (außer Mundbild*)*

![](_page_16_Picture_14.jpeg)

# Öffentliches DGS-Korpus

Inhalte

![](_page_17_Picture_21.jpeg)

## **MEINE DGS – ANNIS**

## ➔ Forschung: Korpussuchwerkzeug

nur lemmatisierte DGS-Videos

- Alle Annotationen und Metadaten
- Kombinierte Suchabfragen zu Annotationen+/- Metadaten
- Frequenz-Analyse
	- Weiterverarbeitung der Daten (Download CSV-Dokument)
- Dokumentation und Austausch über URL
- Link auf Tokens und Types in MEINE DGS $$ annotiert Release 4

![](_page_17_Picture_18.jpeg)

![](_page_17_Picture_19.jpeg)

![](_page_17_Picture_20.jpeg)

# Öffentliches DGS-Korpus

## **MEINE DGS – annotiert**  ➔ Forschung

DGS-Videos +

- Annotationen: Übersetzung, Glossen, Mundbild/ Mundgestik in Online-Transkripten
	- Sortieren nach Transkript, Altersgruppe, Format
- Sach-Index
- Types-Liste
- Videos sowie verschiedene Inhalte und Formate zum Download
- Seiten auf Deutsch und Englisch (außer Mundbild*)*

# Öffentliches DGS-Korpus

- Videos: ~50 Std. (Sept. 2019)<sup>Release</sup>
- MEINE DGS
	-
	- 7 Core-Tasks 47,3<br>• Witze 2,4  $\bullet\,$  Witze
		- **49,7**

![](_page_18_Picture_8.jpeg)

• MEINE DGS – annotiert

- 7 Core-Tasks 47,3<br>• Witze 2,4
- 
- Witze 2,4<br>• zus. Formate 1,7 • zus. Formate

+ Nacherzählungen (7 min) + Ablaufbeschreibungen (53 min)

![](_page_18_Figure_13.jpeg)

![](_page_18_Picture_14.jpeg)

![](_page_18_Picture_6.jpeg)

# Öffentliches DGS-Korpus

### Einführung: Projekt-Homepage: [https://dgs-korpus.de](http://dgs-korpus.de) ⤻ Öffentliches DGS-Korpus

![](_page_19_Figure_2.jpeg)

![](_page_19_Picture_3.jpeg)

### **AKTUELLES**

2023-10-26 09:40

### **EASIER Herbstschule**

September 2023: Das EU-geförderte Projekt EASIER veranstaltete in Kooperation mit dem DGS-Korpus Projekt eine Herbstschule am Institut für Deutsche Gebärdensprache und Kommunikation Gehörloser (IDGS) Hamburg. Die Herbstschule mit dem Titel "Sign language data meets data science - data science meets sign linguistics" (Gebärdensprachdaten treffen auf Datenwissenschaft - Datenwissenschaft trifft auf Gebärdensprachlinguistik) hatte das Ziel, ... Weiterlesen ...

### 2023-10-06 13:39

### **Preisverleihung Kulturpreis Deutsche Sprache**

Am 20. September 2023 wurde der Kulturpreis Deutsche Sprache in Baden-Baden verliehen. Das Digitale Wörterbuch Deutsche Gebär-

![](_page_19_Picture_11.jpeg)

Deutsch I H English

DGS-Korpus > Das Projekt > Öffentliches Korpus >

### **WILLKOMMEN**

### **DAS PROJEKT**

**AKTUELLES WAS IST EIN KORPUS? ÖFFENTLICHES DGS-CORPUS WÖRTERBUCH (DW-DGS)** 

### **DAS TEAM**

PERSONAL **STUDIERENDE GÄSTE FOKUSGRUPPE** 

### **MITMACHEN**

**MITARBEIT STELLENANGEBOTE** 

### **VERANSTALTUNGEN**

**SLTAT 6** SUMMER SCHOOL 2019

### **MATERIALIEN**

**VERÖFFENTLICHUNGEN** ARBEITSPAPIERE

### **ÖFFENTLICHES DGS-KORPUS**

### **HERZLICH WILLKOMMEN!**

![](_page_19_Picture_27.jpeg)

Auf den Webseiten des Öffentlichen DGS-Korpus veröffentlichen wir Videofilme im Umfang von über 50 Stunden aus dem DGS-Korpus. Hier können Sie DGS-Filme zu vielen verschiedenen Themen, von Personen aus unterschiedlichen Regionen und Altersgruppen ansehen. Die Filme wurden aus ca. 560 Stunden Unterhaltungen und Erzählungen in DGS ausgewählt. Der der Schwerpunkt bei der Auswahl liegt auf DGS-Texten, die für die Gebärdensprachgemeinschaft oder die Gehörlosenkultur interessant sind (über 47 Stunden).

ES GIBT ZWEI VERSCHIEDENE PORTALE: MEINE DGS UND MEINE DGS - ANNOTIERT

Zusätzliche Inhalte:

- 
- Sammlung: Specials Sammlung: Monatsgebärden (Korpus- und Feedback-Daten)

**Startseite** Kopf mit allen Informant\*innen)

Link zur Homepage (DGS-Korpus)

![](_page_20_Picture_10.jpeg)

Auswahl nach Erhebungsregion

![](_page_20_Picture_4.jpeg)

SAMMLUNG TEILEN

Verwendung der Daten ist "beschränkt auf Unterrichtszwecke".

![](_page_20_Picture_7.jpeg)

**SAMMLUNG TEI** 

SAMMLUNG TEILEN

**MEINE DGS** 

### [https://meine-dgs.de](http://meine-dgs.de/)

Release **Teilnehmende MEINE DGS** 

Herzlich willkommen auf den "MEINE DGS"-Seiten!

## MEINE DGS

![](_page_21_Picture_1.jpeg)

![](_page_21_Picture_3.jpeg)

![](_page_21_Picture_4.jpeg)

➔ 6 Gespräche aus versch. Regionen

![](_page_21_Picture_9.jpeg)

![](_page_21_Picture_61.jpeg)

![](_page_21_Picture_7.jpeg)

## MEINE DGS

## Filter: Region: Leipzig, Gespr.format: Erf. als Gehörloser

![](_page_22_Picture_4.jpeg)

Region: Leipzig, Altersgruppe: Alle Altersgruppen, Gesprächsformate: Erfahrungen Gehörloser, Themen: Alle Themen

![](_page_22_Picture_92.jpeg)

Alle Altersgruppen

sen-Anhalt)

![](_page_22_Picture_3.jpeg)

ahl - Gesellschaft: Hörend-gehörlos, Vorurteile - Kommunikation: Kommunikation mit Hörenden le und Unterricht: Internat, Orale Erziehung

![](_page_22_Picture_14.jpeg)

 $\sim$  100  $\pm$ 

FEHLER?

Erfahrungen Gehörloser

Leipzig

Alle Themen

VIDEO TEILEN

### **Alle Themen**

![](_page_22_Picture_93.jpeg)

Arbeit und Beruf Arbeit Arbeit und Beruf Arbeitsamt

## MEINE DGS

## Suche in Untertiteln (~ dt. Übersetzung)

### Filtern Sie Ihre Videoauswahl: Alle Themen Leipzig Alle Altersgruppen Erfahrungen Gehörloser **Text in Untertiteln** Schulzeit  $\sqrt{2}$ **MEINE DGS** Kann ich anfa **Region** L Gespräc format Erfahrungen Gehörloser 00 Schule und Unterricht: Orale Erziehung 21 Schule und Unterricht: Internat 6:39 Arbeit und Beruf: Ausbildung, Berufswahl 09:37 Religion: Jugendweihe, Kirche 17:25 D Gesellschaft: Hörend-gehörlos - Kommunikation: Kommunikation mit Hörenden 22:31 Gesellschaft: Vorurteile 23:02 Sesellschaft: Hörend-gehörlos - Kommunikation: Kommunikation mit H ndstellen 00:07 D Ich kannte es durch die Schulzeit, aber es wa dass gehörlos/  $\bigcirc$  00:46  $\bigtriangleright$  Die Schulzeit/ 00:47 Die Schulzeit war mehr oral. 02:42 > Aus der Schulzeit meiner Eltern, wie es in alter Zeit war, so etwas erzählte ich. 03:52 > Es stimmt, ich würde sagen, dass unsere Schulzeit auch streng war. 10:37 Vorher, in der Schulzeit, hatte ich Interesse an der Jungen Gemeinde [Jugendgruppe einer Kirchengemeinde innerhalb der evangelischen Kirchen in der DDR] 15:18 Also, wie es damals in der Schulzeit war, als der Pfarrer nicht mehr kommen durfte, das war doch so, oder? 16:27 Daran merkt man, dass es vor der Schulzeit nicht aufgefallen ist. 16:59 > Als ich mir das alles so ansah, wurde mir klar, dass mir so etwas während meiner Schulzeit vor zehn Jahren, noch nicht aufgefallen war.

 $\blacksquare$  FEHLER?

![](_page_23_Picture_5.jpeg)

## MEINE DGS

### Suche in Untertiteln (~ dt. Übersetzung): \* = alles (Übersetzung von Anfang bis Ende)

![](_page_24_Picture_53.jpeg)

![](_page_24_Picture_3.jpeg)

![](_page_24_Picture_54.jpeg)

iikation mit Hörenden

iikation mit Hörenden

so alles auf sich hatte. , dass gehörlos/ neine orale Erziehung war.

hen konnte.

die Gebärdensprache und alles, was damit zusammenhing, zu interessieren. ie es gab.

ng, und wie du das Sprechen geübt und verbessert hast. Könntest du das noch einmal genauer beschreiben?

mer wieder üben.

![](_page_24_Picture_14.jpeg)

## MEINE DGS – annotiert

## [https://ling.meine-dgs.de](http://ling.meine-dgs.de/)

Release 4

### Willkommen beim Öffentlichen DGS-Korpus Release 4!

### Hintergrundinformationen zum Material

Lizenz:

Verwendung der Daten nur "für sprachwissenschaftliche Forschungszwecke".

### U.a. Annotationskonventionen!

![](_page_25_Picture_6.jpeg)

DOI 10.25592/dgs.corpus-4.0

Auf diesem Portal werden rund 50 Stunden Videomaterial aus dem DGS-Korpus mit Annotationen für Forschungszwecke öffentlich zur Verfügung gestellt. (Wenn Sie das Material herunterladen, beachten Sie bitte die Lizenzbedingungen!)

Über Transkripte können Sie die zur Verfügung stehenden Daten sortiert nach Transkriptnummern, Teilnehmenden, Altersgruppe der Teilnehmenden oder Erhebungsformat auflisten lassen. Verschiedene Download-Links stehen zur Verfügung (s.u. Zum Download verfügbare Formate). Durch Anklicken der Transkriptnummer wird eine Online-Ansicht des Transkripts geöffnet. Wollen Sie sich jedoch erst einmal die Videos in Ruhe anschauen, seien Sie auf das Schwesterportal MEINE DGS verwiesen, wo die Filme mit Untertiteln angeboten werden.

Expert:innen in Corpus Query Languages möchten wir darauf hinweisen, dass es ein weiteres Schwesterportal MEINE DGS - ANNIS gibt, das fast alle hier zu findenden Daten in einer ANNIS-Datenbank enthält, mit der komplexe Abfragen möglich sind.

Über Types gelangen Sie zur Liste aller in den Transkripten des Öffentlichen Korpus verwendeten Types. Klicken Sie einen Eintrag in diesem Index an, so werden alle Tokens dieses Typ angezeigt. Anklicken der Fundstelle bringt Sie direkt zum jeweiligen Transkript.

Über Formate erhalten Sie eine Übersicht über die in der Erhebung verwendeten Erhebungsformate (s.u.) sowie die Anzahl der Transkripte zum jeweiligen Format im Öffentlichen Korpi Die einzelnen Erhebungsformate können Sie anklicken, um mehr über das Format zu erfahren und die zugehörigen Transkripte nach Region oder genauem Thema auswählen zu könne

Alle Transkripte sind verschlagwortet, um einen groben inhaltlichen Zugang zum Material zu gewähren. Über den Sachindex finden Sie alle Schlagwörter und kommen von da wieder zu den jeweiligen Transkripten.

![](_page_25_Picture_15.jpeg)

![](_page_25_Figure_16.jpeg)

### Zum Sortieren: Klicken auf Spaltenkopf

### Offentliches DGS-Korpus - Daten

Die Annotationskonventionen sind im Arbeitspapier AP03-2018-01 dokumentiert. Informationen zu den OpenPose-Daten finden Sie im Arbeitspapier AP06-2019-01.

### Thema: Schlagwort

# MEINE DGS – annotiert: Transkripte

![](_page_26_Figure_9.jpeg)

![](_page_26_Picture_10.jpeg)

Release 4

![](_page_26_Picture_113.jpeg)

![](_page_26_Picture_114.jpeg)

![](_page_26_Picture_115.jpeg)

![](_page_27_Picture_11.jpeg)

zweihändige Gebärde (li. Hand ist dominant/ aktiv)

![](_page_27_Picture_0.jpeg)

zweihändige Gebärde (re. Hand ist dominant/ aktiv)

### **MEINE DGS – annotiert**: Online-Transkript

### Zur Types-Liste: Klicken auf Glosse

aus: <u>dgskorpus\_ber\_08: Erfahrungen als Gehörloser</u>\_Link <u>[00:08:05:2300:08:05:24](https://www.sign-lang.uni-hamburg.de/meinedgs/html/1418889_de.html#t00080523)</u> = [https://www.sign-lang.uni-hamburg.de/meinedgs/html/1418889\\_de.html#t00080523](https://www.sign-lang.uni-hamburg.de/meinedgs/html/1418889_de.html#t00080523)

Timecode 00:08:05:23 = Anker #t00080523 auf Zeile im Transkript

![](_page_27_Figure_9.jpeg)

![](_page_27_Picture_10.jpeg)

## MEINE DGS – annotiert: Types

29

![](_page_28_Picture_1.jpeg)

## Listet alle Glossen auf (alphabetisch)

![](_page_28_Picture_4.jpeg)

![](_page_29_Picture_1.jpeg)

Info Transkripte  $DE$  |  $EN$ 

![](_page_29_Picture_3.jpeg)

# MEINE DGS – annotiert: Types

![](_page_29_Picture_16.jpeg)

Formate

![](_page_29_Picture_101.jpeg)

**Sachindex** Lizenz

nach Übersetzungsäquivalenter ch Glosser

Nach Glossen, Übersetzungsäquivalenten und HamNoSys filtern...

### \$

 $0$  (null)

100 (hundert)

### $\mathsf{A}$

Aachen (Stadt im Bundesland Nordrhein-Westfalen)

NULL3 (8 Tokens)  $\rightarrow$  NULL3<sup>^</sup> NULL6A (41 Tokens)  $\rightarrow$  \$NUM-EINER1A^ NULL6B (35 Tokens) → \$NUM-EINER1A^ \$NUM-HUNDERT2 (8 Tokens) → \$NUM-HUNDERT2^

AACHEN2 (1 Token) → \$ALPHA^ AACHEN3 (13 Tokens) → AACHEN3^ AB1A (107 Tokens) → AB1A^ AB1C (27 Tokens)  $\rightarrow$  AB1C<sup>^</sup>

30

### Filter: … nach Translationsäquivalenten Listet alle (konventionalisierten) Bedeutungen der Types auf (alphabetisch)

![](_page_29_Picture_20.jpeg)

![](_page_30_Picture_1.jpeg)

Transkripte Info

![](_page_30_Picture_3.jpeg)

![](_page_30_Picture_18.jpeg)

Formate

Sachindex Lizenz

 $DE|EN$ 

![](_page_30_Picture_7.jpeg)

nach Glossen | nach Übersetzungsäquivalenten

![](_page_30_Picture_9.jpeg)

Filter: leicht

### Filter: Suchtext Sucht in Glossen, Bedeutungen und HamNoSys

![](_page_30_Picture_70.jpeg)

![](_page_30_Picture_71.jpeg)

![](_page_30_Picture_72.jpeg)

## MEINE DGS – annotiert: Types

![](_page_31_Figure_19.jpeg)

![](_page_31_Picture_20.jpeg)

![](_page_31_Figure_21.jpeg)

![](_page_31_Picture_22.jpeg)

![](_page_31_Picture_23.jpeg)

## HamNoSys

## DGS-Korpus Homepage  $\sim$  Tools  $\sim$

(https://www.sign-lang.uni-hamburg.de/dgs-korpus/hamnosy

### **Dokumente**

![](_page_31_Picture_4.jpeg)

HamNoSys-Übersicht (englisch)

(Hanke, T. (2004), "HamNoSys - representing sign language data in language resources and language processing contexts." In: Streiter, Oliver, Vettori, Chiara (eds): LREC 2004, Workshop proceedings: Representation and processing of sign languages. Paris

: ELRA, 2004, - pp. 1-6.)

![](_page_31_Picture_8.jpeg)

HamNoSys-Dokumentation (englisch)

![](_page_31_Picture_10.jpeg)

HamNoSys-Handformen (englisch)

### **Schriftsysteme**

![](_page_31_Picture_13.jpeg)

HamNoSys 4, plattformunabhängig

DOI 10.25592/uhhfdm.9724

![](_page_31_Picture_16.jpeg)

Plattformunabhängige Eingabepalette (Browser-basiert, Zeichensatz muss nicht installiert sein)

![](_page_31_Picture_80.jpeg)

## HamNoSys Palette.app

![](_page_32_Picture_32.jpeg)

![](_page_32_Picture_33.jpeg)

![](_page_32_Picture_4.jpeg)

33

## HamNoSys

File

 $\overline{\phantom{m}}$ 

 $\mathbf{Q}$ 

 $\overline{\phantom{a}}$ 

 $\mathbf{u}$ 

## HamNoSys

## Plattformunabhängige Eingabepalette

![](_page_33_Picture_15.jpeg)

![](_page_33_Figure_3.jpeg)

![](_page_33_Picture_4.jpeg)

![](_page_34_Picture_5.jpeg)

![](_page_34_Picture_1.jpeg)

## MEINE DGS – annotiert: Types

![](_page_34_Picture_80.jpeg)

![](_page_34_Picture_4.jpeg)

![](_page_35_Picture_9.jpeg)

Max. 3 linke und rechte Nachbarn

![](_page_35_Picture_7.jpeg)

![](_page_35_Picture_8.jpeg)

![](_page_35_Picture_56.jpeg)

![](_page_35_Picture_57.jpeg)

### KWIC-Konkordanz **(K**ey **W**ord **i**n **C**ontext)

### Zum Seitenanfang scrollen Durch Klicken auf Glossenüberschrift Token-Zeilen ausblenden $\equiv$  EINFACH1 (299 Tokens)

### Übersetzung

## MEINE DGS – annotiert
37

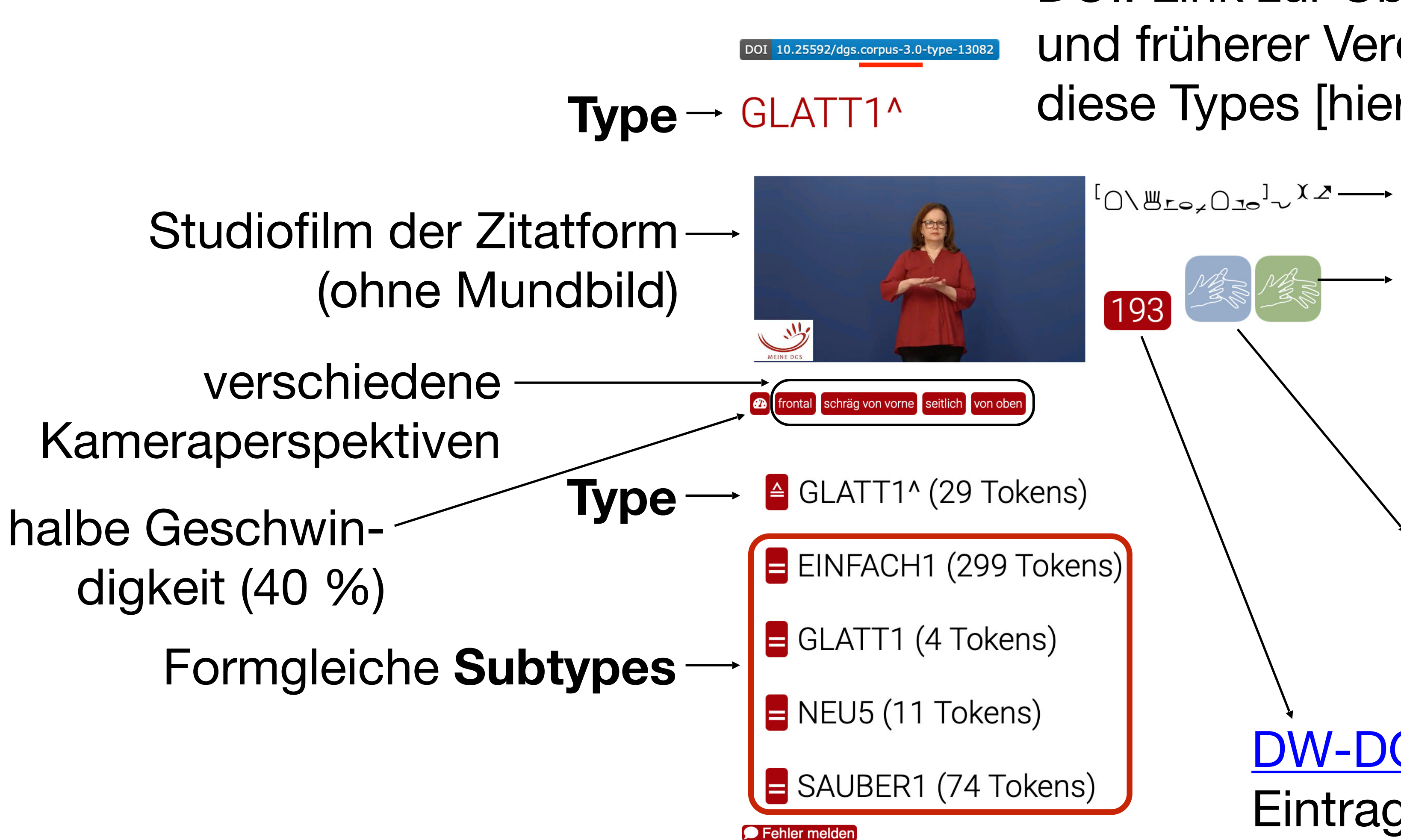

Gebärdenverzeichnis Fachgebärdenlexikon Gesundheit und Pflege

[DW-DGS-](https://www.sign-lang.uni-hamburg.de/)**Eintrag** 

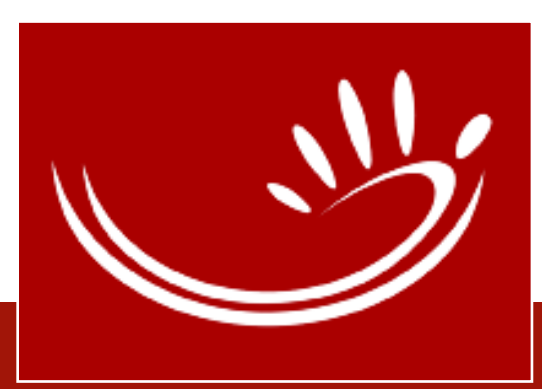

Gebärdenverzeichnis Fachgebärdenlexikon Gärtnerei und Landschaftsbau

# MEINE DGS – annotiert: Types

DOI: Link zur Übersichtsseite der aktuellen und früherer Veröffentlichungen (Releases) diese Types [hier: Release 3!]

ION BLO, One<sup>l</sup>y  $x^2 \rightarrow$  HamNoSys der Zitatform

#### DOI 10.25592/dgs.corpus-3.0-type-13082

### GLATT1^

38

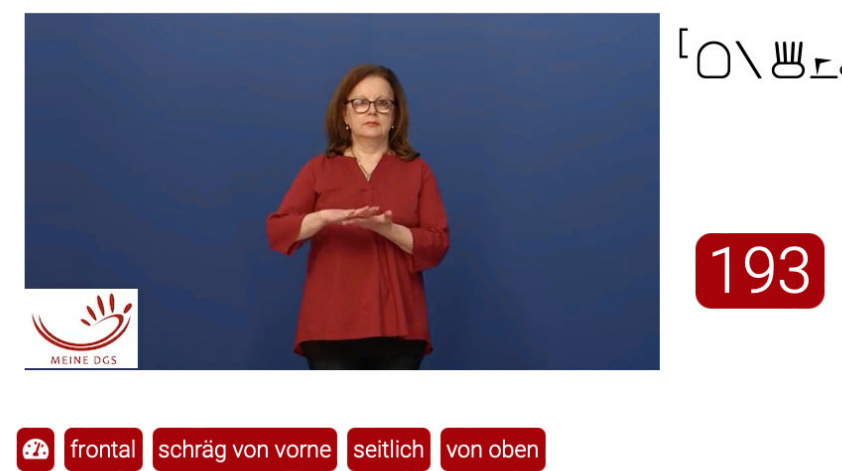

# MEINE DGS – annotiert: Types

 $X^{\prime}C_{\text{o}2}\Omega_{\text{so}}^{1}$ 

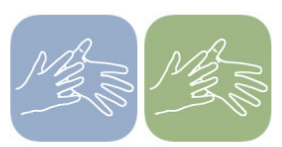

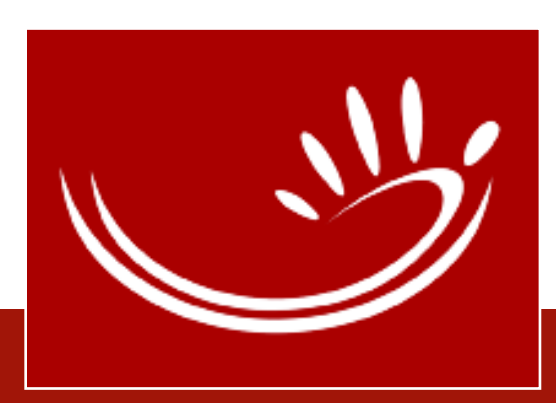

#### Release 4

#### **Download-Optionen**

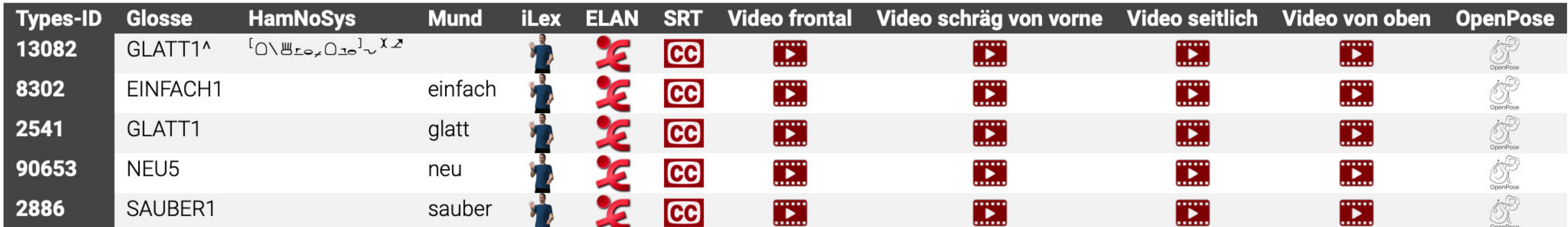

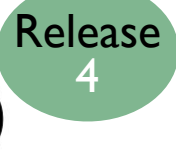

- **△** GLATT1^ (29 Tokens)
- EINFACH1 (299 Tokens)
- $\blacksquare$  GLATT1 (4 Tokens)
- $\blacksquare$  NEU5 (11 Tokens)
- SAUBER1 (74 Tokens)

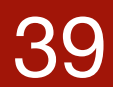

### MEINE DGS: am Fuß jeder Video-Kachel FEHLER?

- Online-Transkripts
- Type-Eintrags aus der Types-Liste<br>• Fehler melden

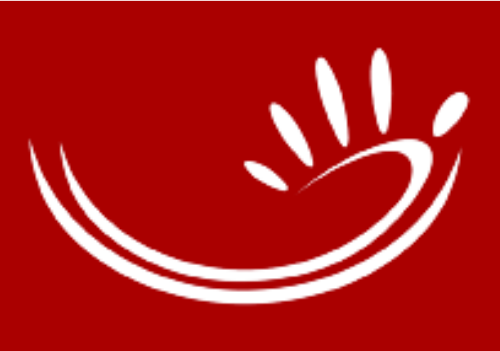

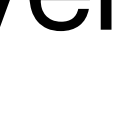

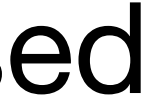

MEINE DGS – annotiert: am Ende jedes

, In addition, **annotating** should be seen as **open-ended** in two senses: first, it is never completed in the sense of **being immune from correction**; second, it is never completed in the sense that differing perspectives (theoretical or practical) can always be taken on the same piece of text, allowing for it **to be annotated in another way**. In short, we expect the annotations in the Auslan Corpus to be revised and augmented over time." (Johnston 2019: 6; my emph.)

# MEINE DGS: Fehler

40

# MEINE DGS – annotiert: Sachindex

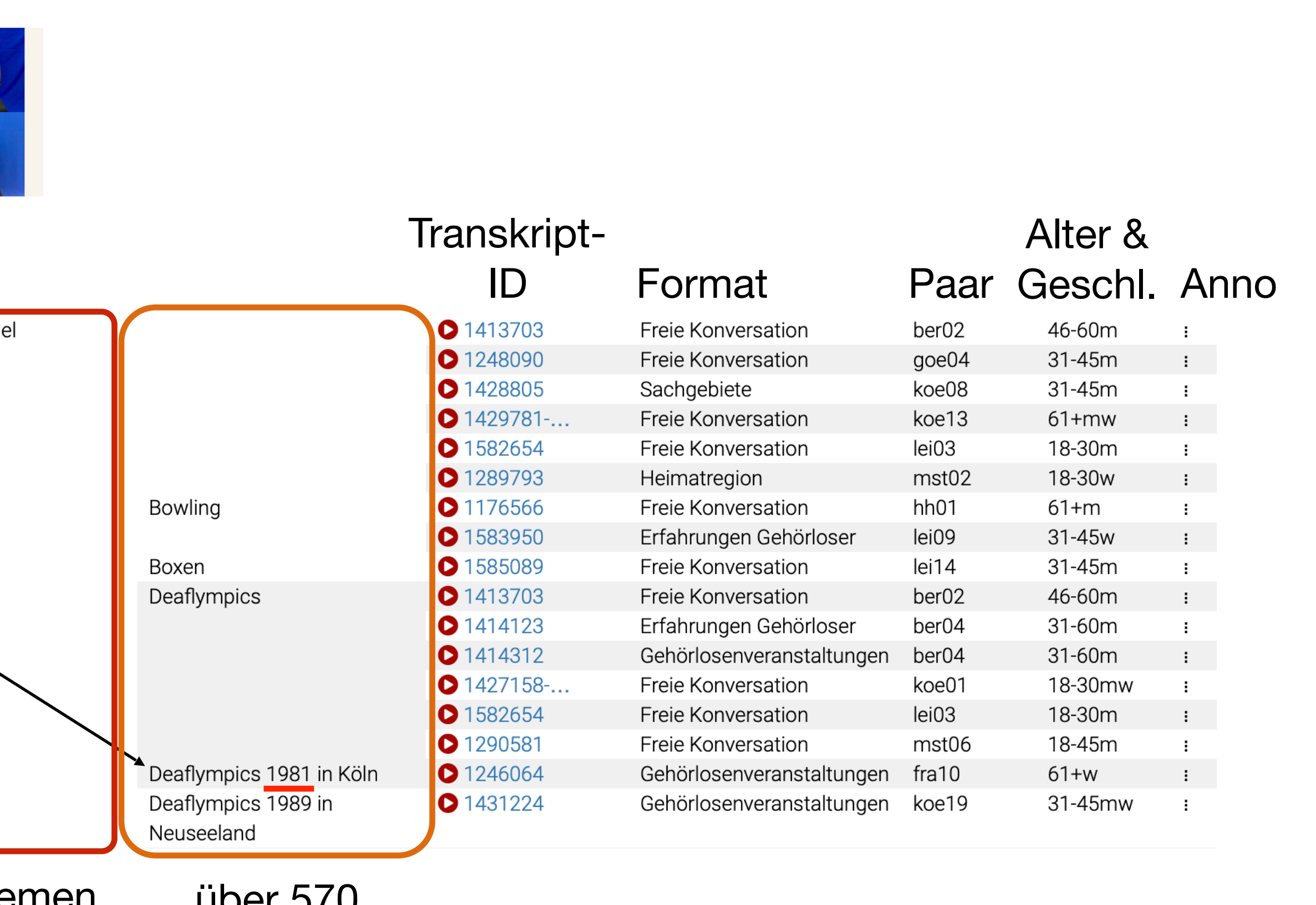

über 570 **Stichwörter** 

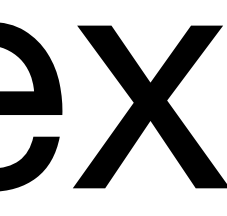

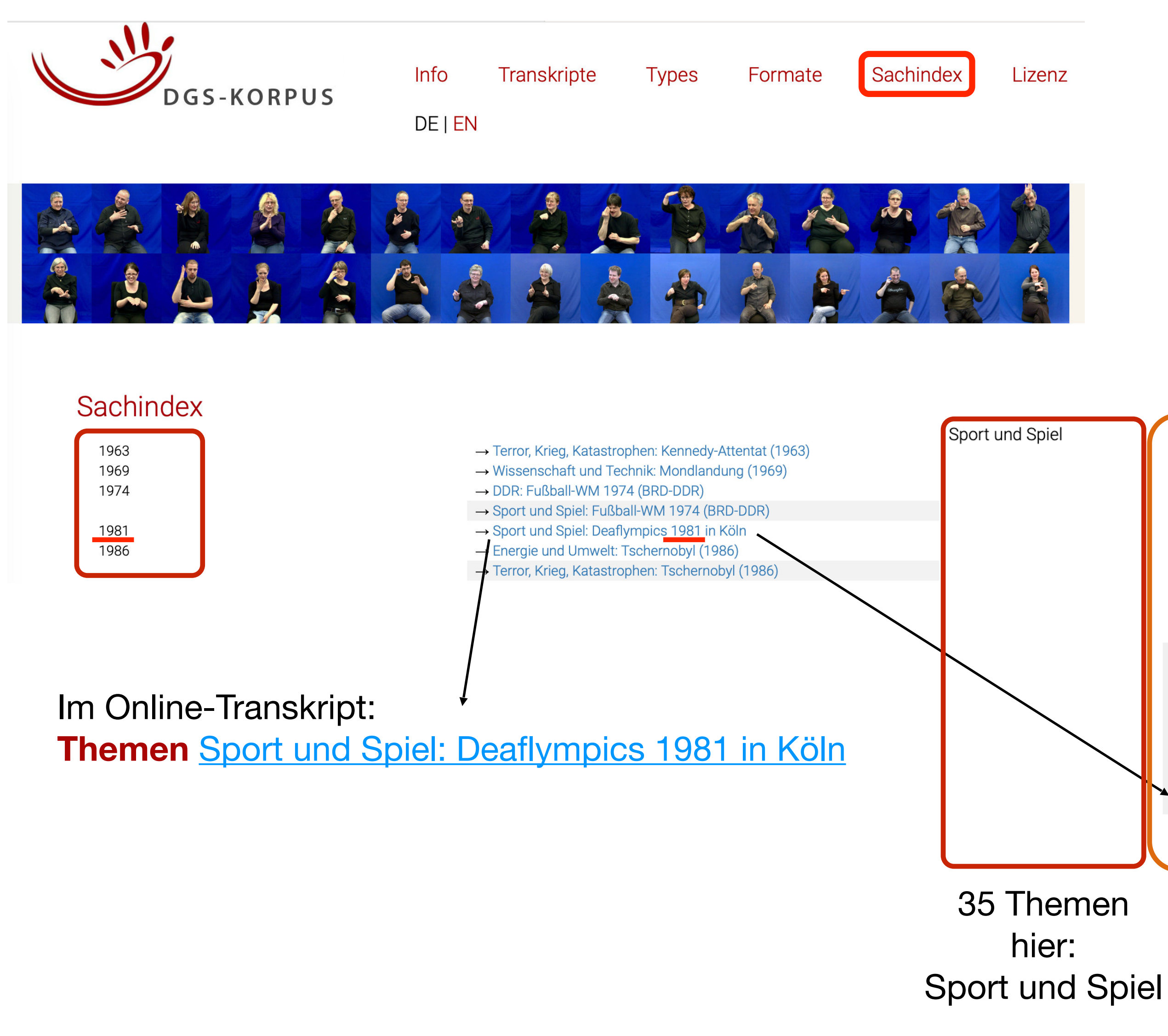

# **MEINE DGS – annotiert: Formate**

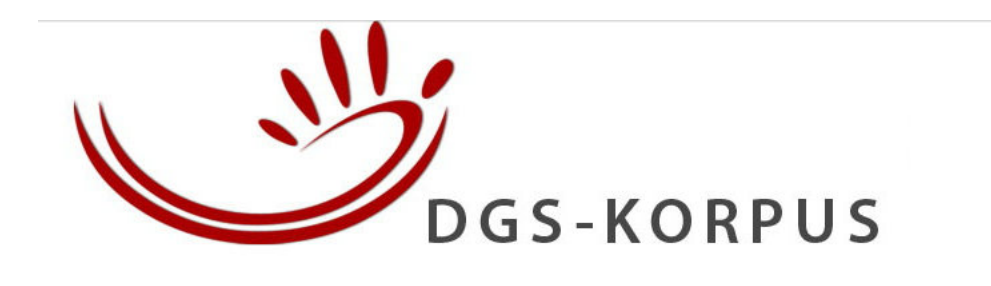

Transkripte **Info** 

 $DE$  |  $EN$ 

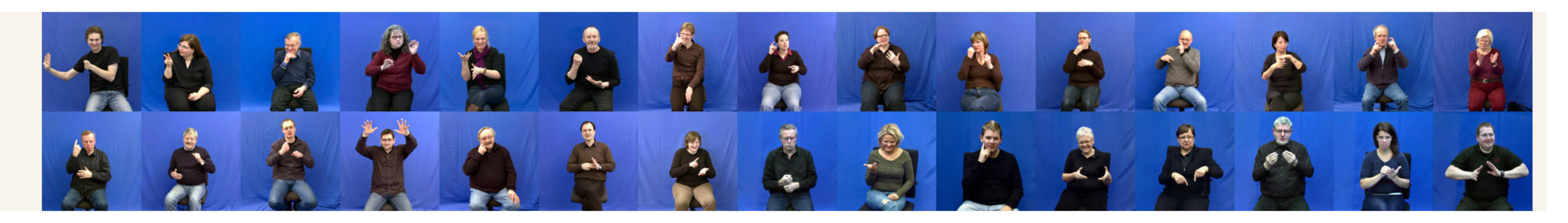

#### Erhebungsformate

- Ablaufbeschreibung (31 Transkripte)
- · Birnengeschichte (3 Transkripte)
- Diskussionsthemen (28 Transkripte)
- · Erfahrungen Gehörloser (63 Transkripte)
- · Erlebnisbericht (52 Transkripte)
- Feueralarmgeschichte (1 Transkript)
- Freie Konversation (34 Transkripte)
- Frosch und Junge (6 Transkripte)
- Gehörlosenveranstaltungen (30 Transkripte)
- Heimatregion (13 Transkripte)
- Junge vs. alte Gebärden (1 Transkript)
- Katze und Vogel (21 Transkripte)
- Lustige Geschichte (3 Transkripte)
- Realer Film (Signs) (1 Transkript)
- Reisegeschichte (7 Transkripte)
- · Sachgebiete (26 Transkripte)
- Schilder (16 Transkripte)
- · Stadtspaziergang (1 Transkript)
- Termine (1 Transkript)
- Vater und Sohn (2 Transkripte)
- Witz (88 Transkripte)

**Types** 

Formate

**Sachindex** 

Lizenz

### Datenerhebungsformat "Sachgebiete"

Schau dir die Bilder an und erzähle deinem Gesprächspartner alles, was dir dazu einfällt, oder unterhalte dich mit ihm über dieses Thema.

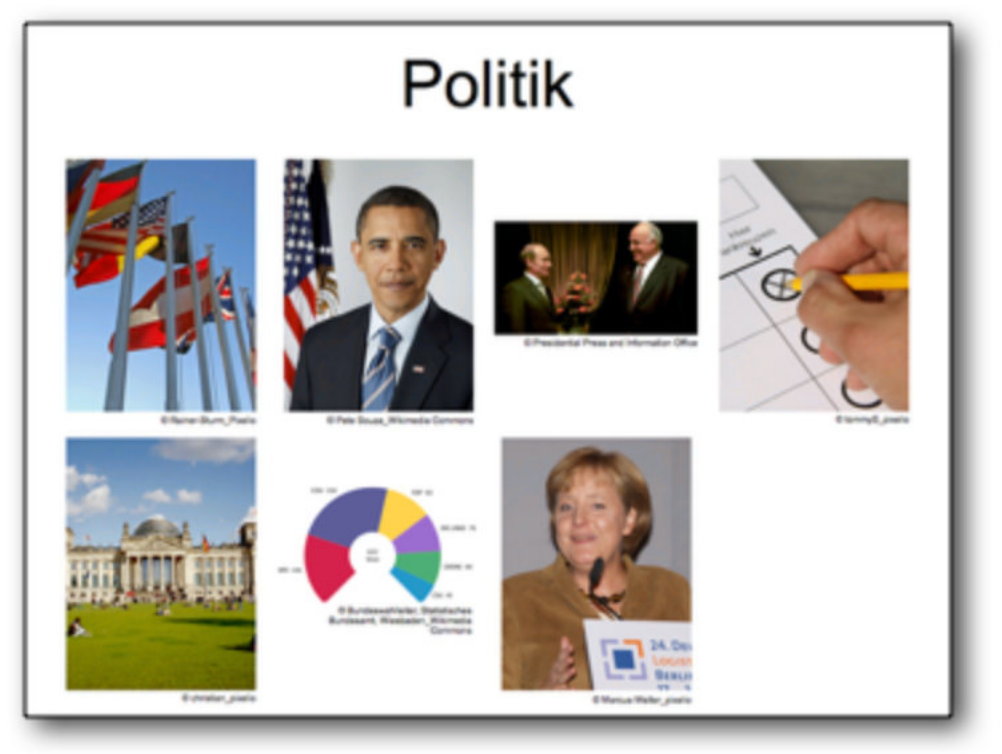

- · Stimuli: verschiedene Fotos und Bilder zu einem Thema, um die Assoziationen der Informanten anzuregen
- · Ziel: Gebärden zu 25 Sachthemen, um den Grundwortschatz der DGS abzudecken; Gespräch
- Verwendung in anderen Korpora: Verweise im Sign Language Dataset Compendium

### Transkripte zum Erhebungsformat "Sachgebiete"

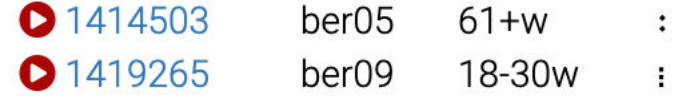

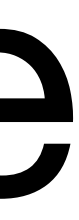

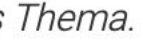

# **MEINE DGS - annotiert: Formate**

#### The Sign Language Dataset Compendium

Start | About | Corpora | Lexical Resources | Tasks | Languages | Credit

**Data Collection Task** 

#### **Subject areas**

Different subject areas are presented to the signers with pictures, written subject titles or in signed instructions. Commonly used adbject areas are family, home, work, hobbies, childhood, education and travel. The signers are asked to describe the topics or their personal family, work, home, etc. This task aims at collecting a solid basis of basic vocabulary additionally the Deaf culture is documented. Some projects collect discussions on this task afterwards and provide them bundled together across different tasks.

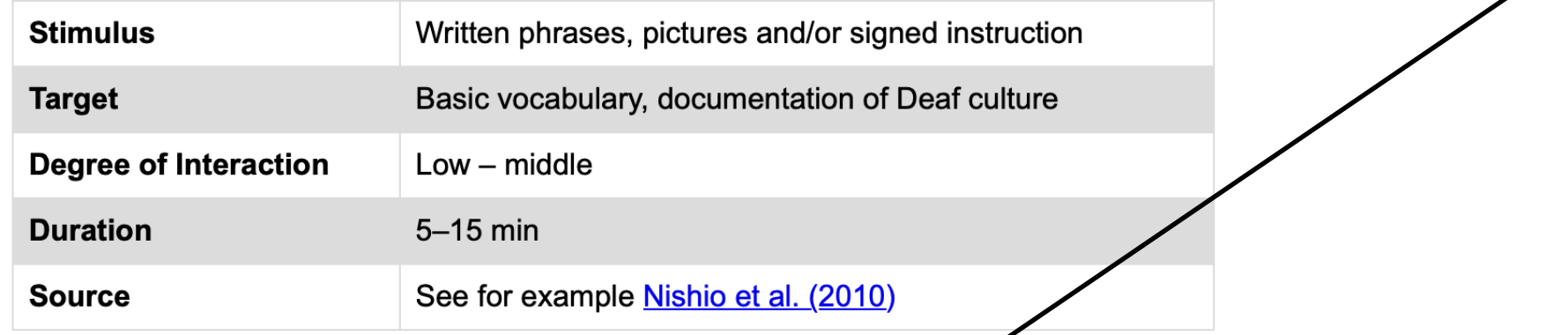

#### Task uses in corpora

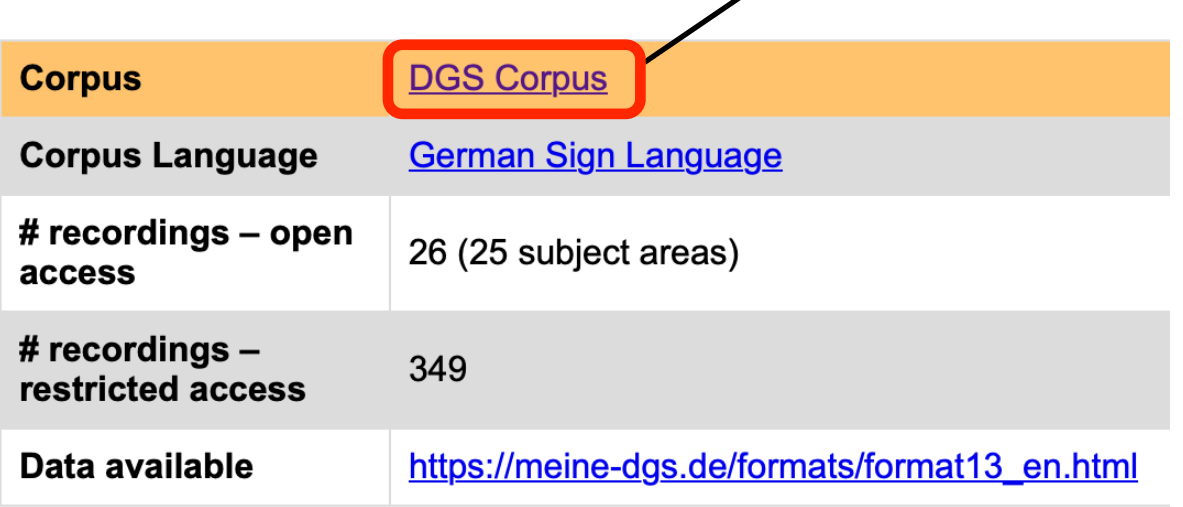

Start | About | Corpora | Lexical Resources | Tasks | Languages | Credit

#### Corpus

白心中

The DGS Corpus is a collection of <u>German Sign Language</u> data from 330 signers from Germany. The 15-year long-tern the Institute of German Sign Language and Communication of the Deaf at the Universität Hamburg and started in 2009 Thomas Hanke and Annika Herrmann. The DGS Corpus is used to build the DGS-German dictionary DW-DGS.

The DGS Corpus is available in different formats:

MY DGS is a community portal which offers an easy access to the data tailored for users interested in the content of the Videos can be watched in an online viewer with subtitles.

La Si

Pa

 $\overline{A}$ 

D

 $\Delta$ 

#### Common tasks used in this corpus

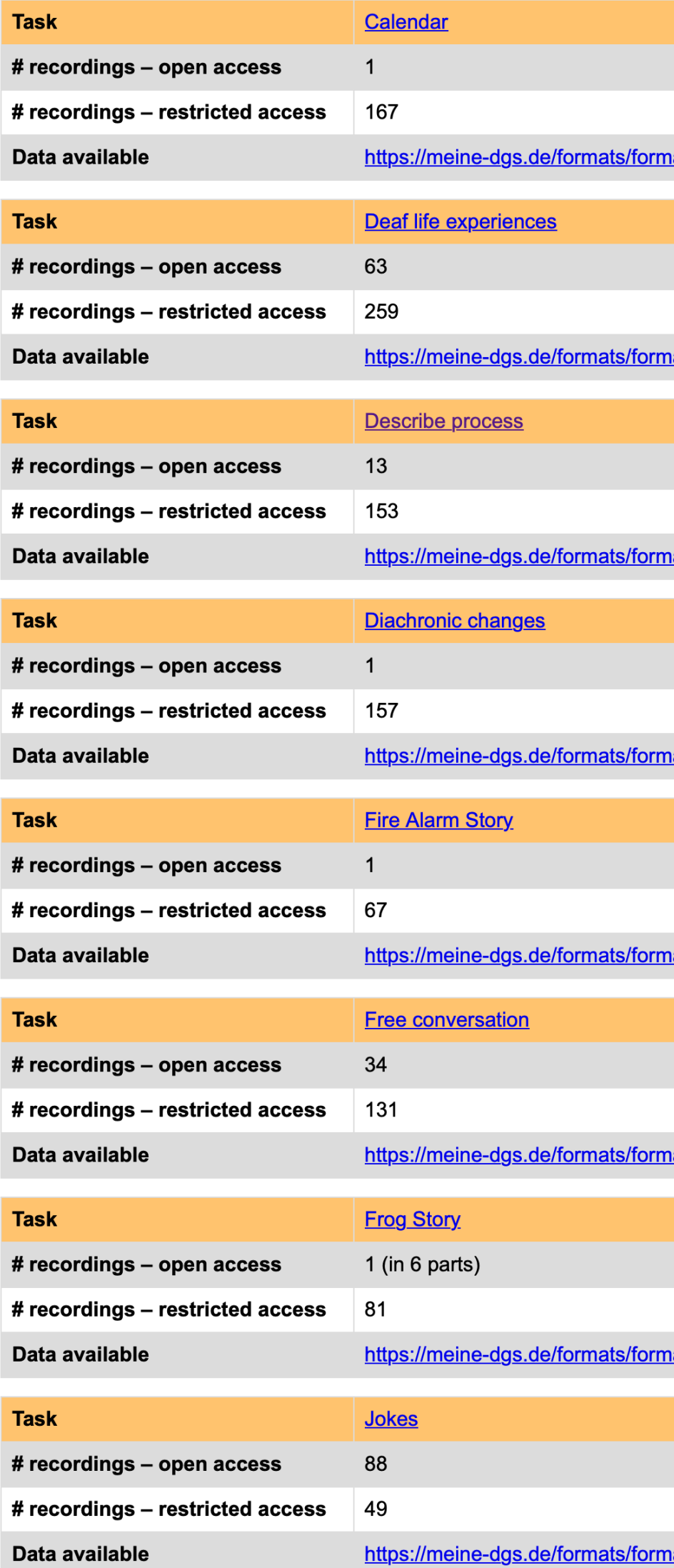

#### **The Sign Language Dataset Compendium**

#### **DGS Corpus**

The signers were recorded in pairs in a mobile studio travelling to 13 spots in Germany. The signers were sitting opposity front of a blue background. In total seven cameras were used for the recordings, five HD cameras and two Bumblebee: were later replaced by three HD stereo cameras. The cameras were set up in three different angles: one recording a to the moderator, one filming the signers from the front and one from above. The original resolution is 1080i50 for the vid 720p50 for the videos from 2011 onwards. Public data is provided in 360p50. A Deaf moderator was leading through tl

MY DGS – annotated is a research portal which offers the annotated corpus data for linguistic research.

MY DGS - ANNIS is another research portal making the DGS Corpus available via the corpus tool ANNIS, a web brows visualization architecture for complex multilayer linguistic corpora.

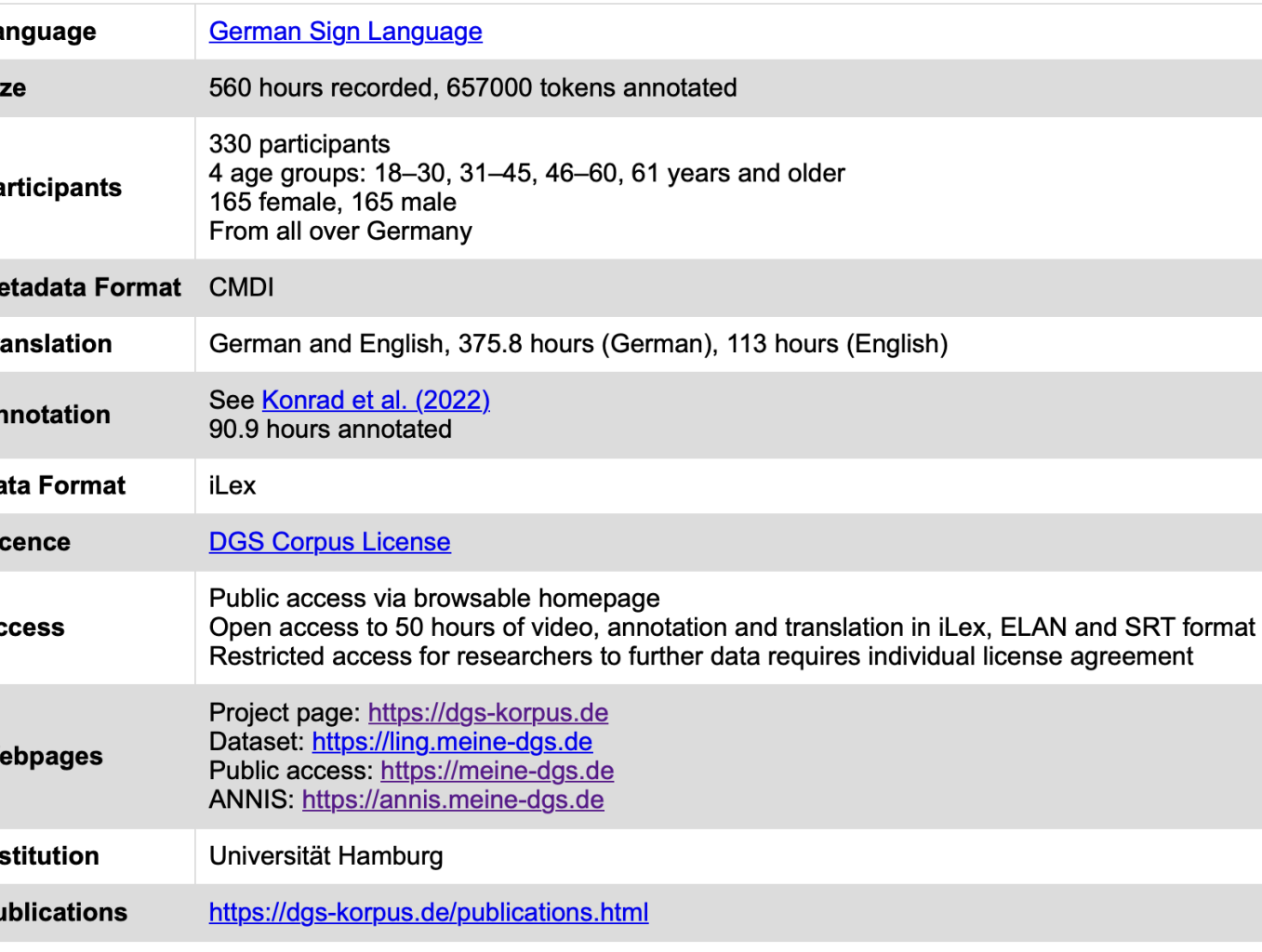

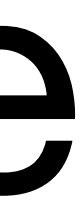

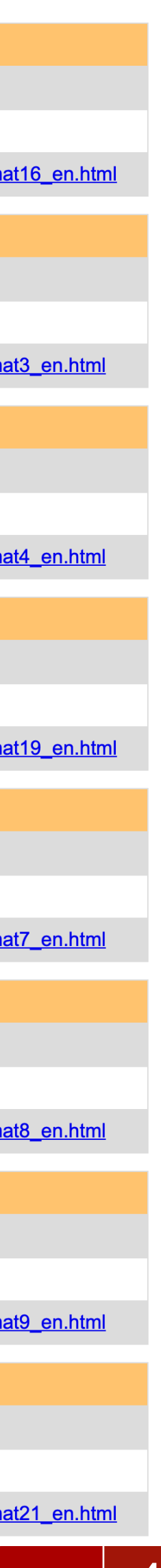

43

- MEINE DGS annotiert:
	- Types-Liste ist kein Wörterbuch!
		- Trotz kombinierter Suche (Release 4): Webseite ersetzt kein Korpus-Suchwerkeug (search tool) für Korpus-Linguist:innen und Studierende
- Deshalb: **ANNIS** (**ANN**otation of **I**nformation **S**tructure)
	- Häufig verwendet für Korpora in vielen Formaten
	- Abfragesprache: **ANNIS Query Language** (AQL)
	- Freier Zugang über Webbrowser (ohne Anmeldung oder Download)
	- Ermöglicht komplexe Suchabfragen (inkl. Metadaten)

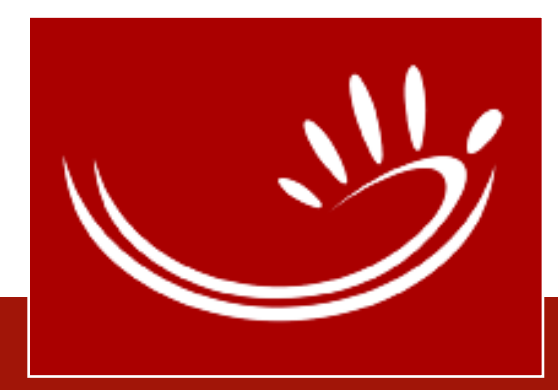

# MEINE DGS – ANNIS

# MEINE DGS - ANNIS

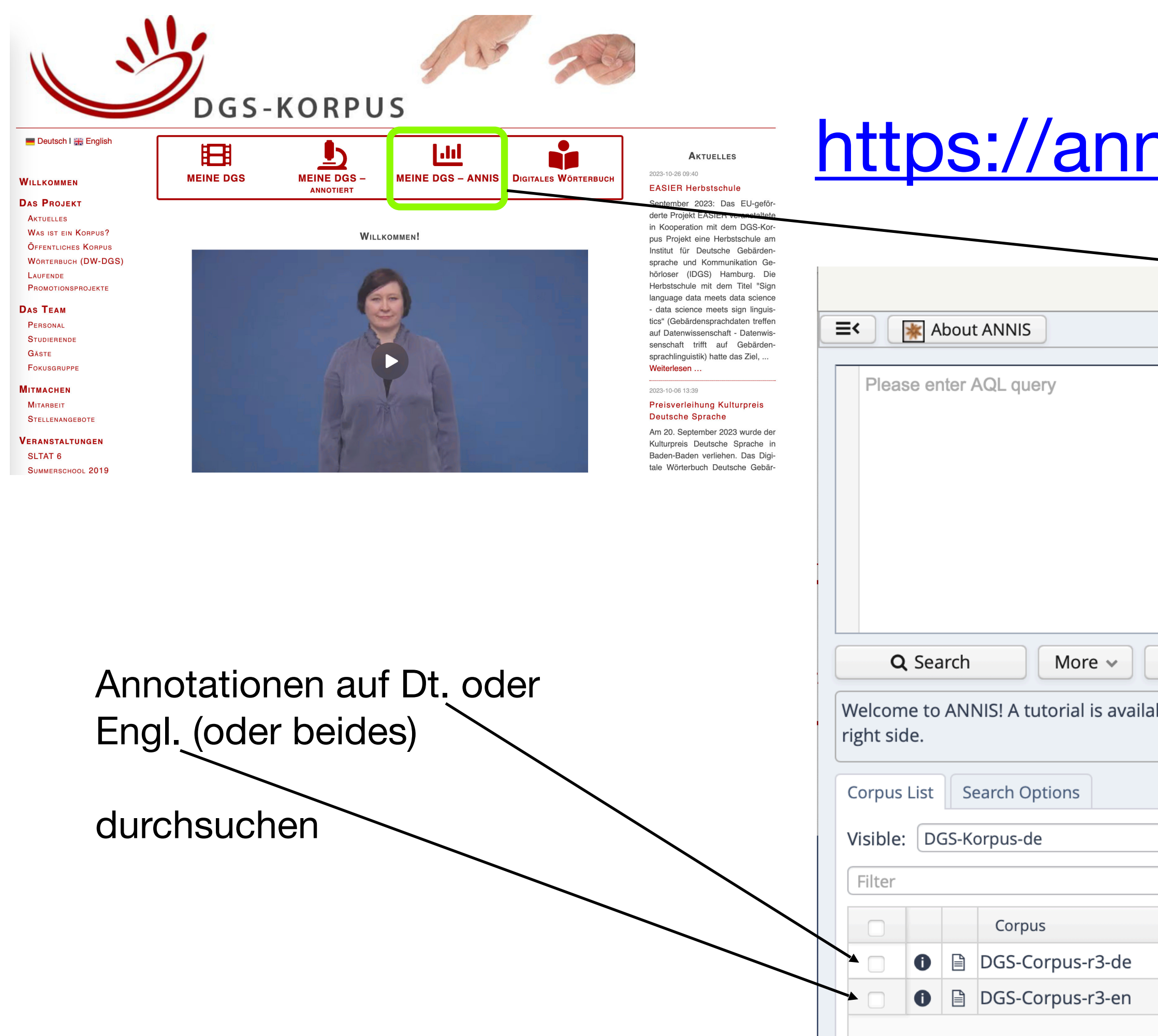

## https://annis.meine-dgs.de

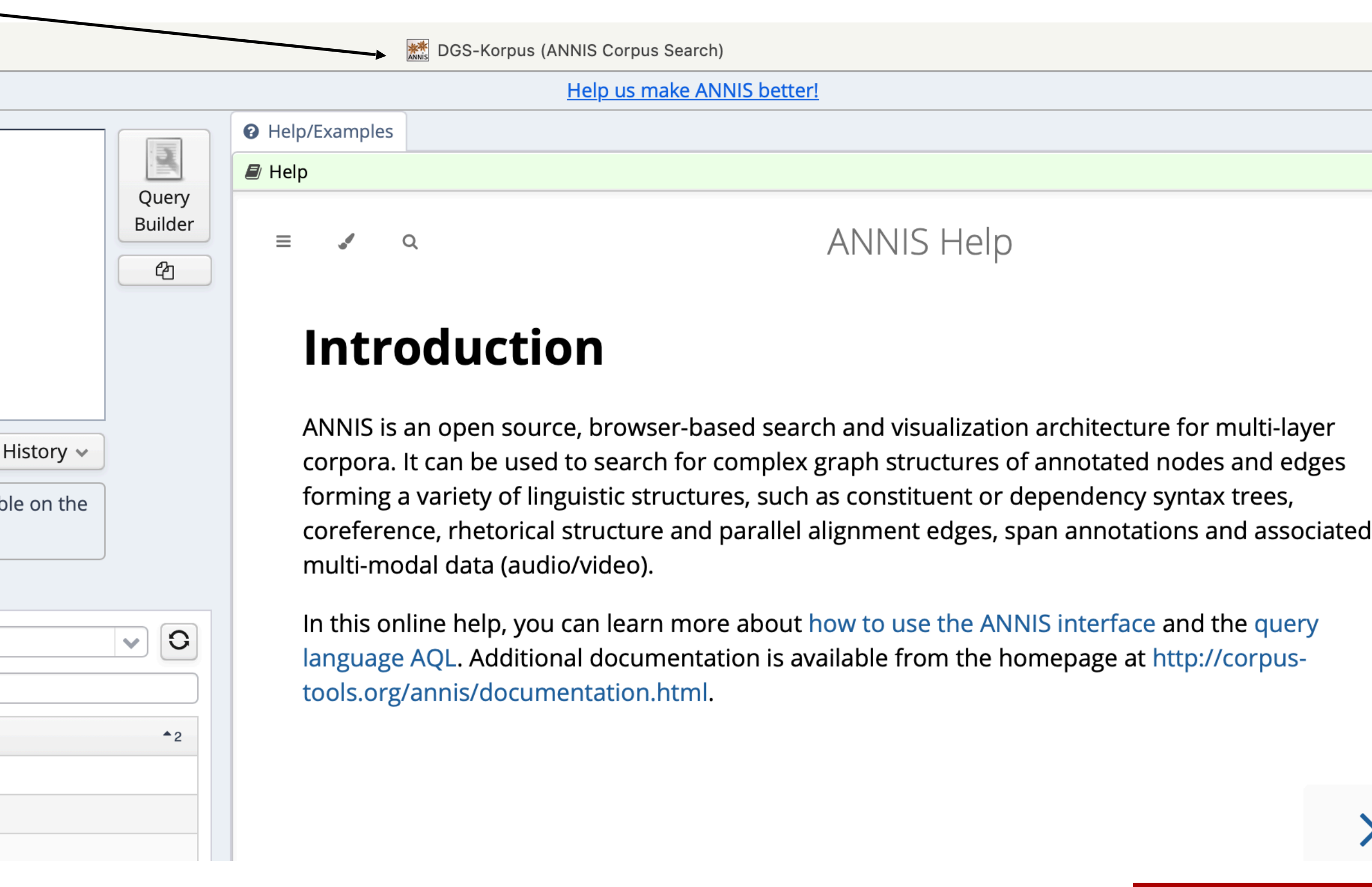

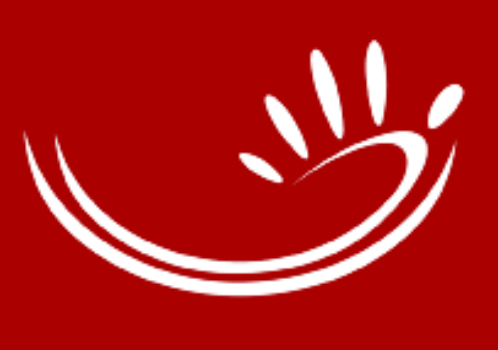

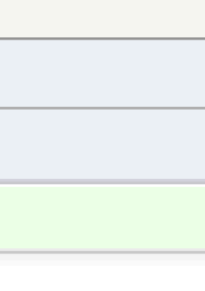

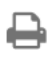

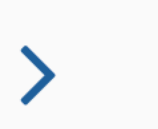

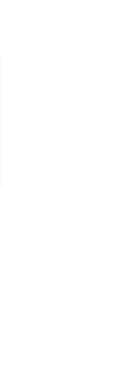

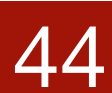

## URL der Seite mit den Suchergebnissen:

[https://dock.fdm.uni-hamburg.de/meinedgs/](https://dock.fdm.uni-hamburg.de/meinedgs/#_q=R2xvc3M9Ly4qQVJaVC4qLyAtPmlkZW50IEhhbU5vU3lzPS8uKu6AiC4qLyAmICMxIC0-aWRlbnQgIzI&ql=aql&_c=REdTLUNvcnB1cy1yMy1kZQ&cl=5&cr=5&s=0&l=10) [#\\_q=R2xvc3M9Ly4qQVJaVC4qLyAtPmlkZW50IEhhbU5vU3lzPS8uKu6AiC4qLyAmICM](https://dock.fdm.uni-hamburg.de/meinedgs/#_q=R2xvc3M9Ly4qQVJaVC4qLyAtPmlkZW50IEhhbU5vU3lzPS8uKu6AiC4qLyAmICMxIC0-aWRlbnQgIzI&ql=aql&_c=REdTLUNvcnB1cy1yMy1kZQ&cl=5&cr=5&s=0&l=10) [xIC0-aWRlbnQgIzI&ql=aql&\\_c=REdTLUNvcnB1cy1yMy1kZQ&cl=5&cr=5&s=0&l=10](https://dock.fdm.uni-hamburg.de/meinedgs/#_q=R2xvc3M9Ly4qQVJaVC4qLyAtPmlkZW50IEhhbU5vU3lzPS8uKu6AiC4qLyAmICMxIC0-aWRlbnQgIzI&ql=aql&_c=REdTLUNvcnB1cy1yMy1kZQ&cl=5&cr=5&s=0&l=10)

- Startseite mit Infos und Hinweisen
- AQL auch mit: ham2name=/.\*hampinch12 open.\*
- Links auf Types und Tokens in MEINE DGS – annotiert

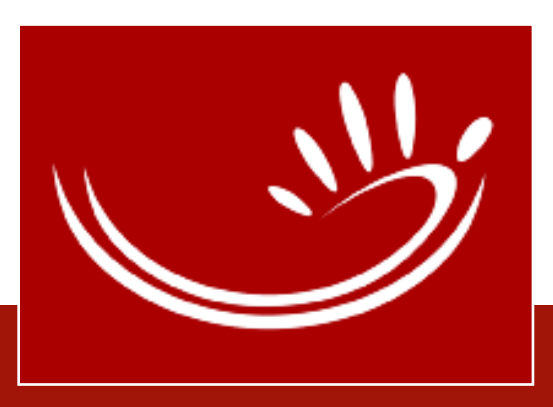

45

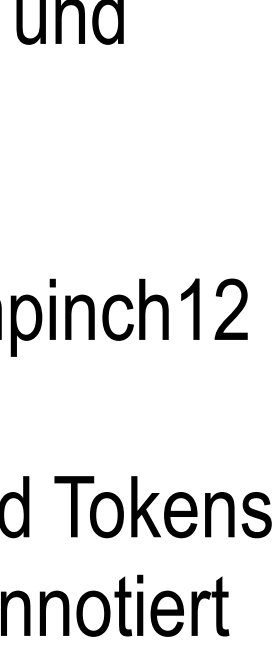

### ANNIS/**Release 4**:

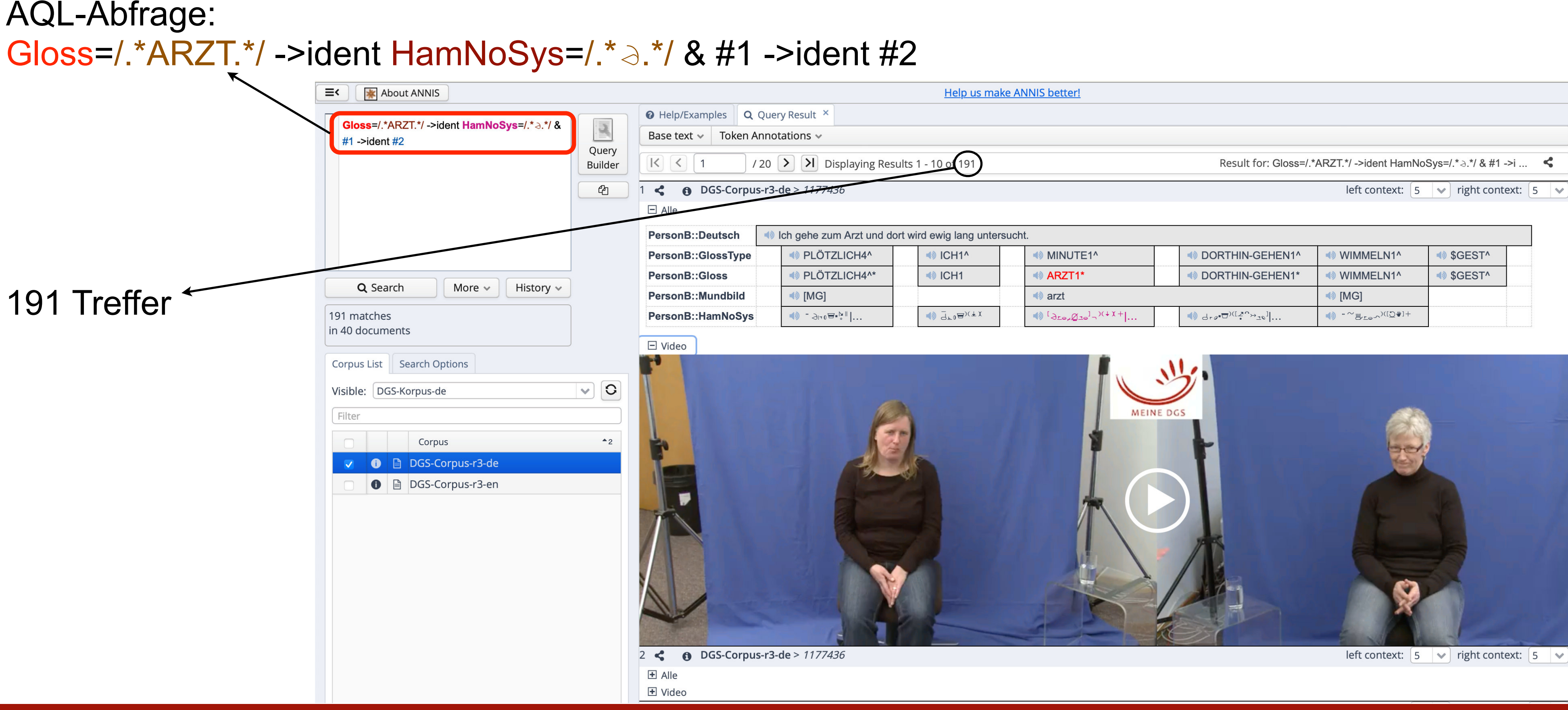

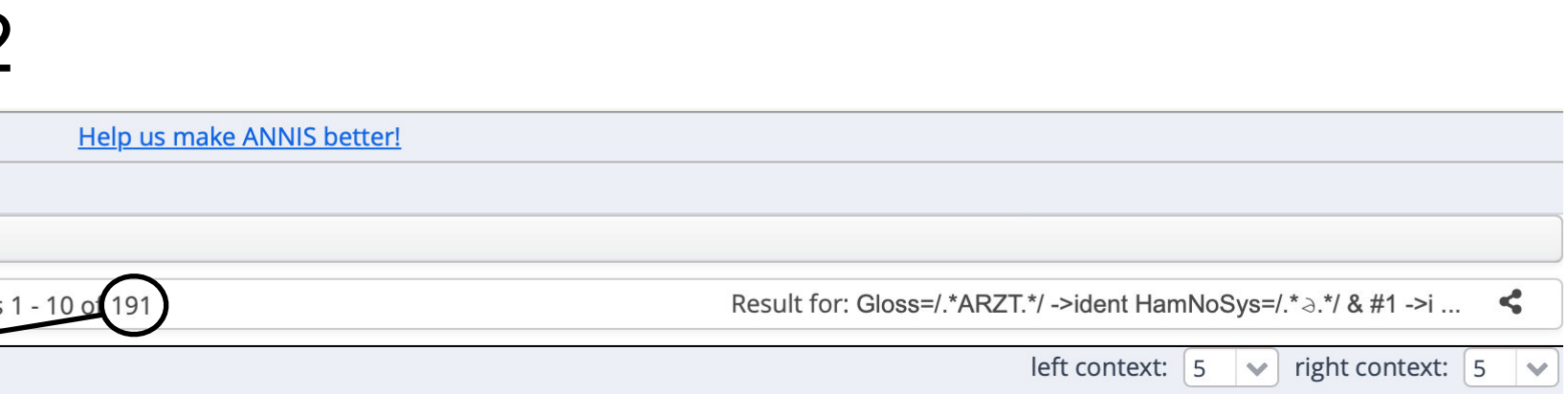

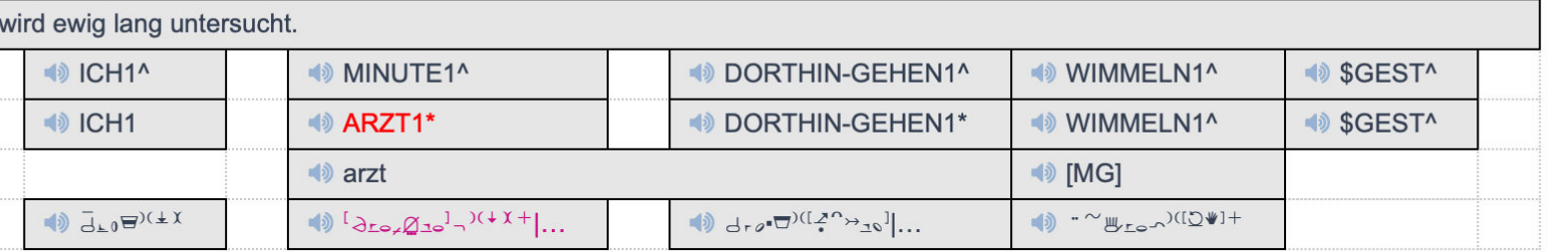

# MEINE DGS – ANNIS (Release 3)

Gloss tokens from any participant which contain the string KANN (regular expression match with /TEXT/). In a regular expression the string .\* means "any number of characters" so this search finds the string KANN at any point within the Gloss text.

46

# MEINE DGS – ANNIS (Release 3)

**MARK** DGS-Korpus (ANNIS Corpus Search)

Help us make ANNIS better!

Description

Gloss tokens from any participant which have the exact string KANN Gloss tokens from any participant which contain the string KANN (re Gloss tokens from any participant which start with the string KANN Gloss tokens from PersonA which contain the string KANN

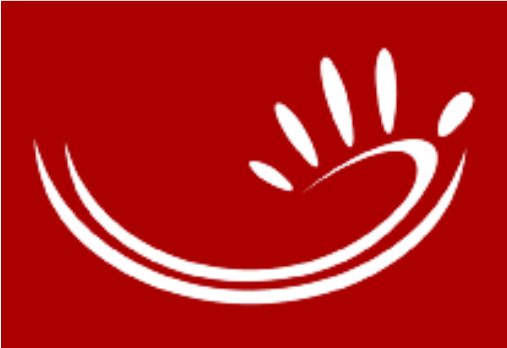

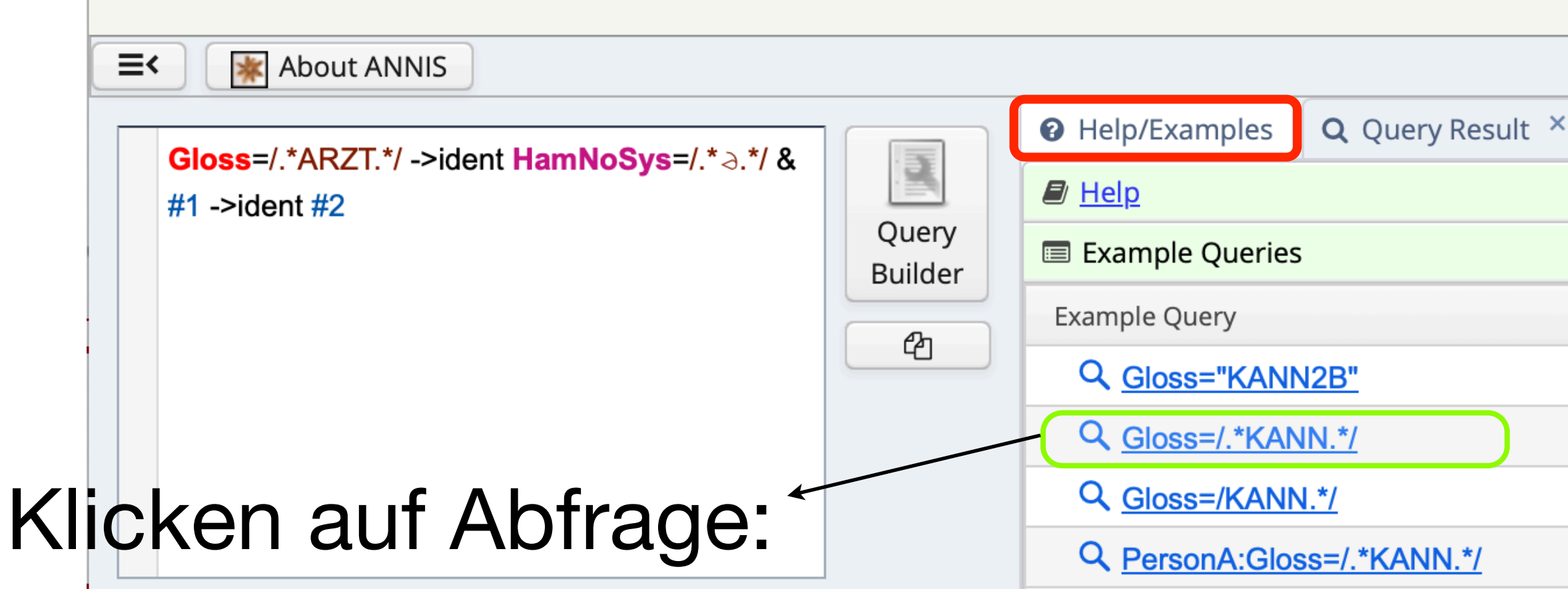

Setzt AQL-Suche in Abfragefenster ein und startet Suchabfrage

47

## Weitere Informationen zu MEINE DGS – ANNIS: Projekt-Homepage: [https://dgs-korpus.de](http://dgs-korpus.de) ⤻ Öffentliches DGS-Korpus:

Und seit Juli 2022 ein drittes Portal: MEINE DGS - ANNIS

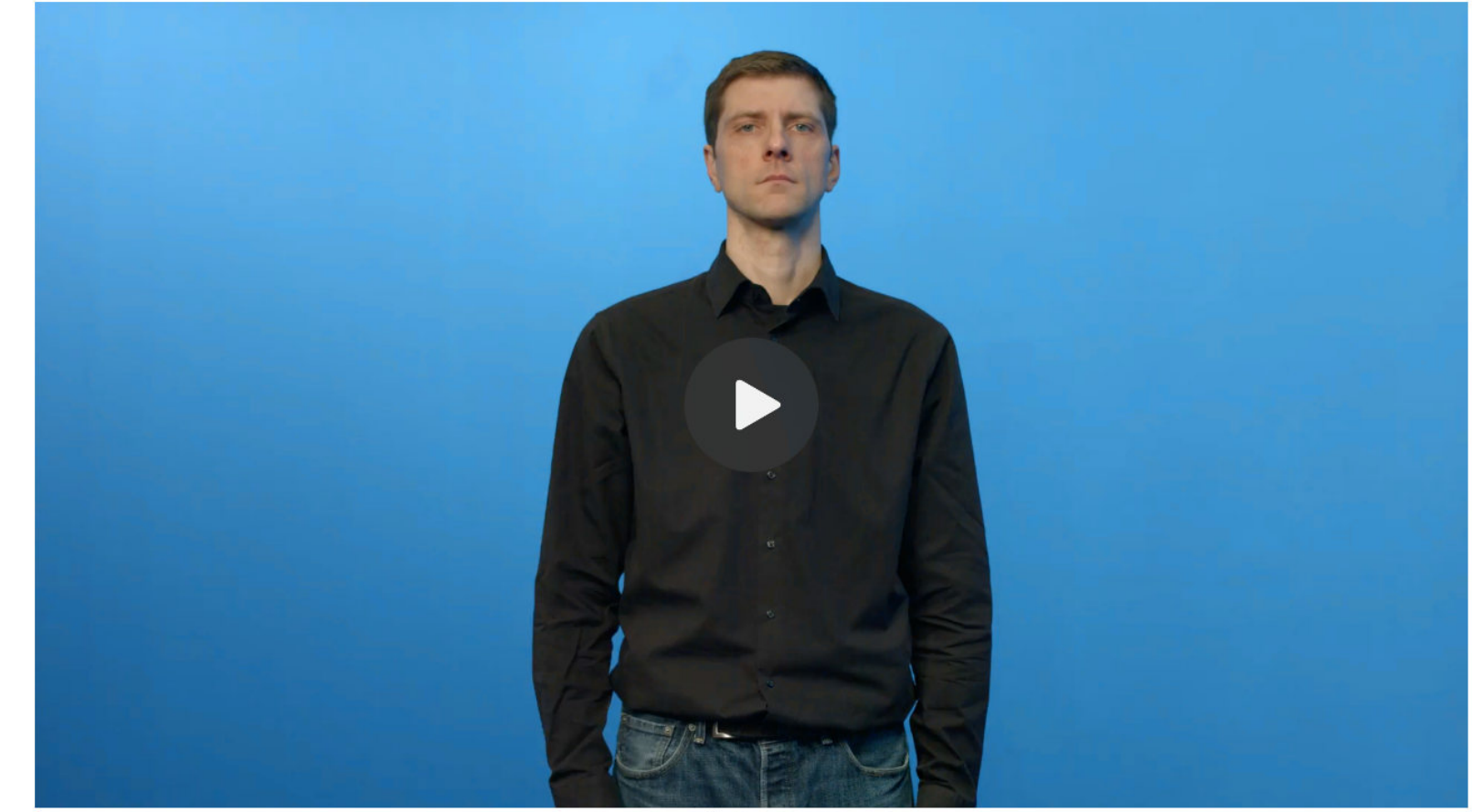

MEINE DGS - ANNIS ist seit Juli 2022 als drittes Portal des Öffentlichen DGS-Korpus hinzugekommen. Es enthält alle Filme, die übersetzt und mit Glossen annotiert sind (49 Std.). Mithilfe des Korpussuchwerkzeugs ANNIS kann man auf die DGS-Daten zugreifen. Dieses Portal ist besonders für Sprachwissenschaftler:innen und Korpuslinguist:innen gedacht. Die Webseite ist auf Englisch. Man kann darin nach den deutschen und/oder englischen Annotationen des Öffentlichen DGS-Korpus suchen und Videosequenzen dazu anschauen. Im Unterschied zu MEINE DGS - annotiert können hier komplexe Suchabfragen for nuliert werden. Zum Beispiel kann man suchen nach

- Gebärden (über GLOSSEN) und Mundbildern oder Wörtern in den Übersetzungen,
- · Gebärden, die in der Umgebung einer anderen Gebärde vorkommen
- · Formaspekten von Gebärden,
- Gebärden in Kombination mit Metadaten wie z.B. Altersgruppe oder Regior

Für diese Suchmöglichkeiten gibt es zahlreiche Beispiel-Abfragen (Example Queries) mit einer genauen Beschreibung der Suchfunktionen, die als Vorlage für eigene Abfragen verwendet werden konnen. Die Ergebnisse der Suchabfragen können nach Häufigkeit sortiert und exportiert werden. Weiterhin können sie als Link verschickt werden, um Suchabfragen und Ergebnisse zu teilen. Vortragsfolien zu MEINE DGS - ANNIS finden sie hier.

- 
- 

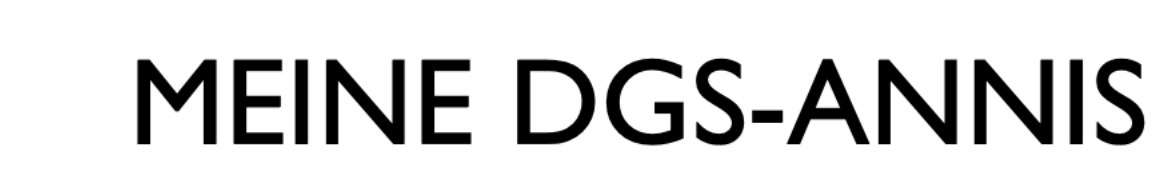

### Das Öffentliche DGS-Korpus durchsuchen

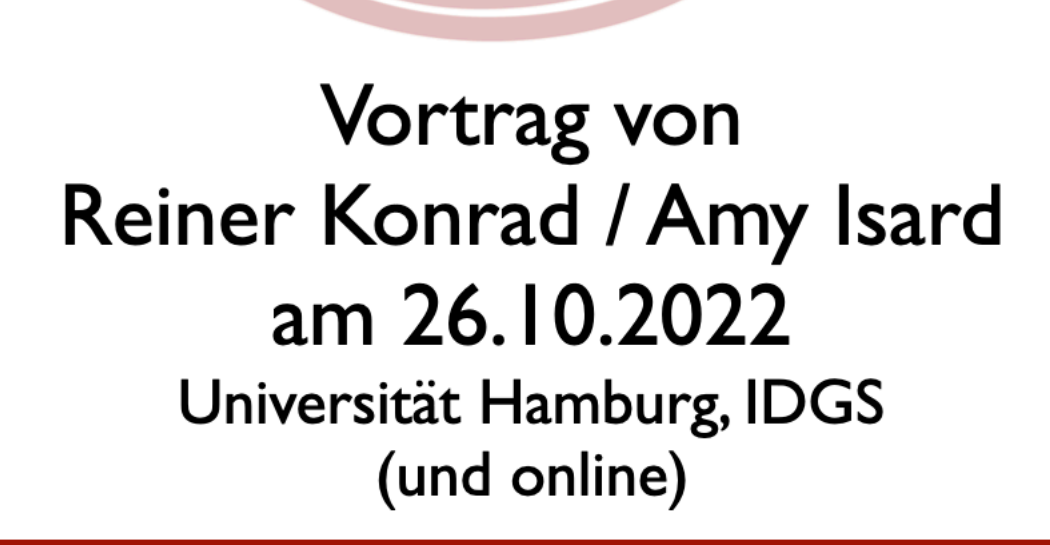

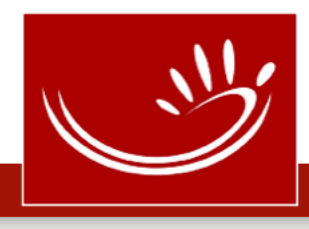

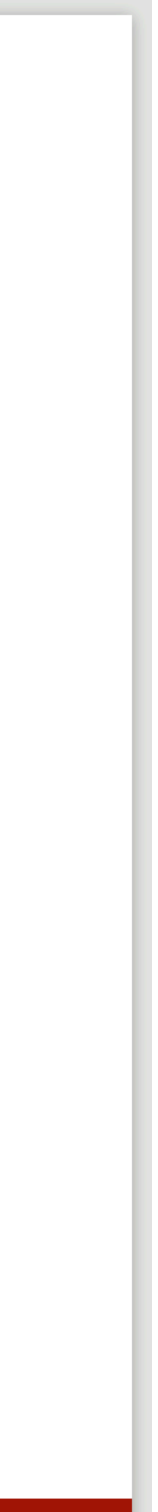

# MEINE DGS – ANNIS (Release 3)

# Vom Korpus zum Wörterbuch

- Arbeitsschritte
- Produkt: das Wörterbuch (DW-DGS)
	- Besonderheiten
	- Mikrostruktur: Aufbau eines Eintrags • Fokus: Information zu DGS in DGS • Hintergrund: Sprachen im DW-DGS • Makrostruktur: Zugriffsmöglichkeiten
- 
- -

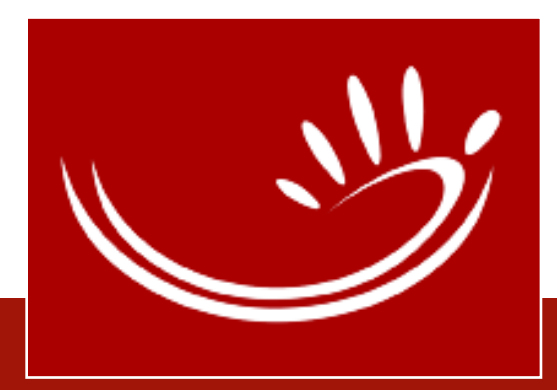

# Vom Korpus zum Wörterbuch

- Korpusdaten = Grundlage für Wörterbuch
	- tatsächlicher Gebrauch von Gebärden ist Grundlage für lexikographische Entscheidungen
	- Daten unterstützen dabei, neue Informationen zu Gebärden zu finden
	- Daten können zur Illustration der gefunden Informationen genutzt werden
- Ziel: Beschreibung der DGS

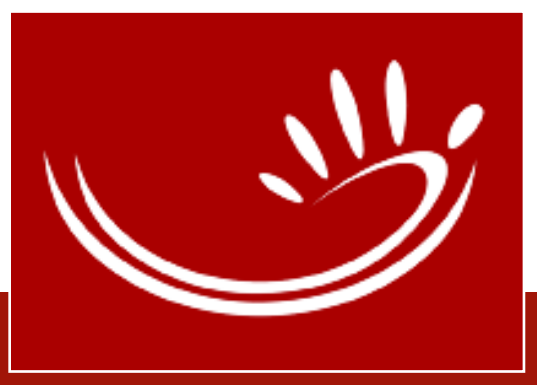

# Arbeitsschritte: Was wird analysiert?

- Lemma Establishment: Was wird als eine Gebärde in einem Eintrag beschrieben?
- Lesartendifferenzierung: Welche Bedeutung kann eine Gebärdenform haben?
- Variation: Gibt es Varianten?

**•** 

- Kollokationen: Tritt eine Gebärde häufig zusammen mit einer anderen Gebärde auf?
- Synonyme/Antonyme: Gibt es andere Gebärden mit gleicher/ähnlicher oder entgegengesetzter Bedeutung?

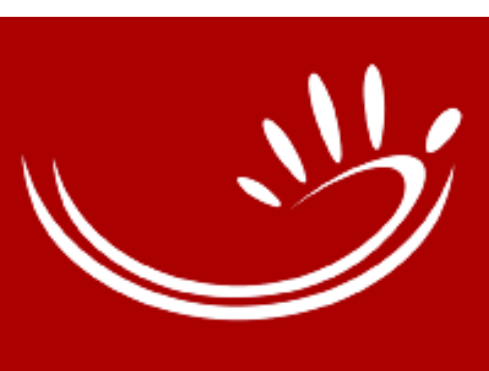

…

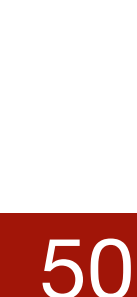

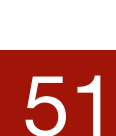

# $\n *DW-DS*\n$ Digitales Wörterbuch der Deutschen Gebärdensprache Das korpusbasierte Wörterbuch DGS – Deutsch

online unter [dw-dgs.de](http://dw-dgs.de)

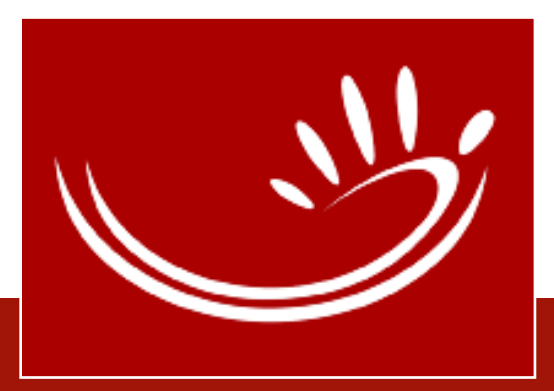

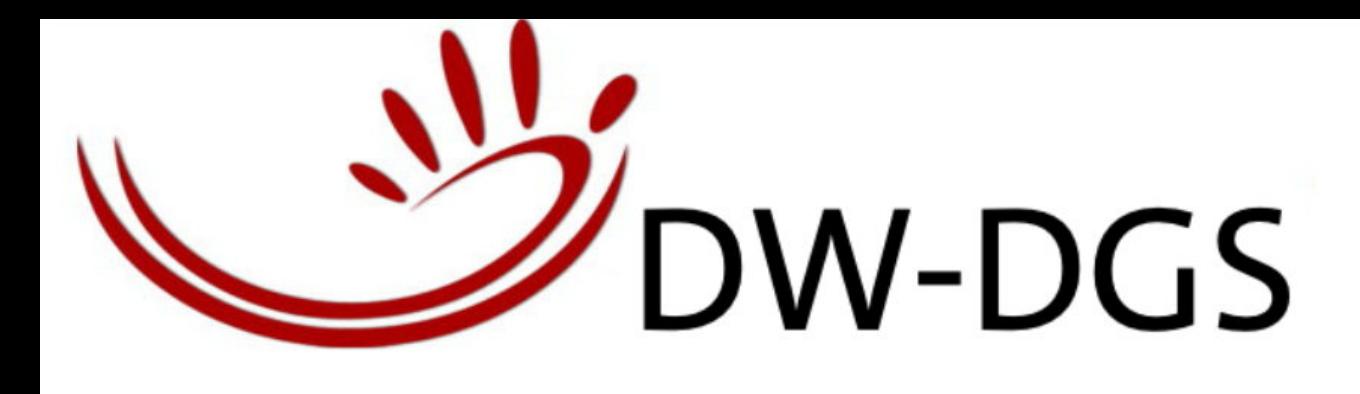

 $\boxed{1.1}$ 

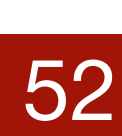

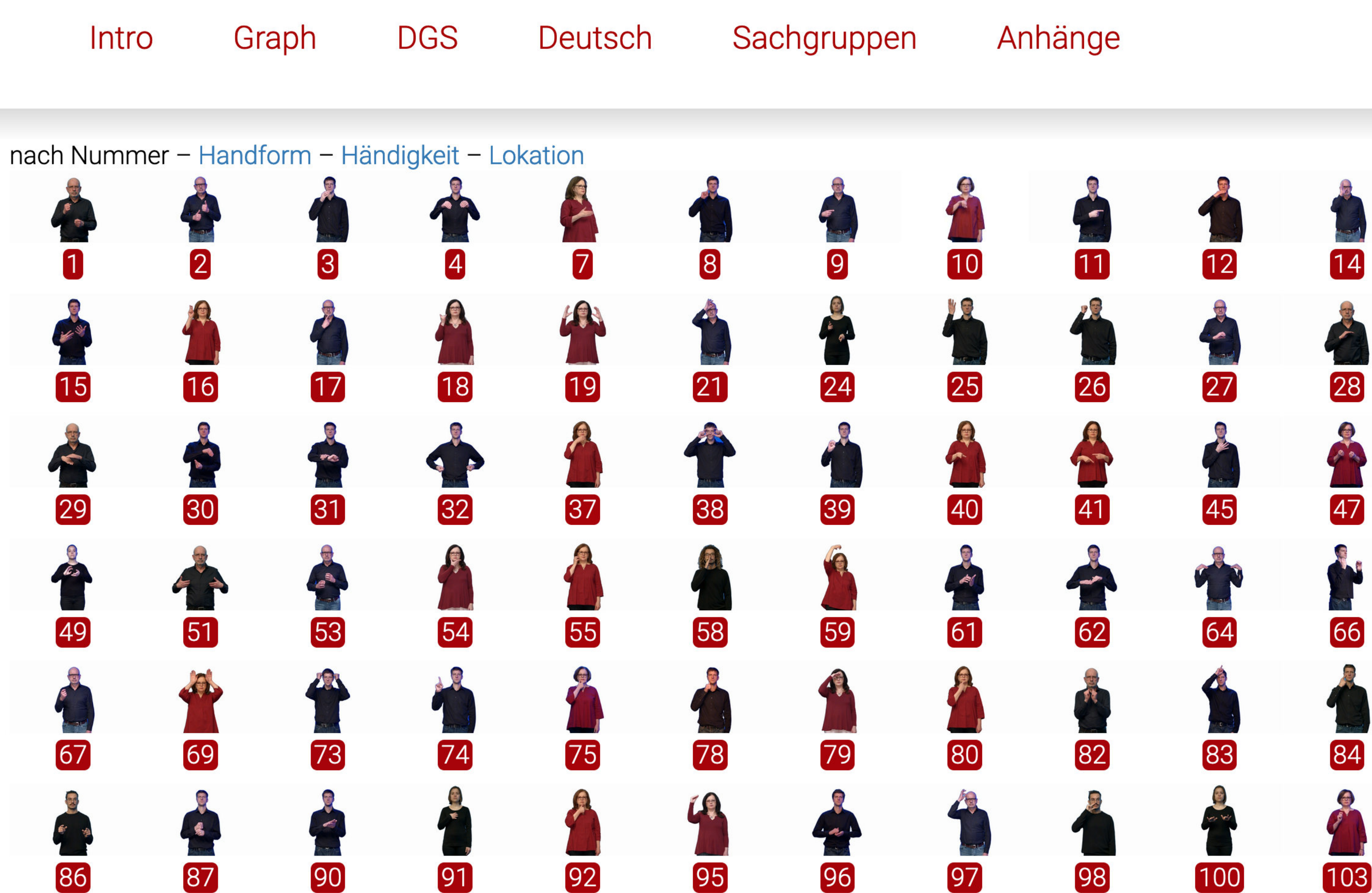

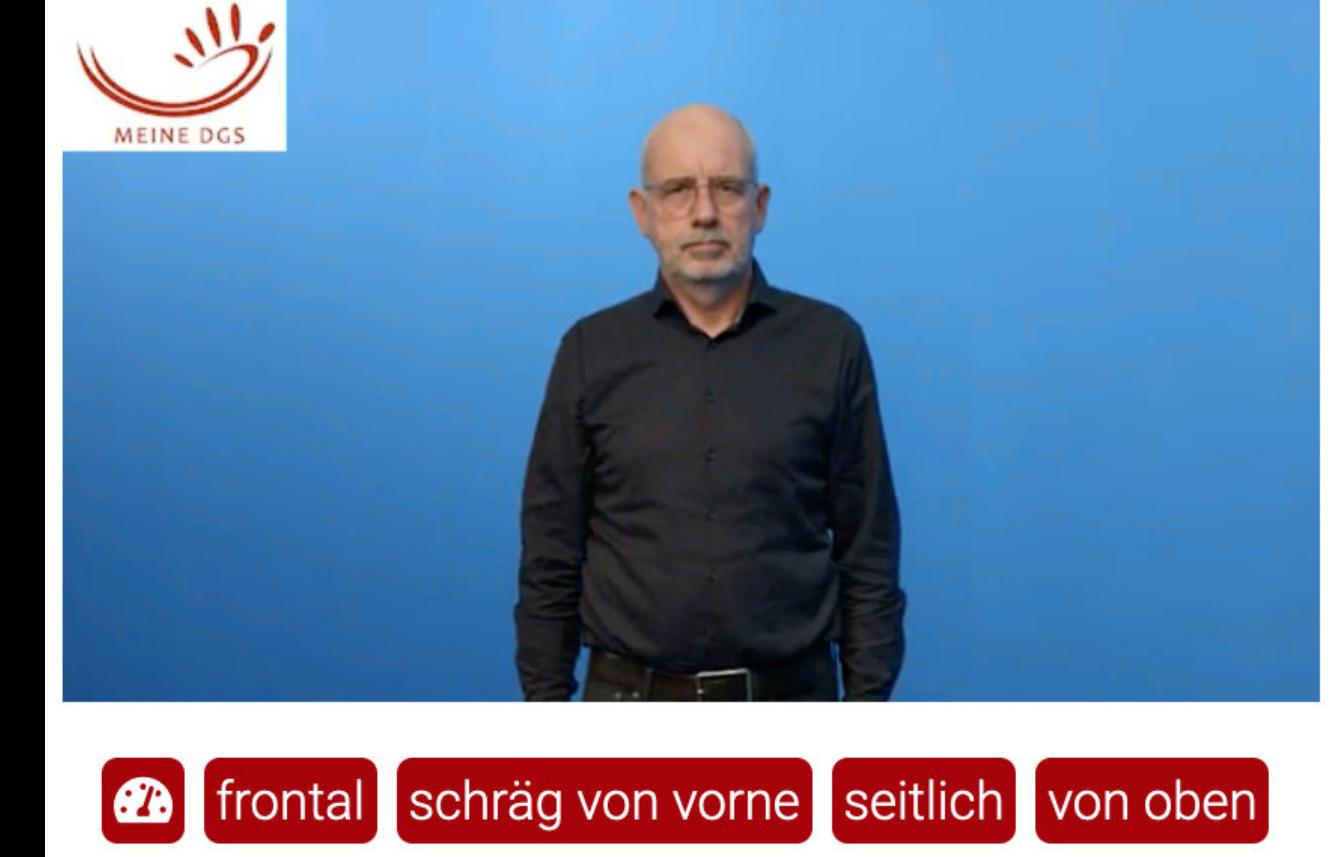

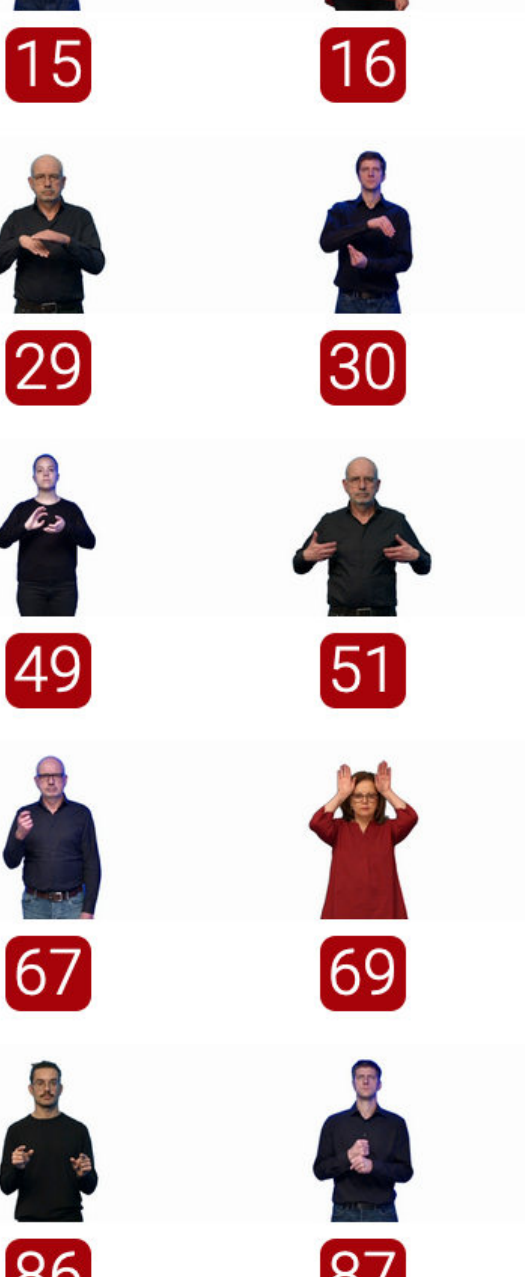

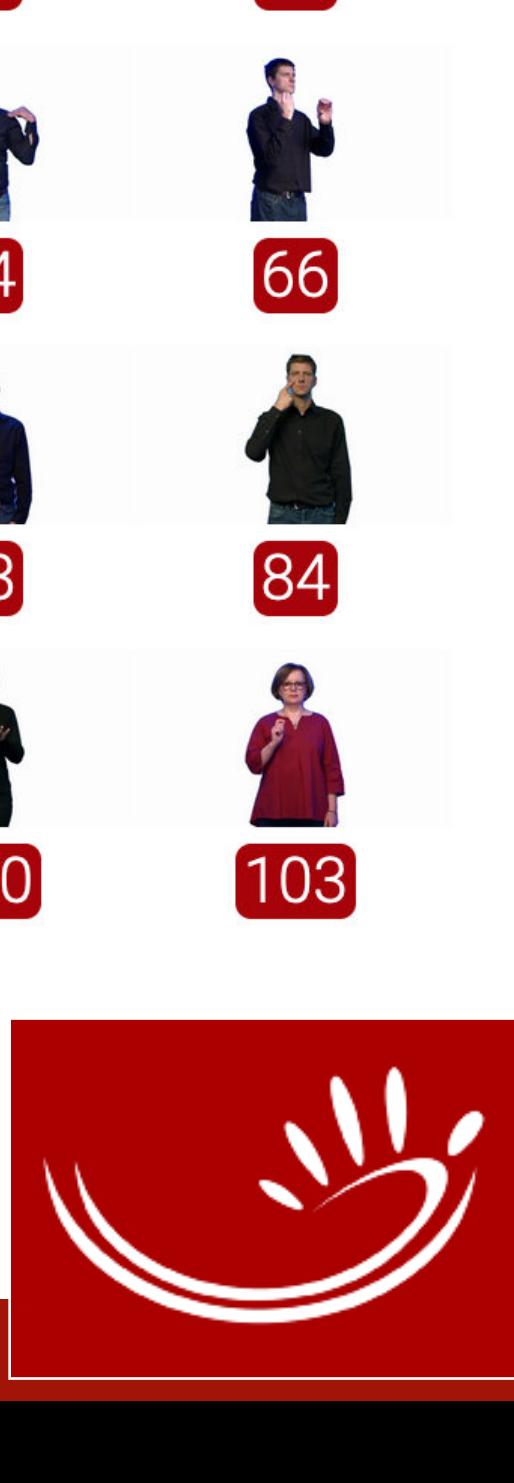

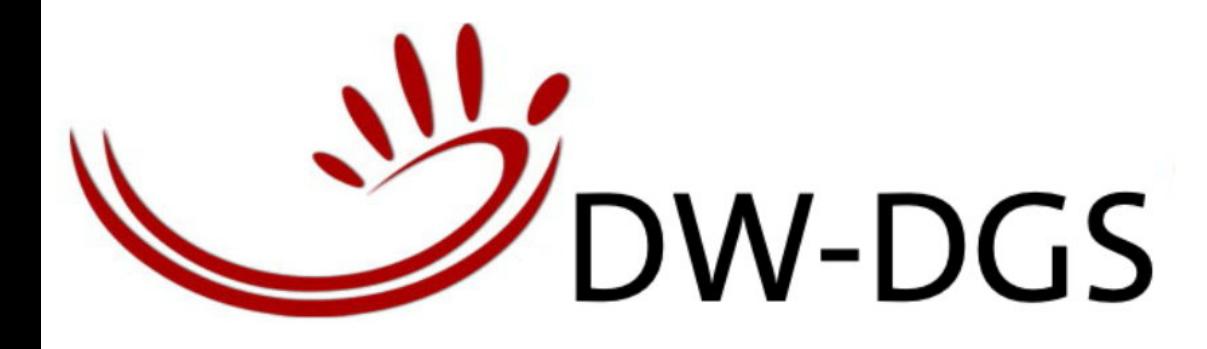

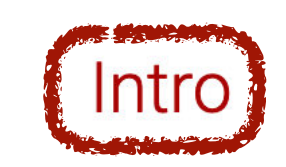

#### Graph

**DGS** 

### Willkommen

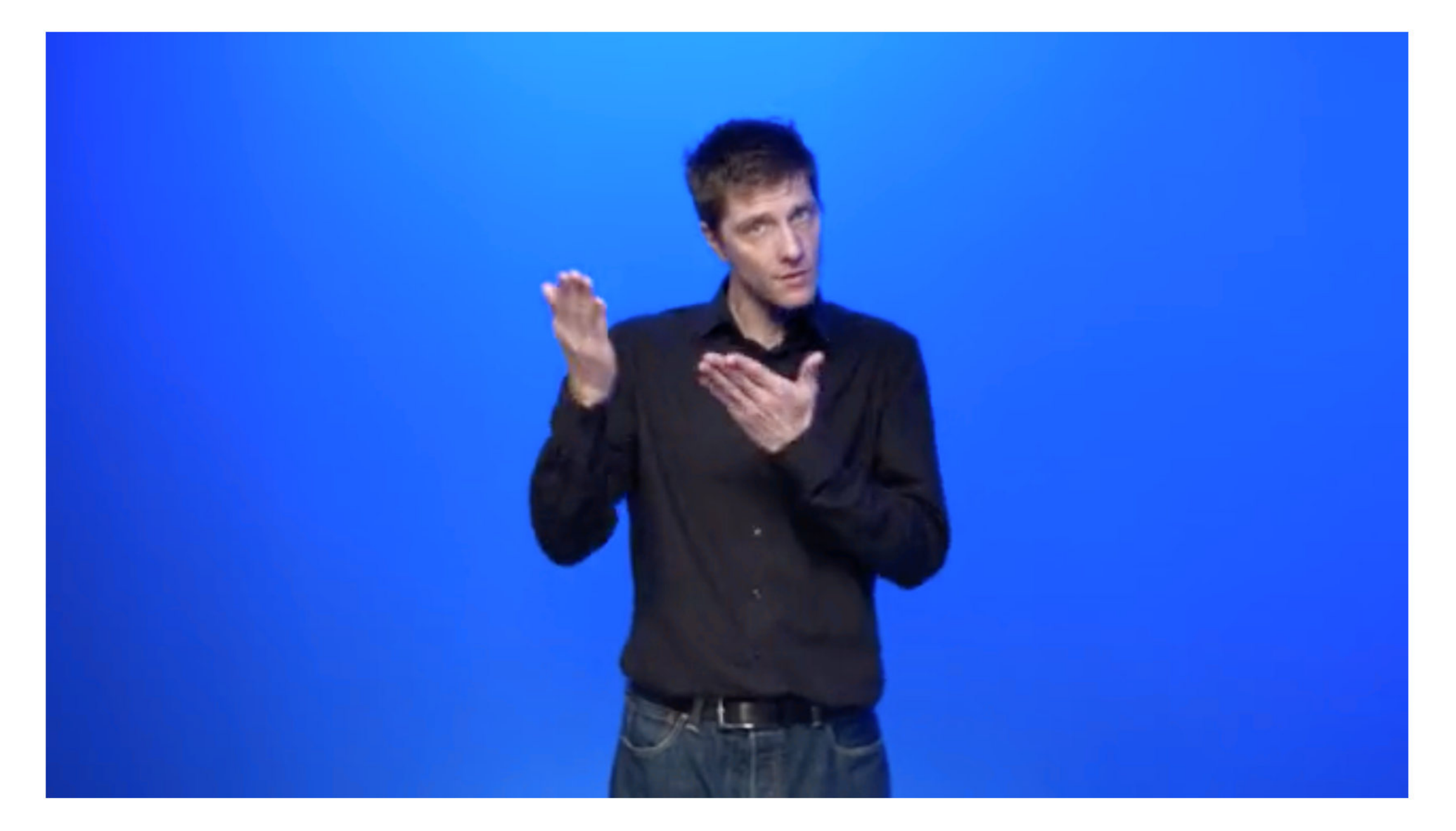

Herzlich willkommen auf der Seite unseres Wörterbuchs DGS - Deutsch! Das Wörterbuch ist das erste Wörterbuch für DGS auf der Grundlage eines Korpus mit gebärdeten Unterhaltungen. Das Wörterbuch wird vom DGS-Korpus-Projekt erstellt. Es ist natürlich kein Buch, sondern wird online veröffentlicht und ist frei zugänglich.

Vorneweg haben wir einige wichtige Anmerkungen: Wir zeigen die ersten Einträge im Wörterbuch, aber es ist noch nicht das fertige Wörterbuch. Nach und nach kommen mehr Einträge dazu, bis das gesamte Wörterbuch 2023 veröffentlicht wird. Die Gestaltung des Wörterbuchs ist noch vorläufig und wird Schritt für Schritt überarbeitet. Auch die Suchmöglichkeiten sind noch nicht vollständig und werden im Laufe der Zeit ergänzt. Wir freuen uns, wenn Sie vorbeischauen und im entstehenden Wörterbuch stöbern.

#### Sachgruppen Anhänge Deutsch

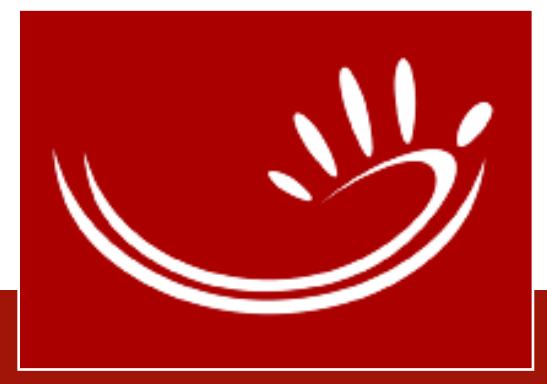

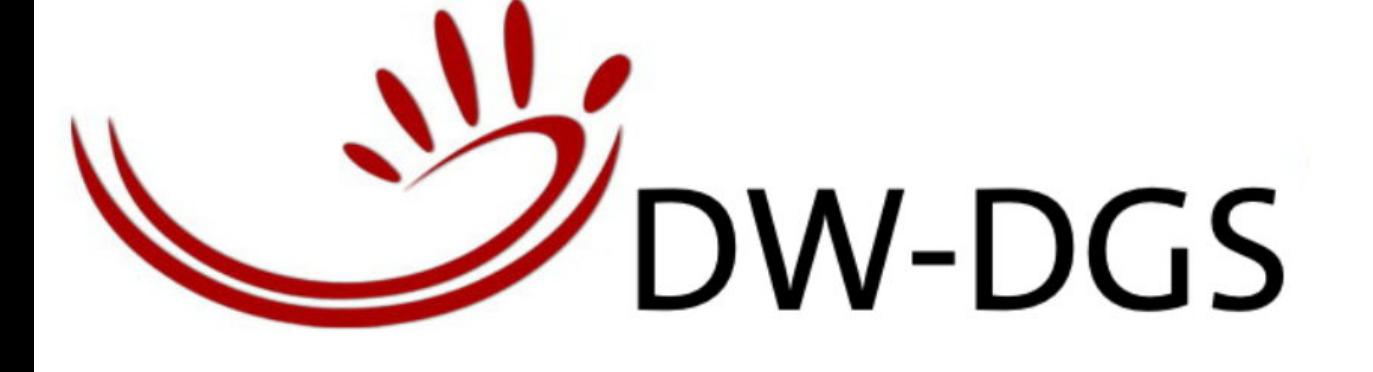

 $\boxed{1.1}$ 

 $\sqrt{2}$ 

54

**B** frontal

MEINE DGS

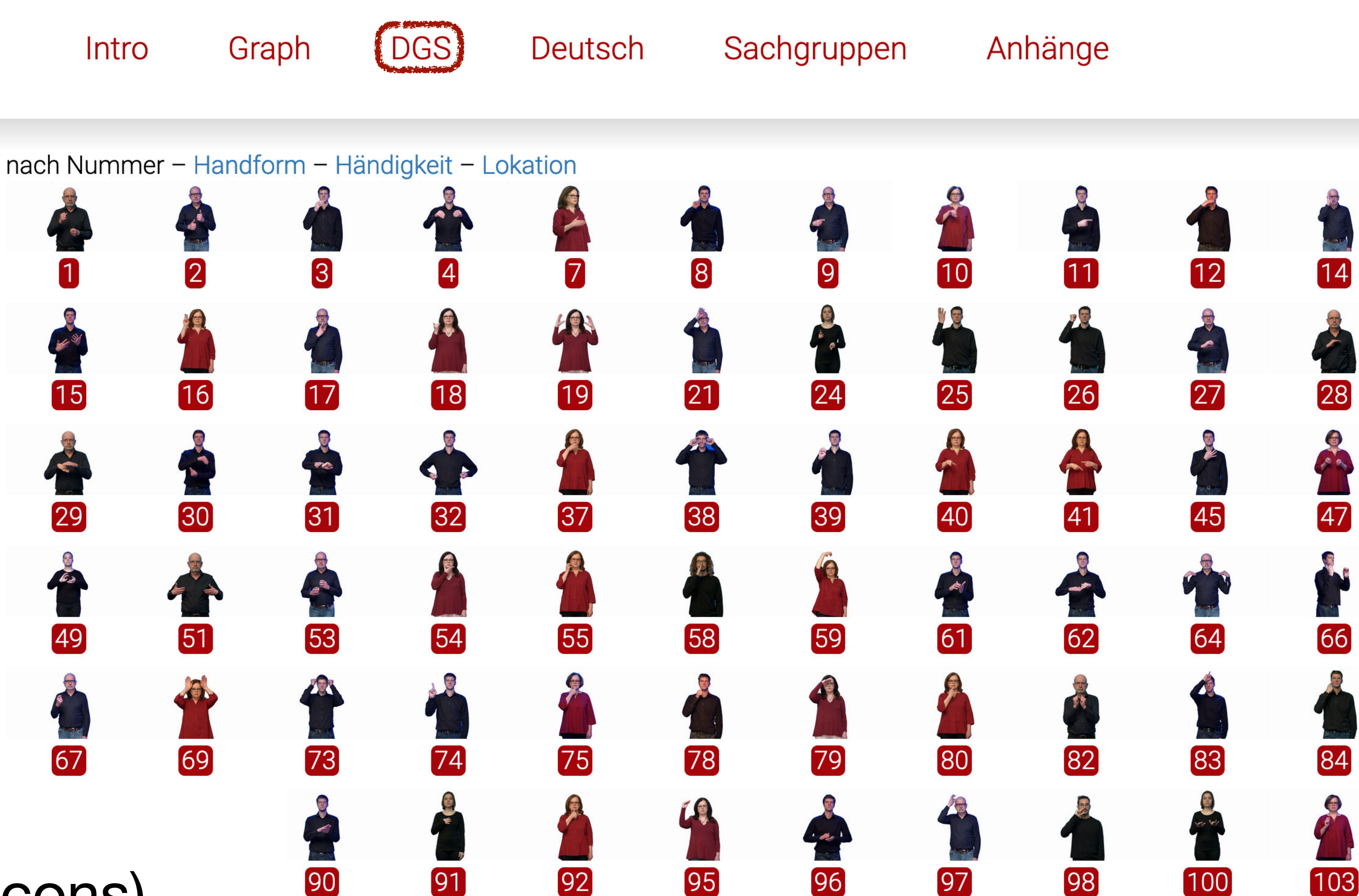

schräg von vorne seitlich von oben

- Keine Glossen<br>• Micons (moving icons)<br>• Nummern zur Identifikation
- 

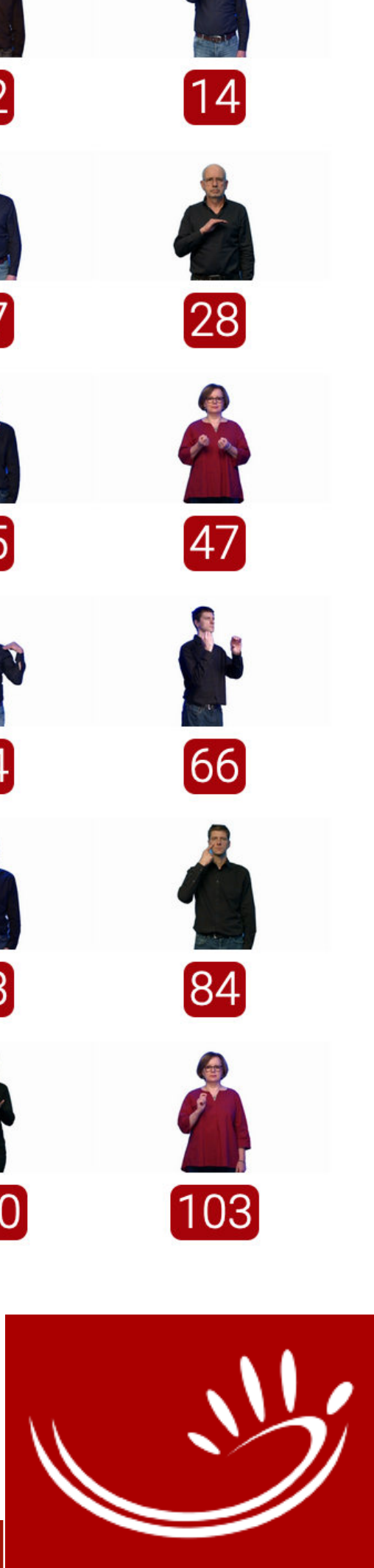

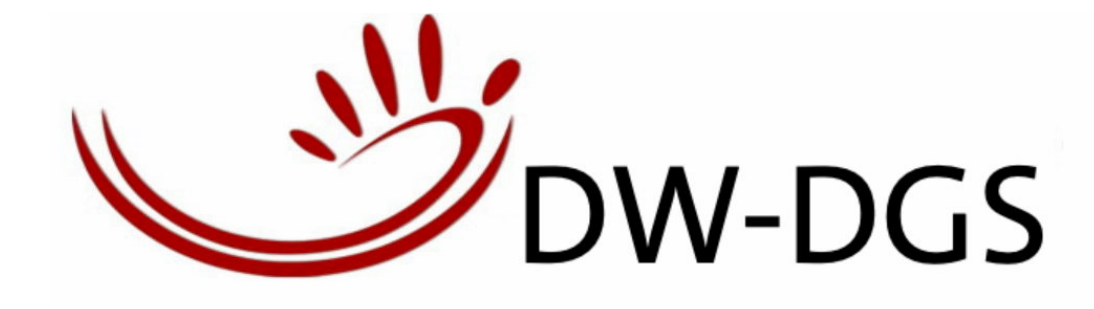

Intro Graph

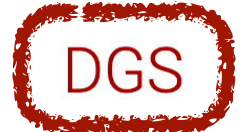

 $(1.1)$ 

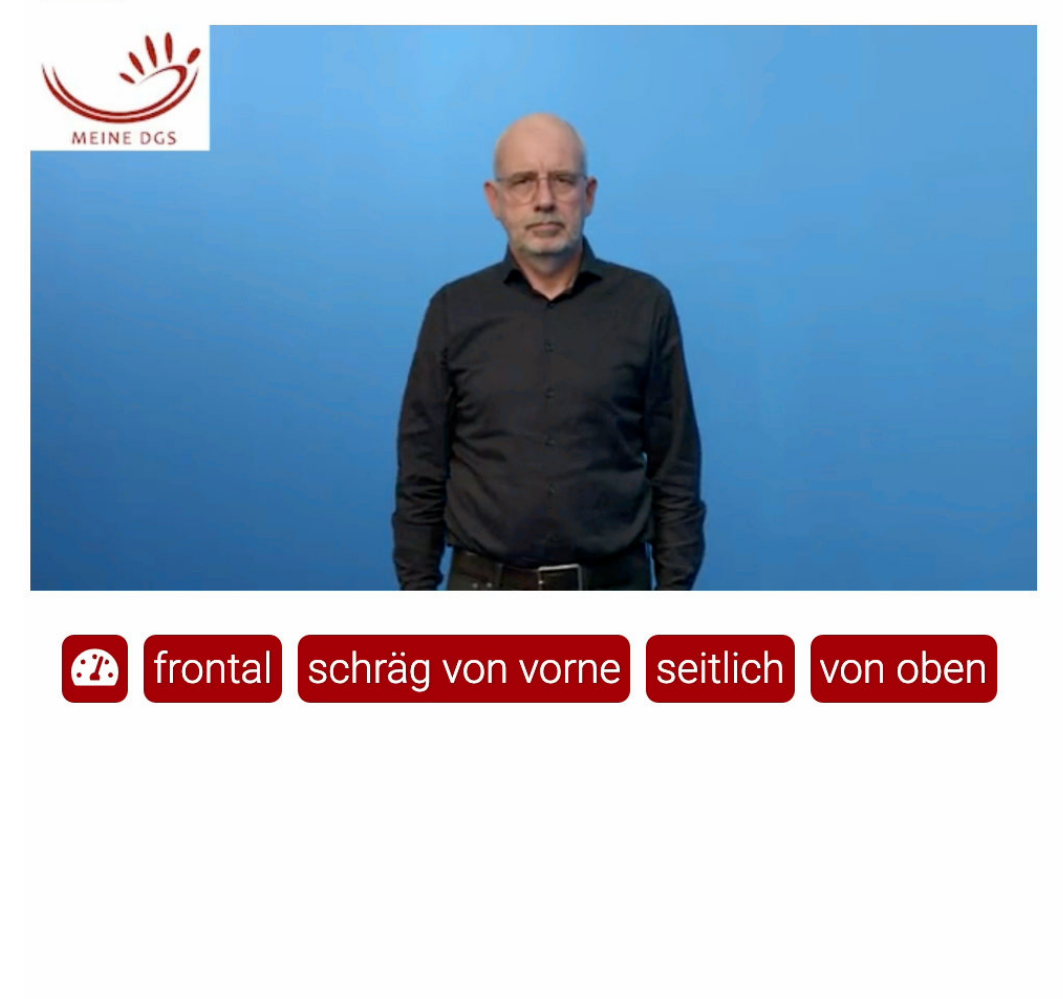

- repräsentiert einen **Eintrag** 
	- mouseover Person  $=$  Thumbnail-Video spielt
	- klick Person = größeres Video im Filmbereich spielt
	- klick Zahl  $=$  linkt zum vollständigen **Eintrag**

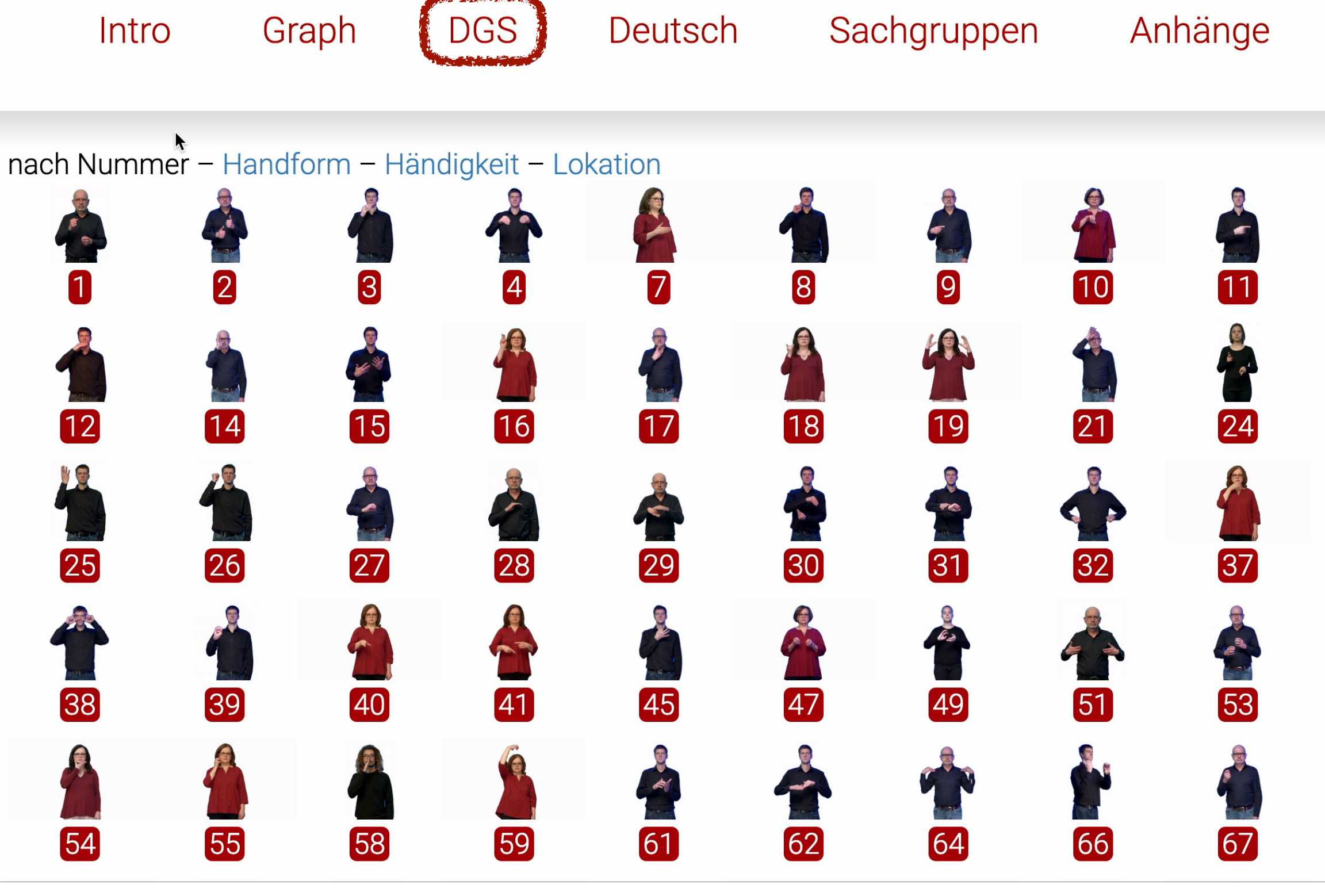

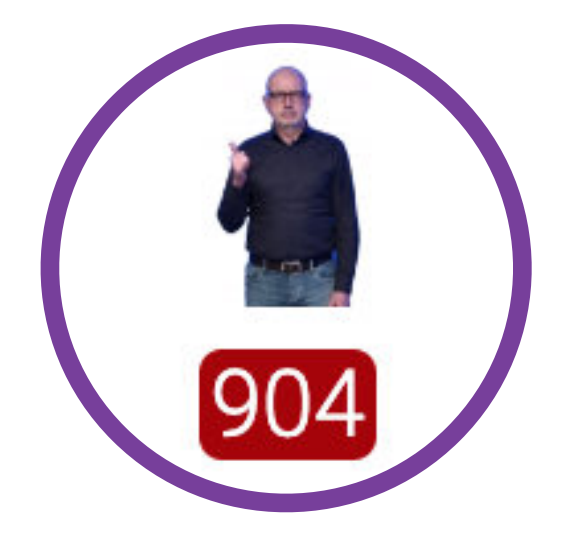

# IVIIVUI I

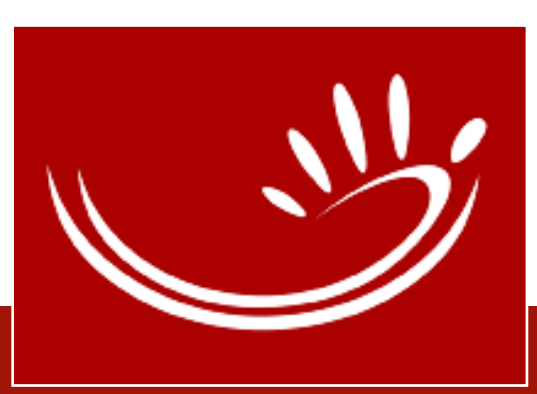

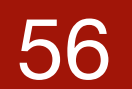

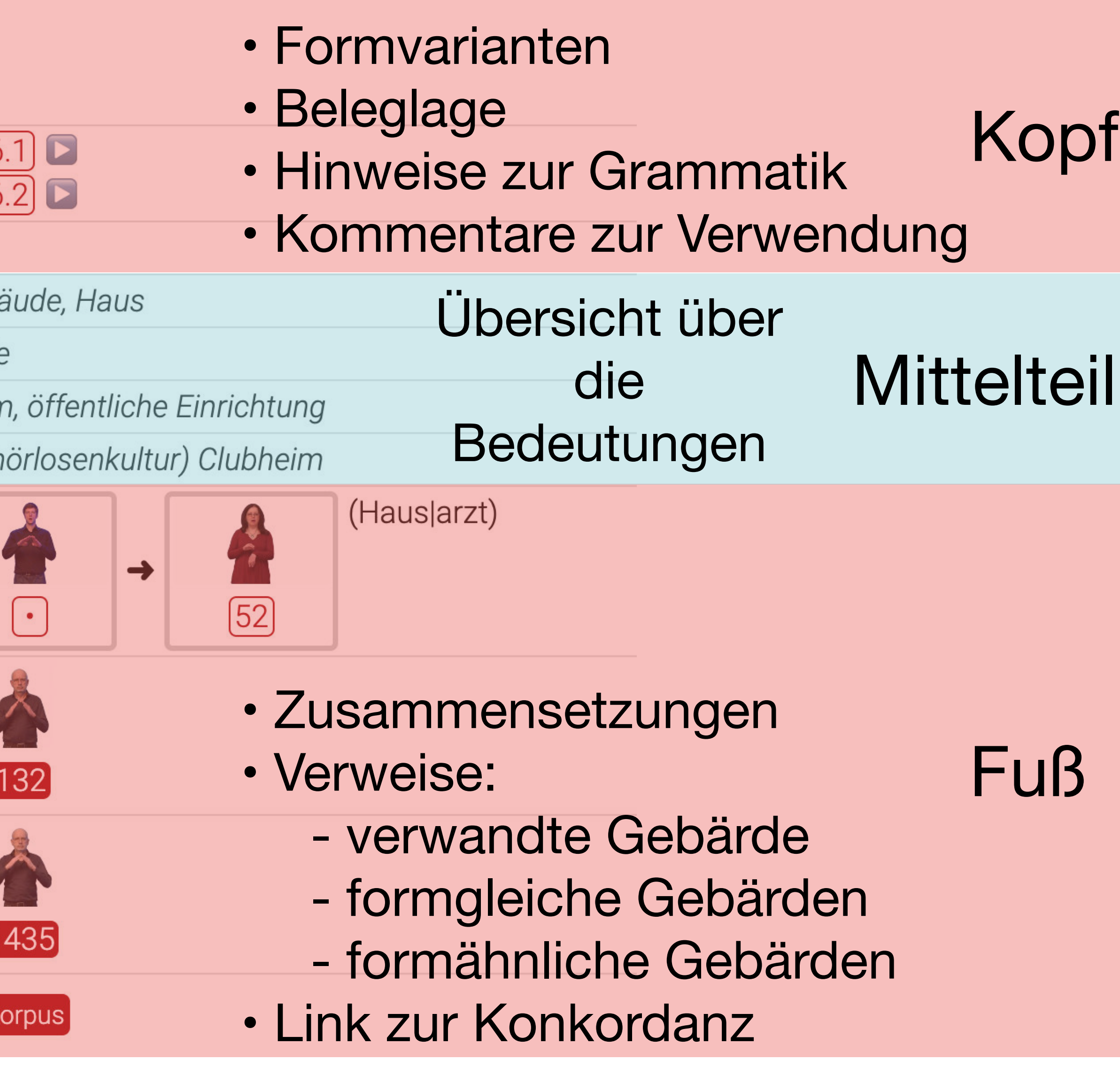

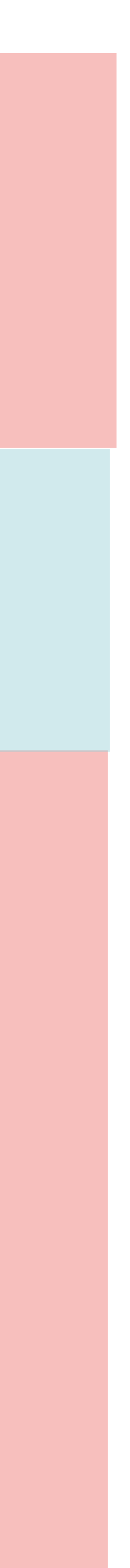

## Aufbau eines Eintrags: Eintrag gesamt

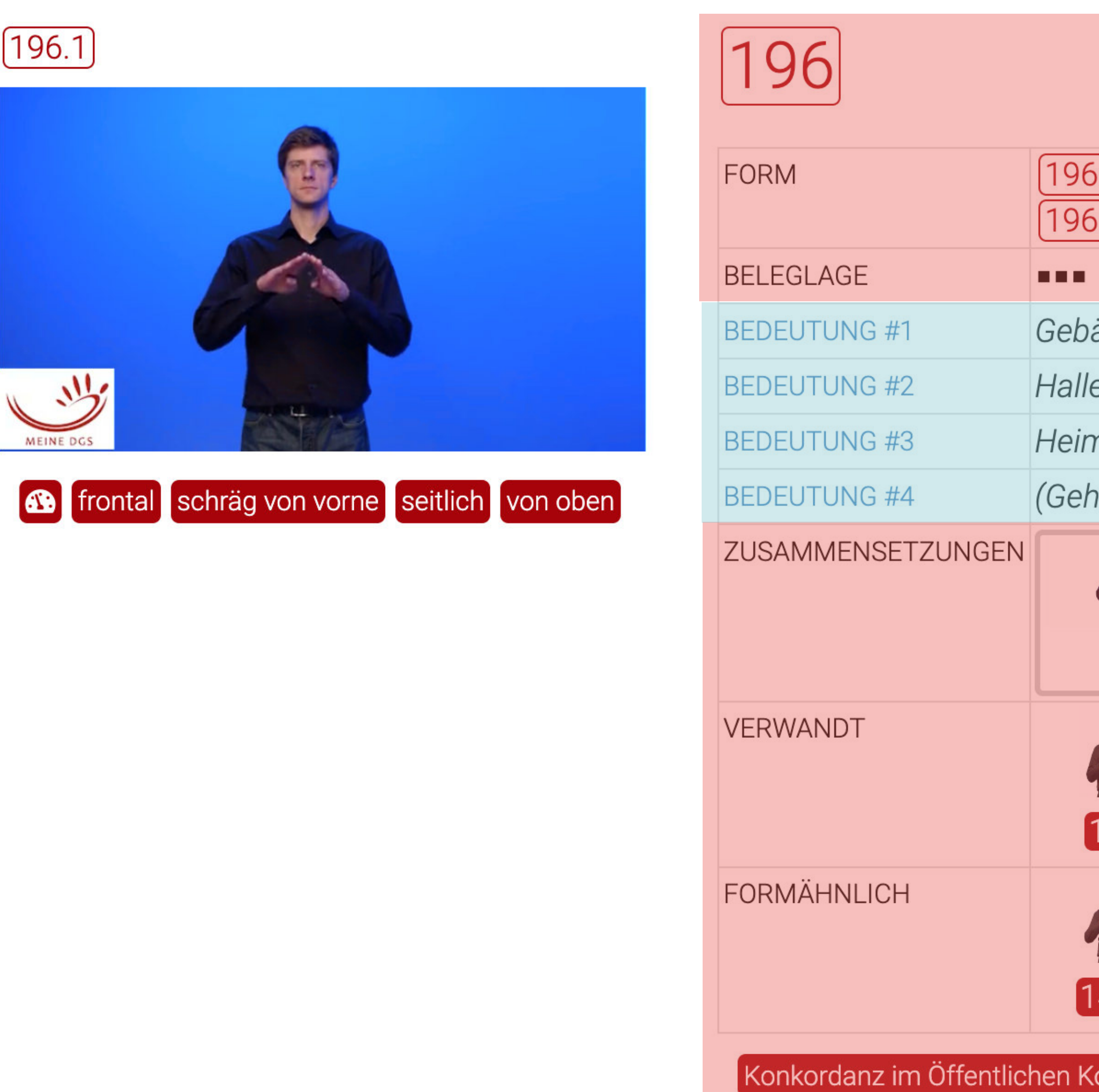

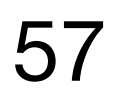

## Kopf

#### großes Zweckgebäude mit großem Innenraum, z.B. für Ausstellungen, Sportveranstaltungen, Marktstände Halle häufig in Zusammensetzungen, in denen die Art oder der Zweck der Halle benannt wird Thema: Prüfungen am Berufskolleg in Essen] Früher auf der alten Schule hatten wir Prüfungen im kleinen Rahmen. Jetzt sind die Prüfungen in einer großen Turnhalle. [Über ein Fußballturnier vom Frankfurter Gehörlosen Sportverein] Die Teams haben dann in Halle 2 gespielt.  $[254]$  $[950]$  $\left[\cdot\right]$ 1188 Nutzungszweck **Mittelteil** nfrastruktur (Stadt) • Wirtschaft heim öffentliche Einrichtung mit Gemeinschaftsräumen, in der Menschen wohnen und versorgt werden, z.B. Altenheim, Kinderheim Heim I [Thema: Kindheit] Im Heim war ich nur kurz, nur ein Jahr, weil meine Eltern in Hannover wohnten. [Thema: Gehörlose im Alter] In Hamburg gibt es schon ein Seniorenheim, aber hier in Bremen noch nicht. 蓬 Regionale Verteilung: [1763#1  $(1318)$ [431]  $[784]$  $\left\lfloor \cdot \right\rfloor$ Art der Einrichtung alte Bundesländer und Sachsen (Karte) Sozialwesen • Infrastruktur (Stadt) (Hauslarzt)

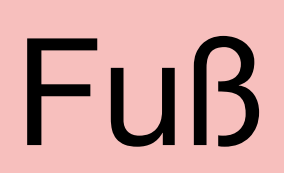

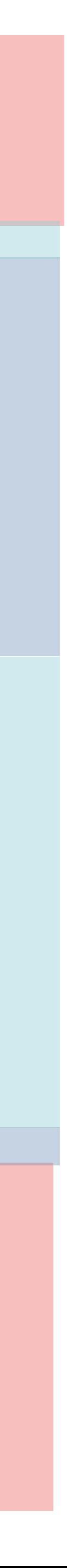

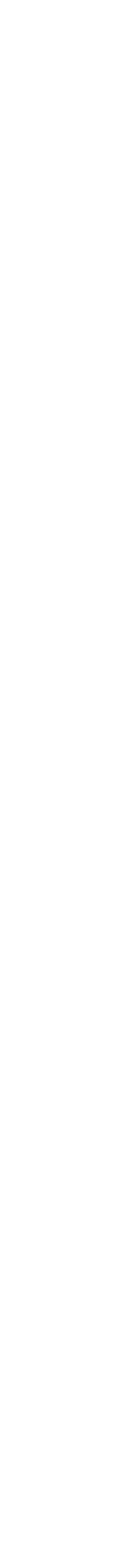

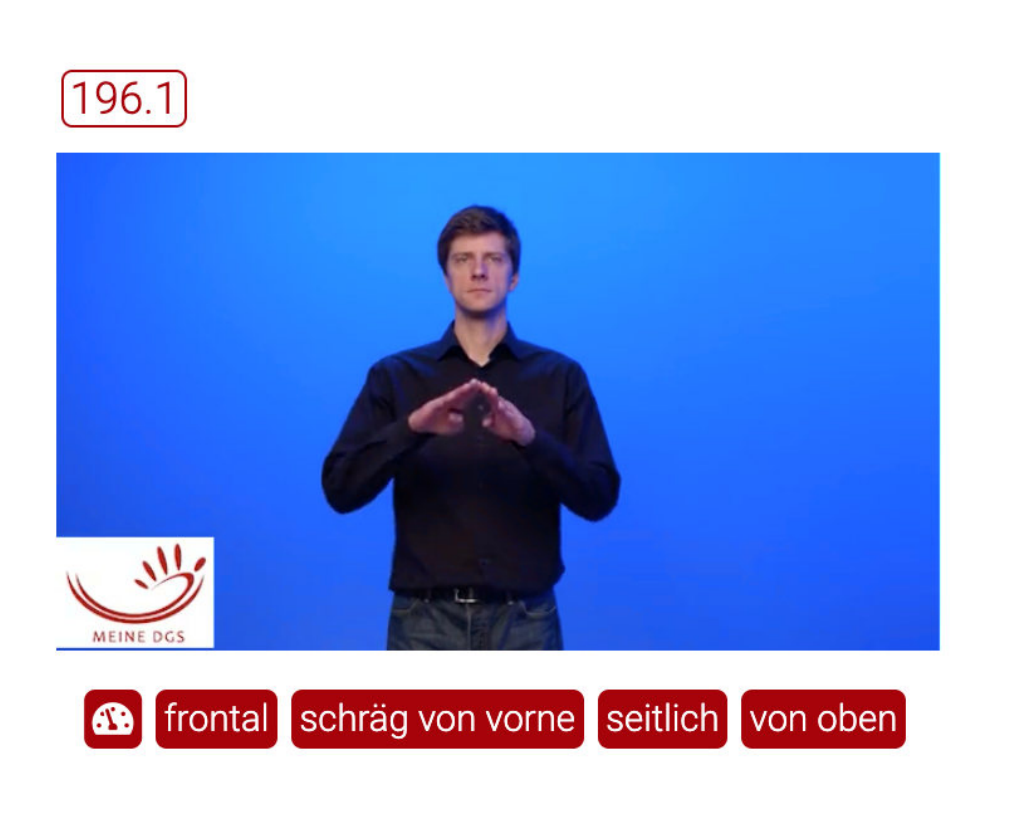

### **Mittelteil**

- enthält im Korpus nachgewiesene Bedeutungen (Lesarten)

- Bedeutungen lassen sich aufklappen für weitere Info

[dw-dgs.de\\_196](https://www.sign-lang.uni-hamburg.de/korpusdict/bags/bag196.html) [dw-dgs.de\\_408](https://www.sign-lang.uni-hamburg.de/korpusdict/bags/bag408.html)

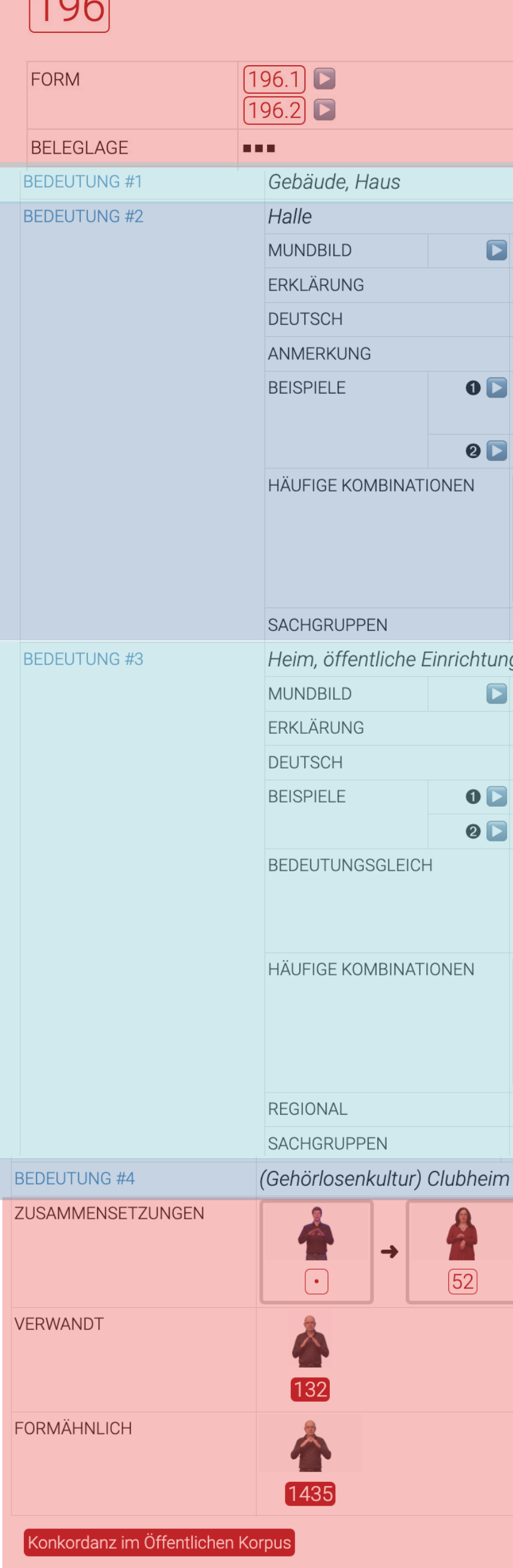

 $\sqrt{105}$ 

## Informationen zu einzelnen Bedeutungen

Informationstypen:

Überblicksbeschreibung, Mundbild, Erklärung der Bedeutung, Deutsch (Übersetzungsäquivalente), Grammatik (Erläuterungen), Anmerkung zur Verwendung, Beispiele, bedeutungsgleiche/ entgegengesetzte Gebärden, häufige Kombinationen, Zusammensetzungen, regionale Verbreitung, Sachgruppen

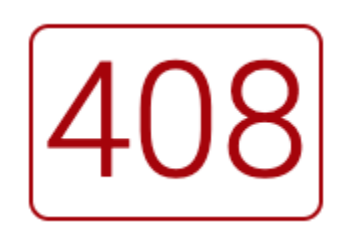

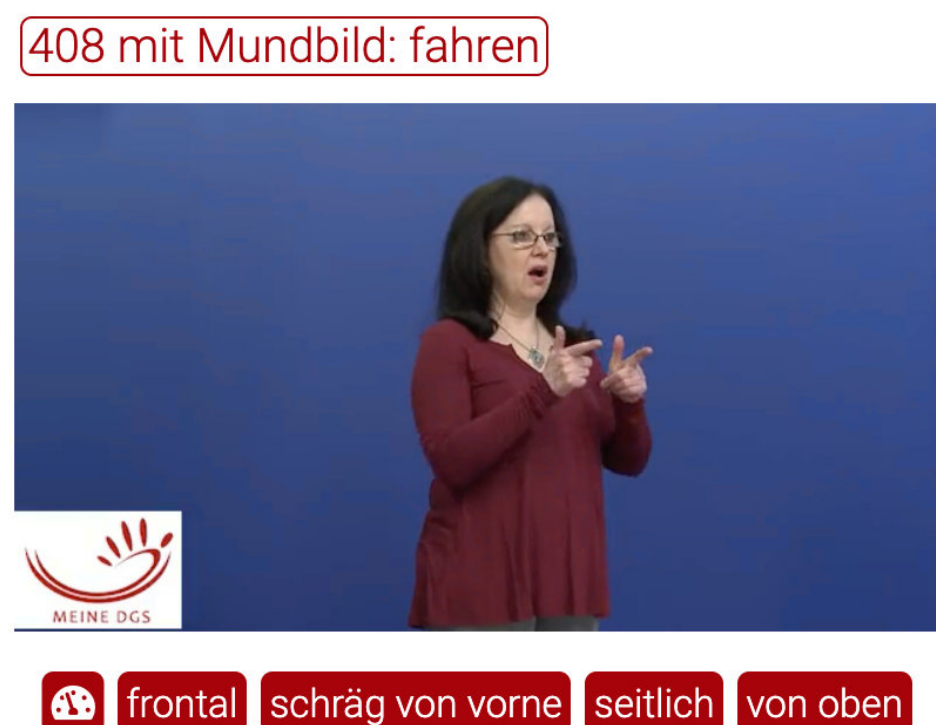

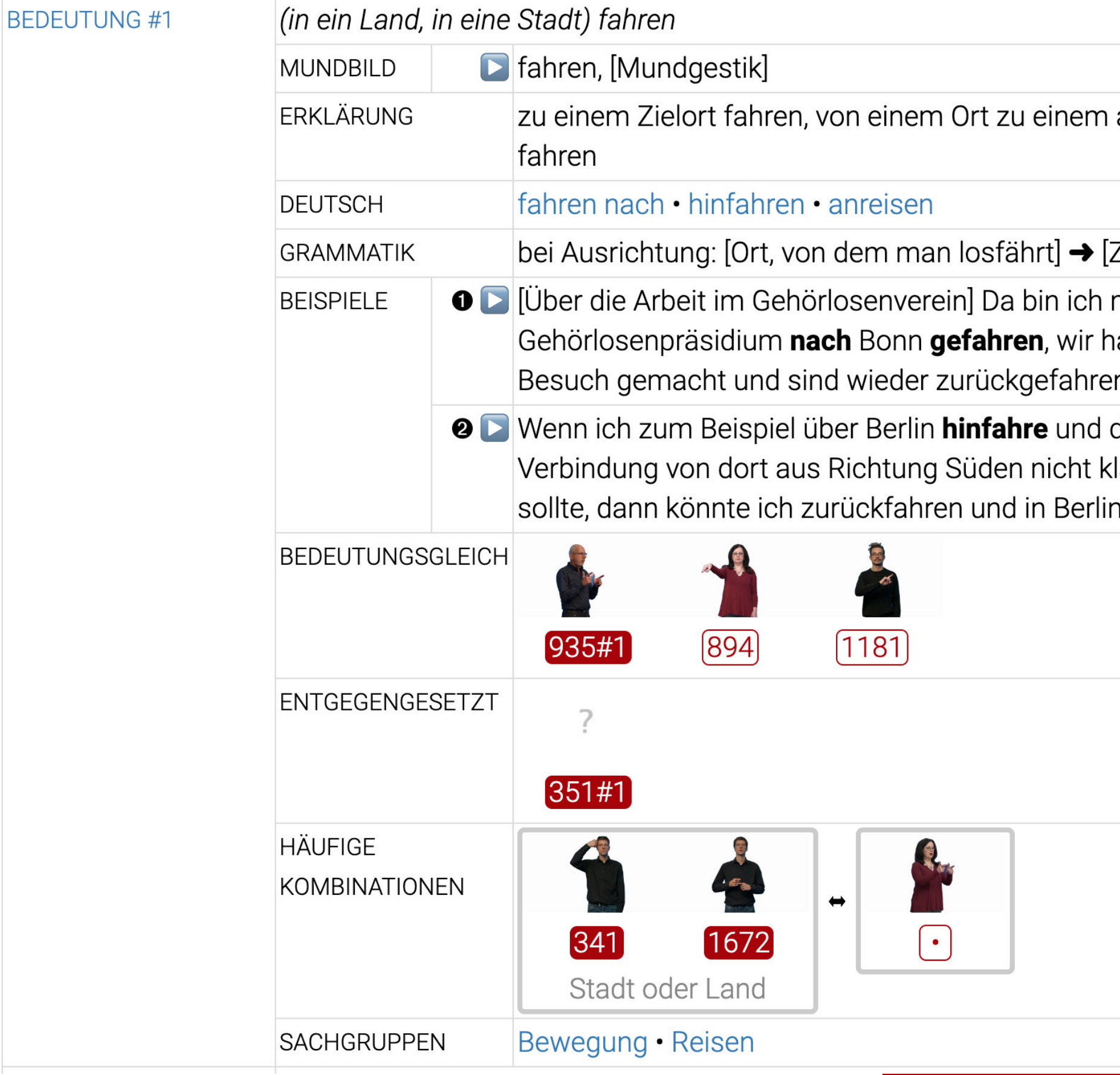

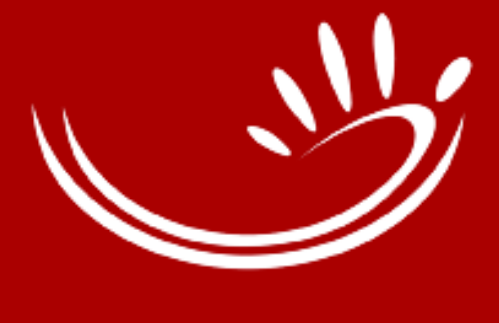

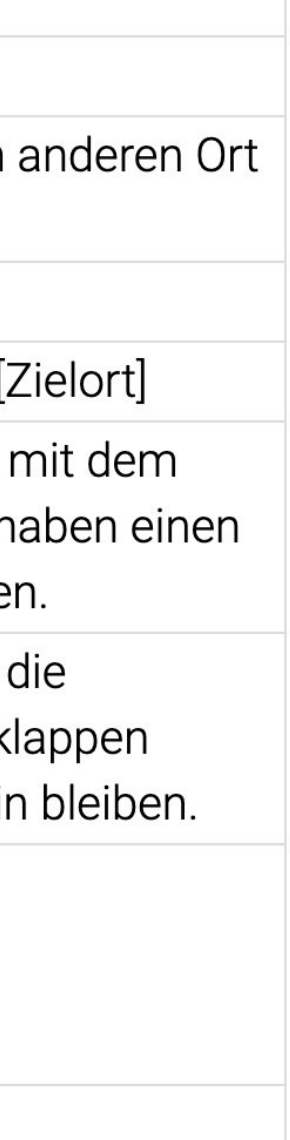

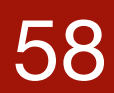

# Beispielsätze **BEDEU**

- aus dem Korpus
- [Kontextangabe] und Übersetzung
- spielt den Film im Filmbereich ab

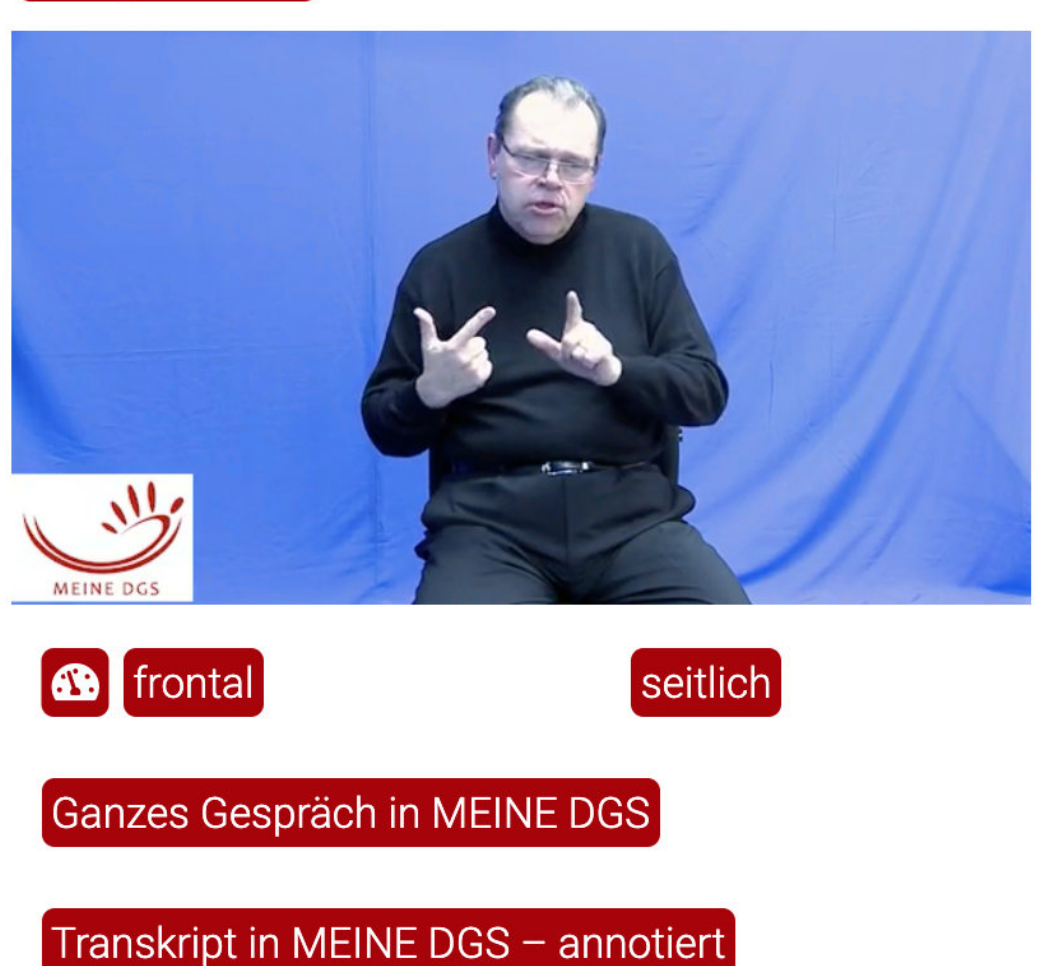

 $[$ Beispiel #1 $\textcolor{red}{\bullet}$ 

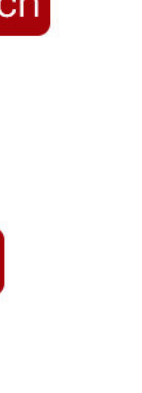

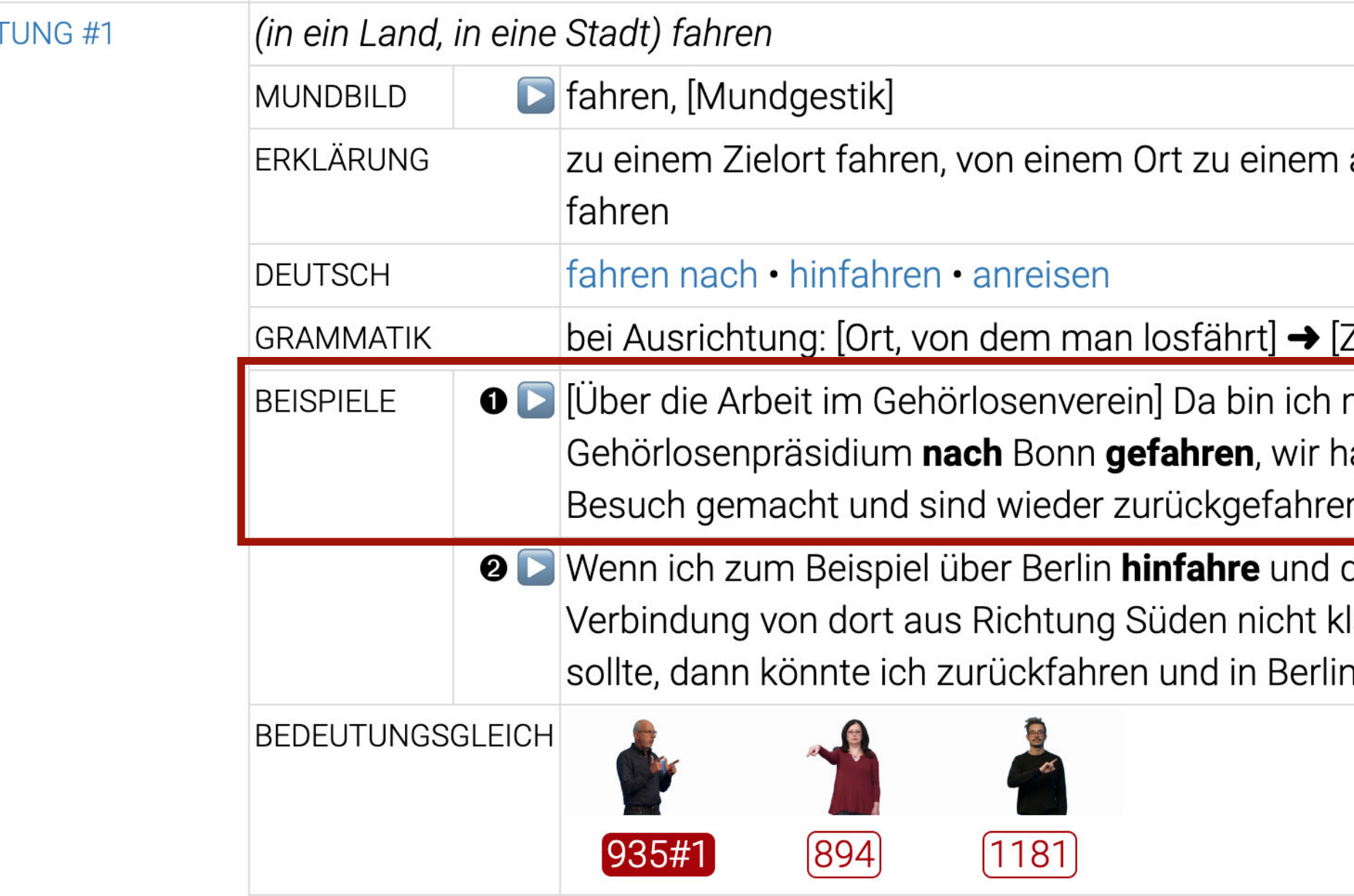

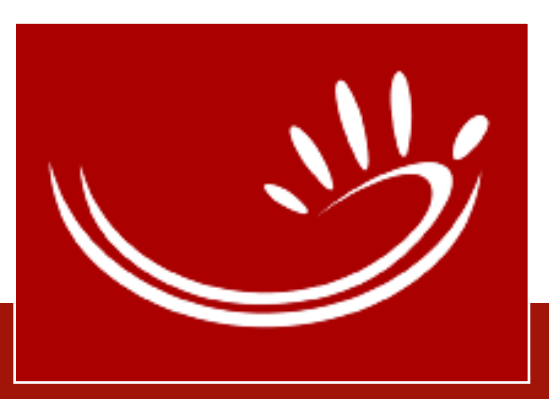

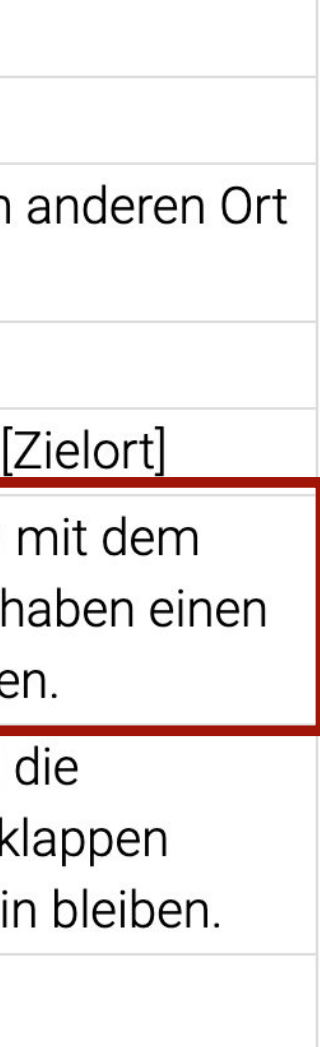

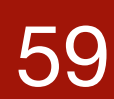

## Synonyme/Antonyme **BEDEUTUNG #1**

- aus dem Korpus
- wären Teil einer Bedeutungserklärung in DGS
- auch Angabe von Teilsynonymen (erklärungsrelevant)
- verdeutlichen Lesartenunterschiede

**BEDEUTUNG #2** 

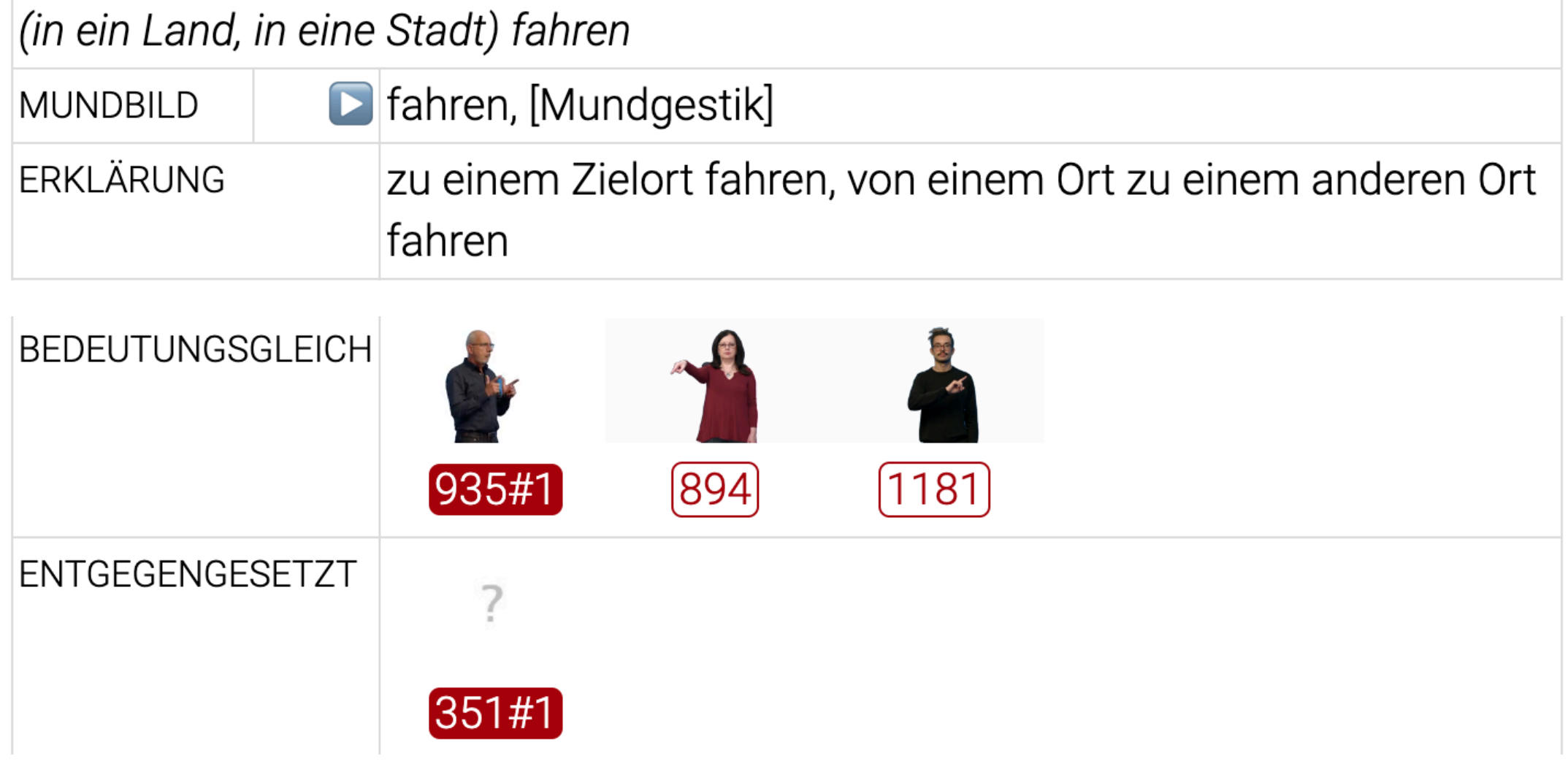

#### mit einem Verkehrsmittel fahren

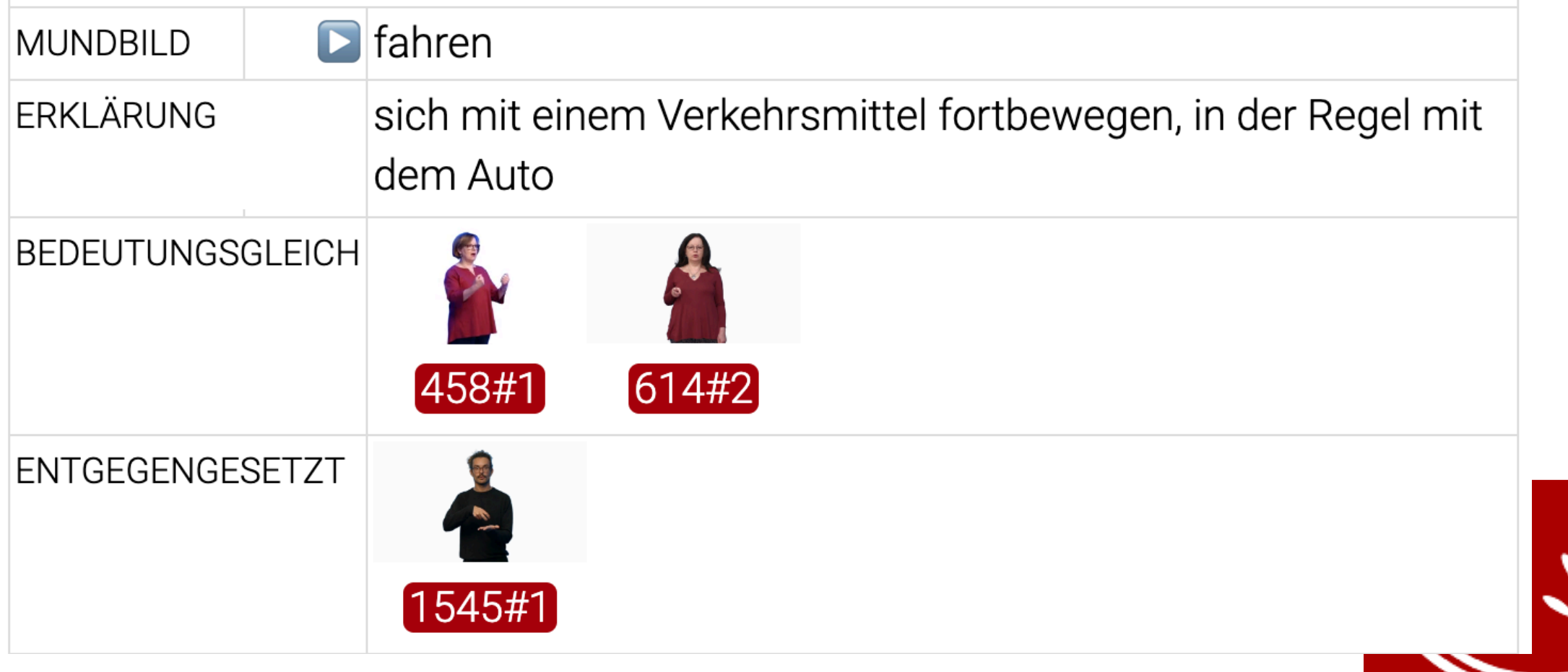

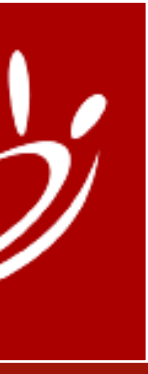

## Häufige Kombinationen **BEDEUTUNG #1**

- Kollokationen, semantische Präferenzen
- aus dem Korpus
- verdeutlichen Lesartenunterschiede

**BEDEUTUNG #2** 

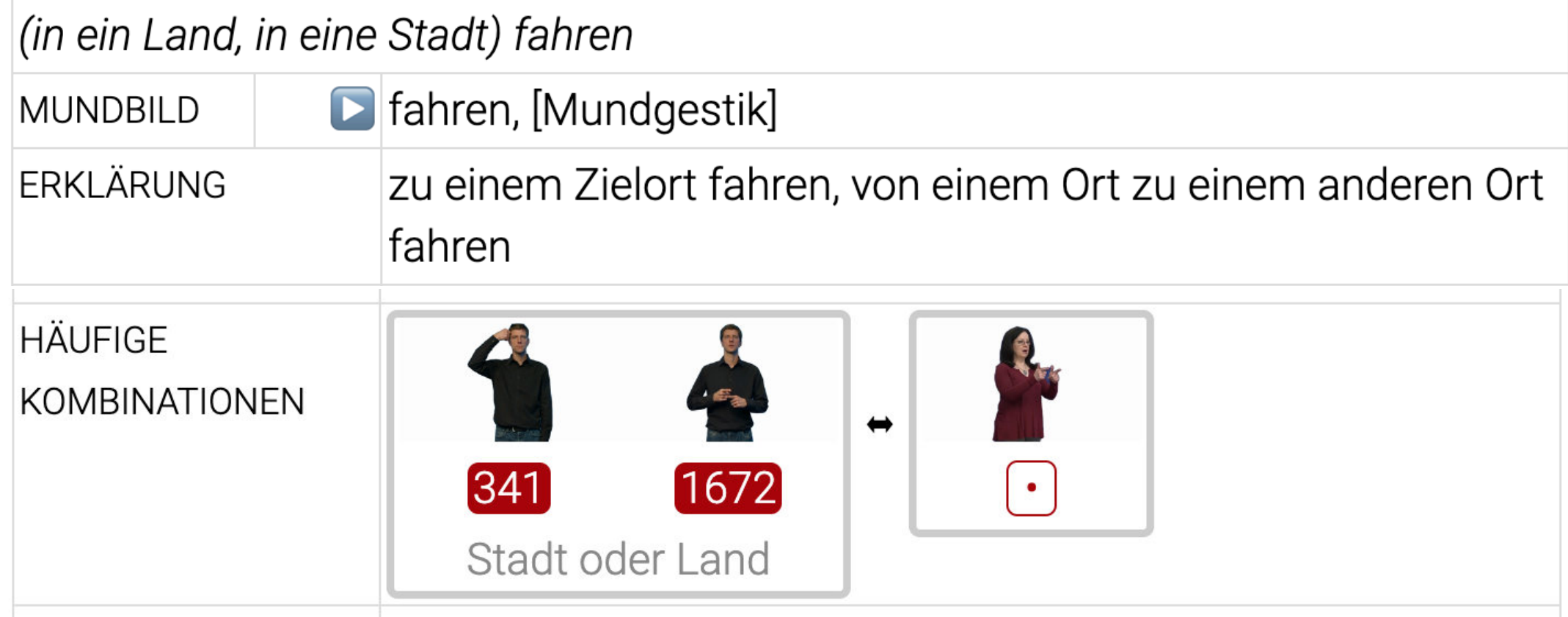

#### mit einem Verkehrsmittel fahren

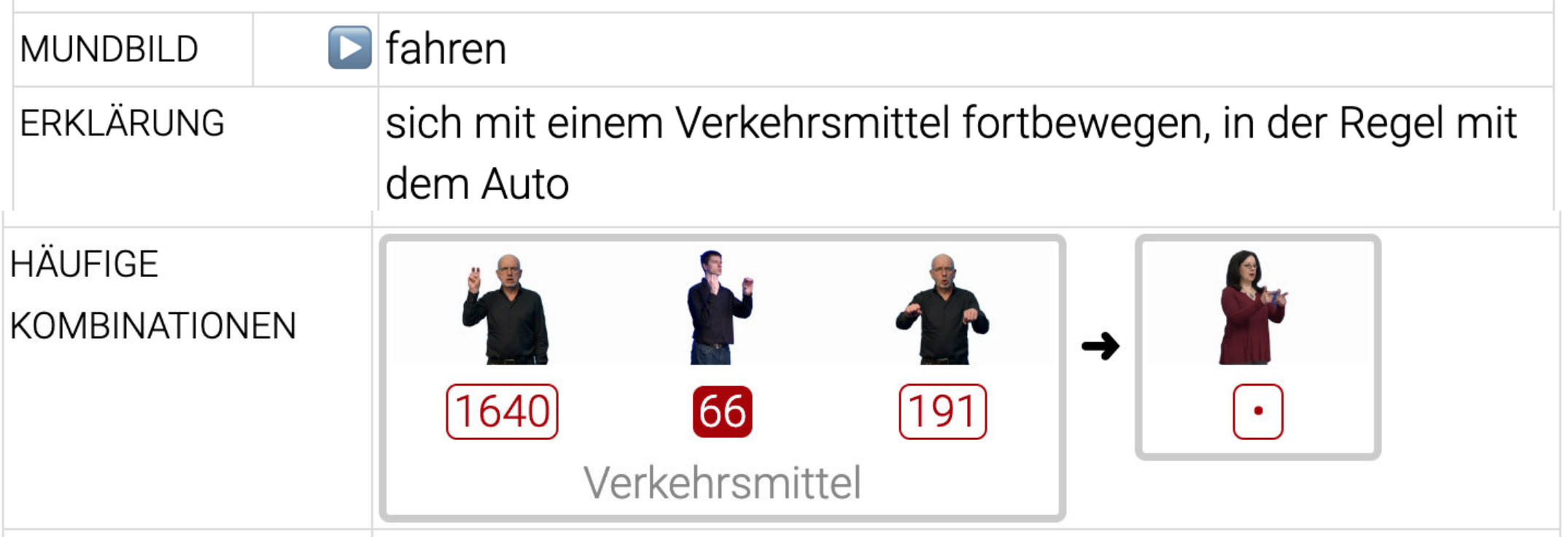

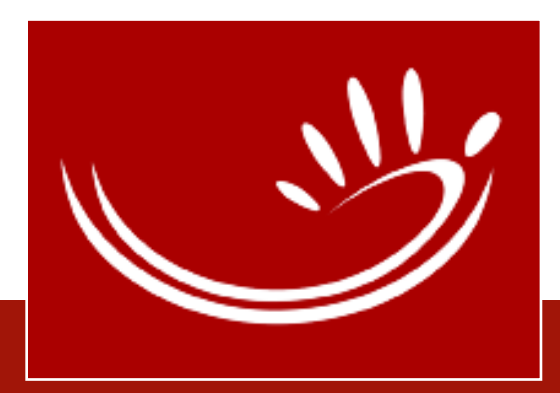

# Sprachen im DW-DGS • Objektsprachen: DGS, Deutsch

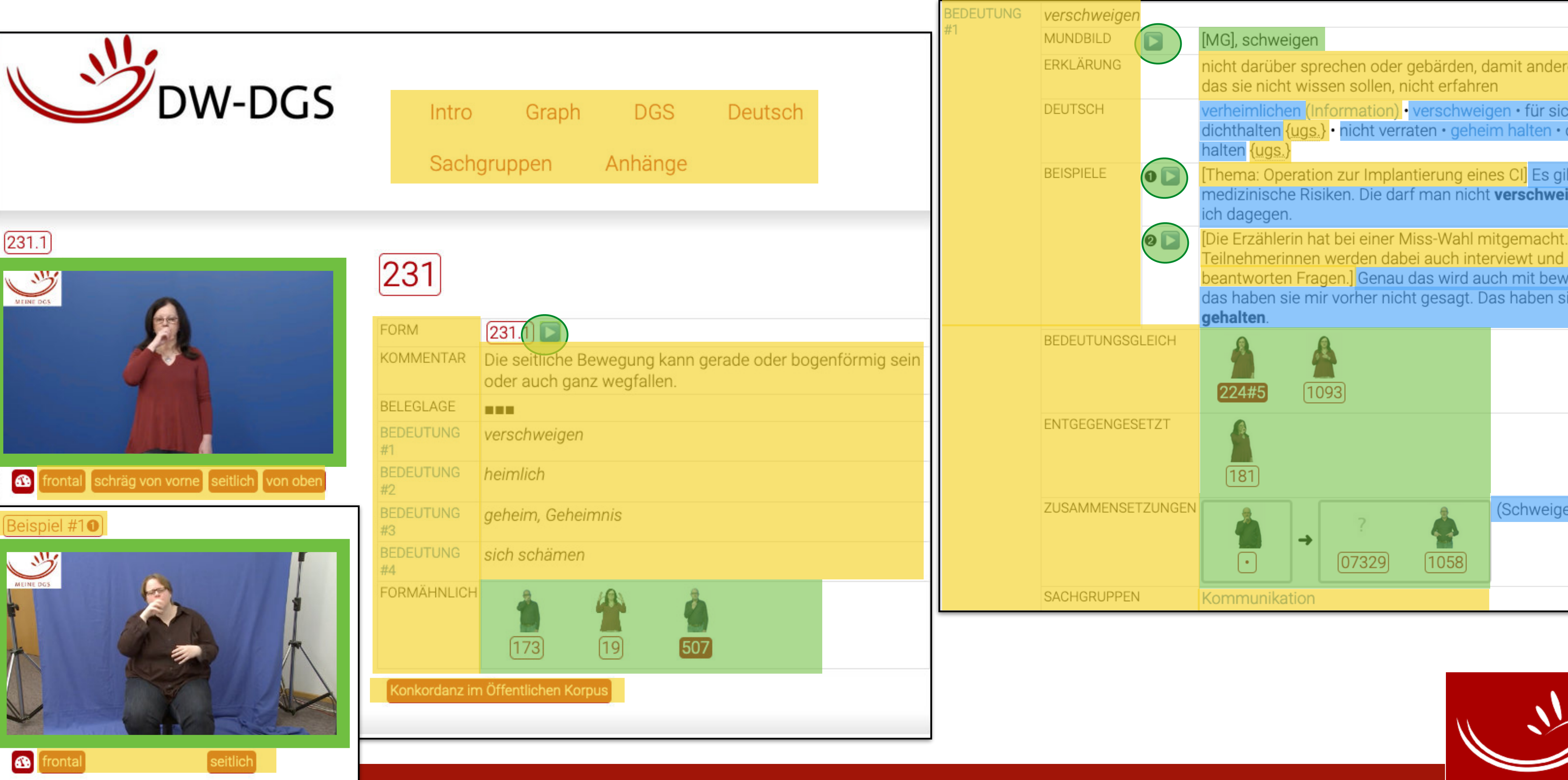

# • Metasprache: (Deutsch)

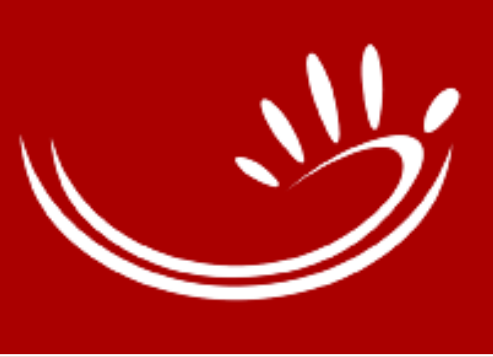

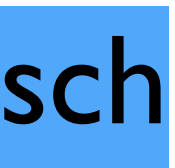

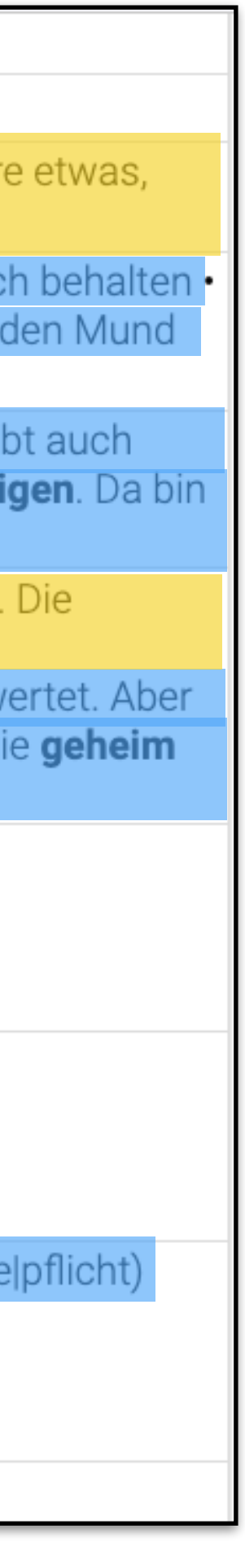

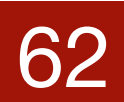

# Zugriffsmöglichkeiten

- über die Objektsprachen:
	- DGS-Index
	- Deutsch-Index
- über die Struktur: Graph
- über sachliche Zusammenhänge:
	- Sachgruppen-Index
	- Anhänge

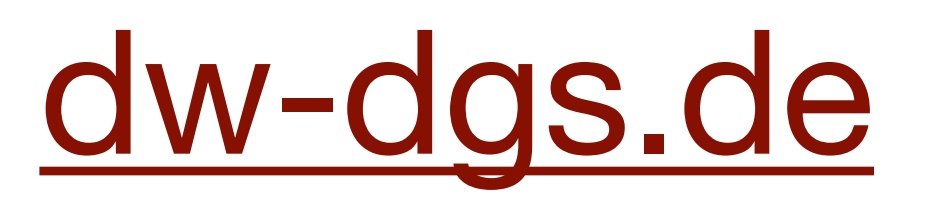

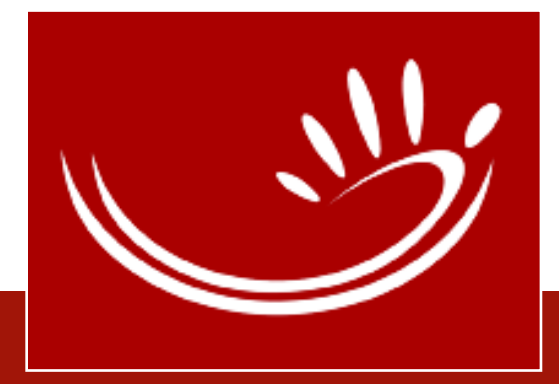

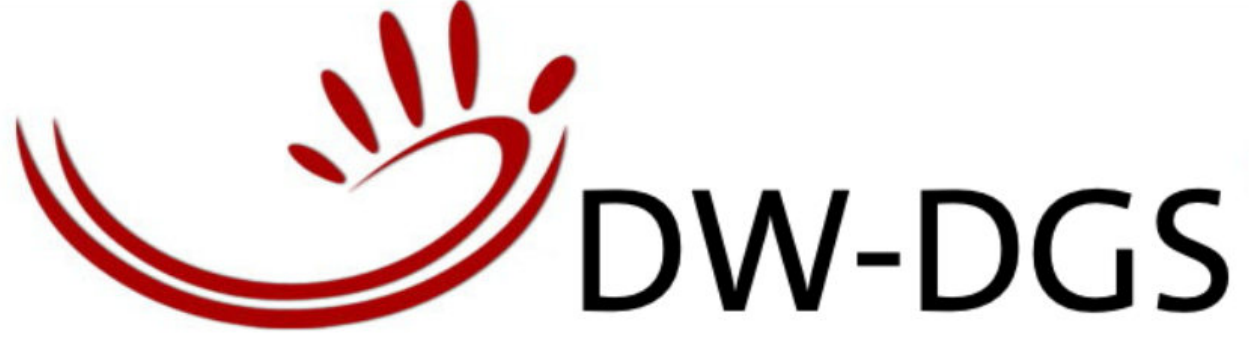

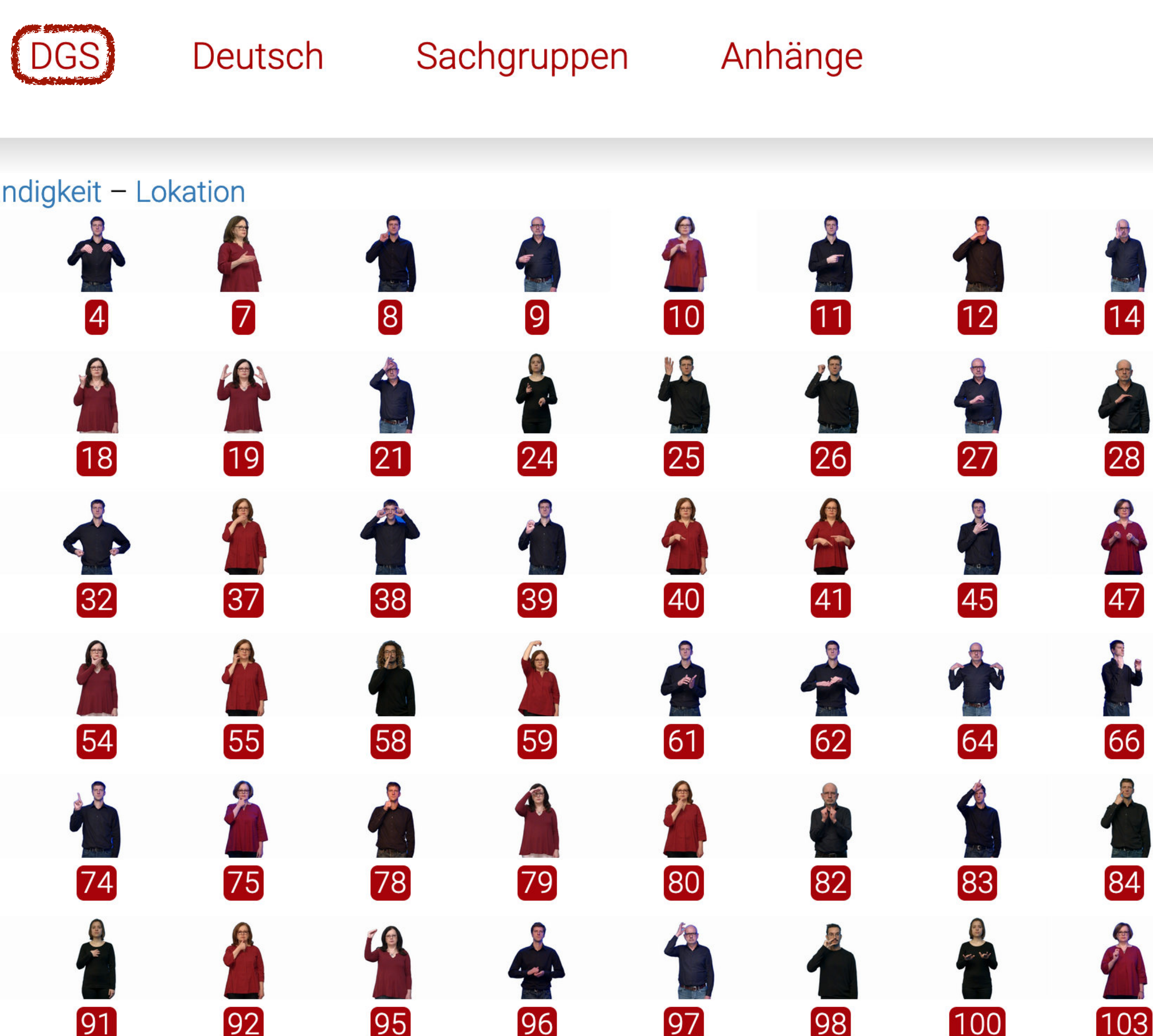

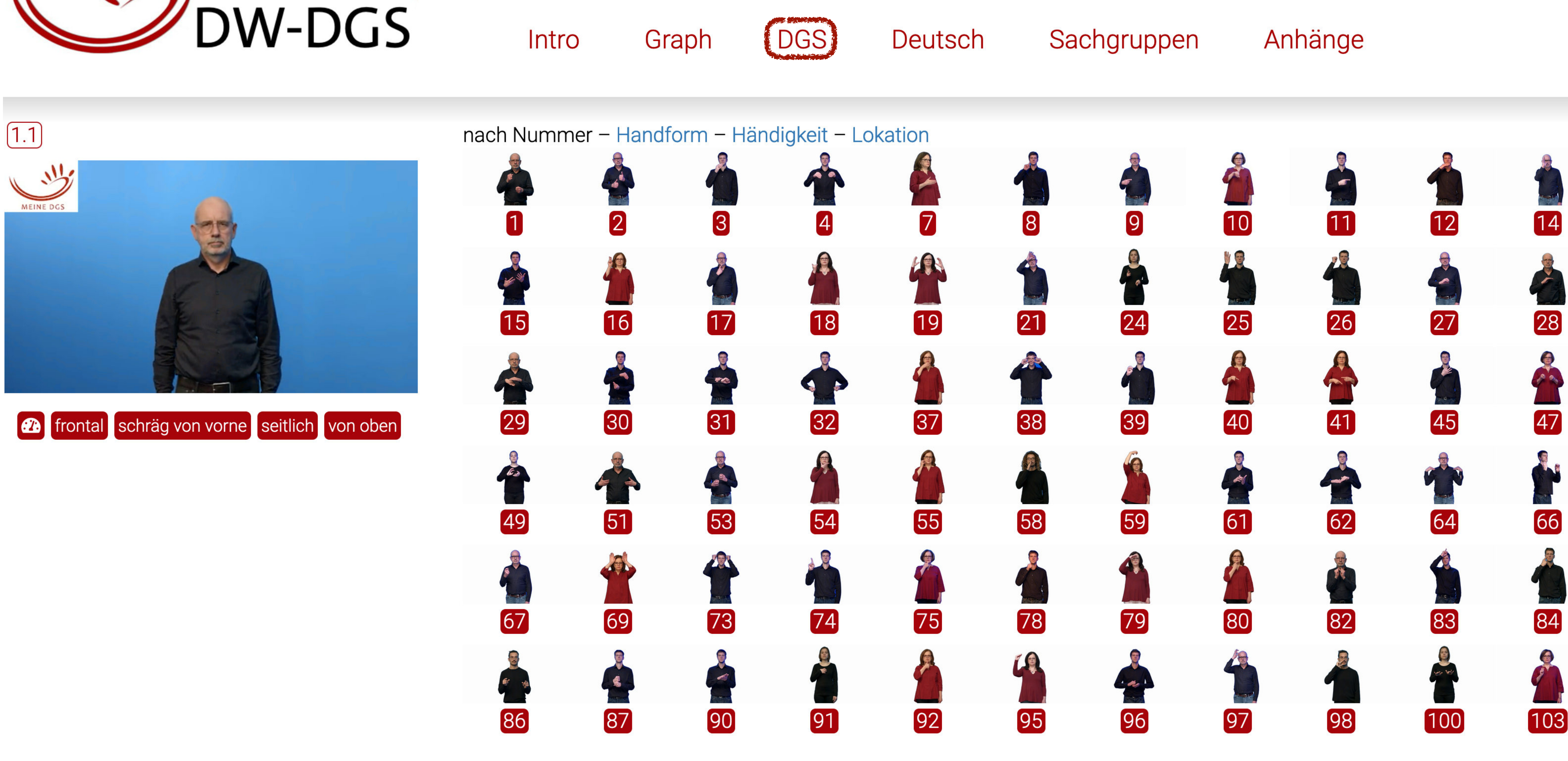

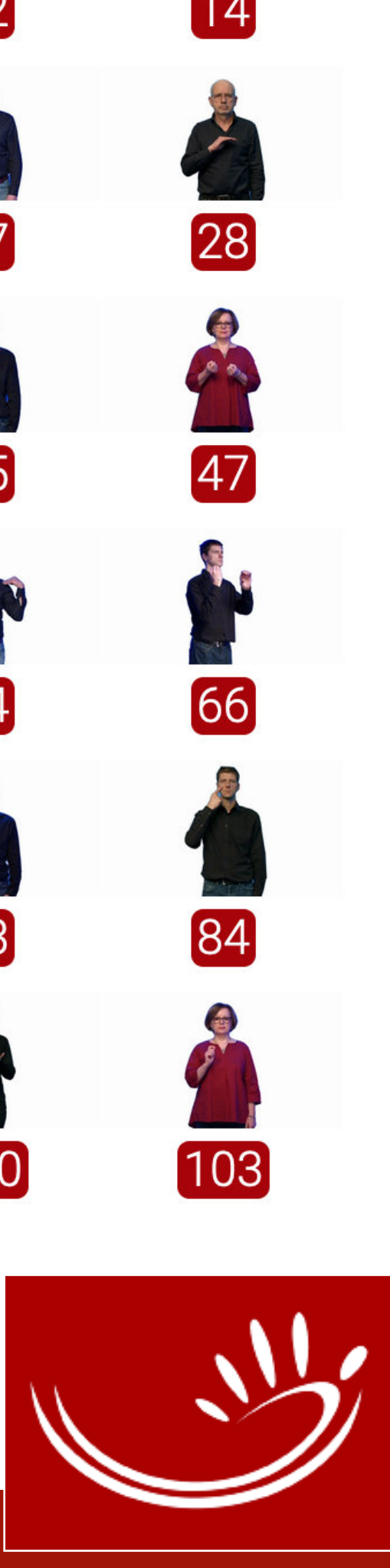

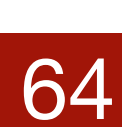

# Deutsch

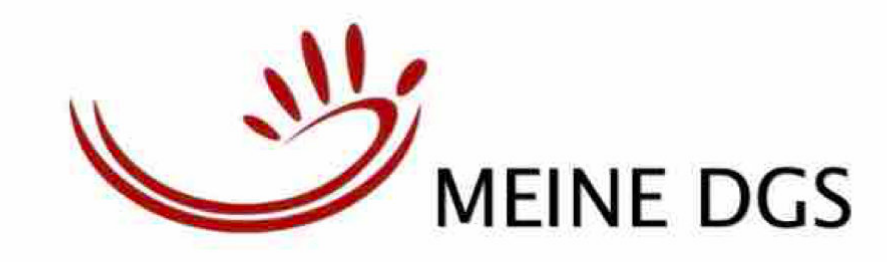

65

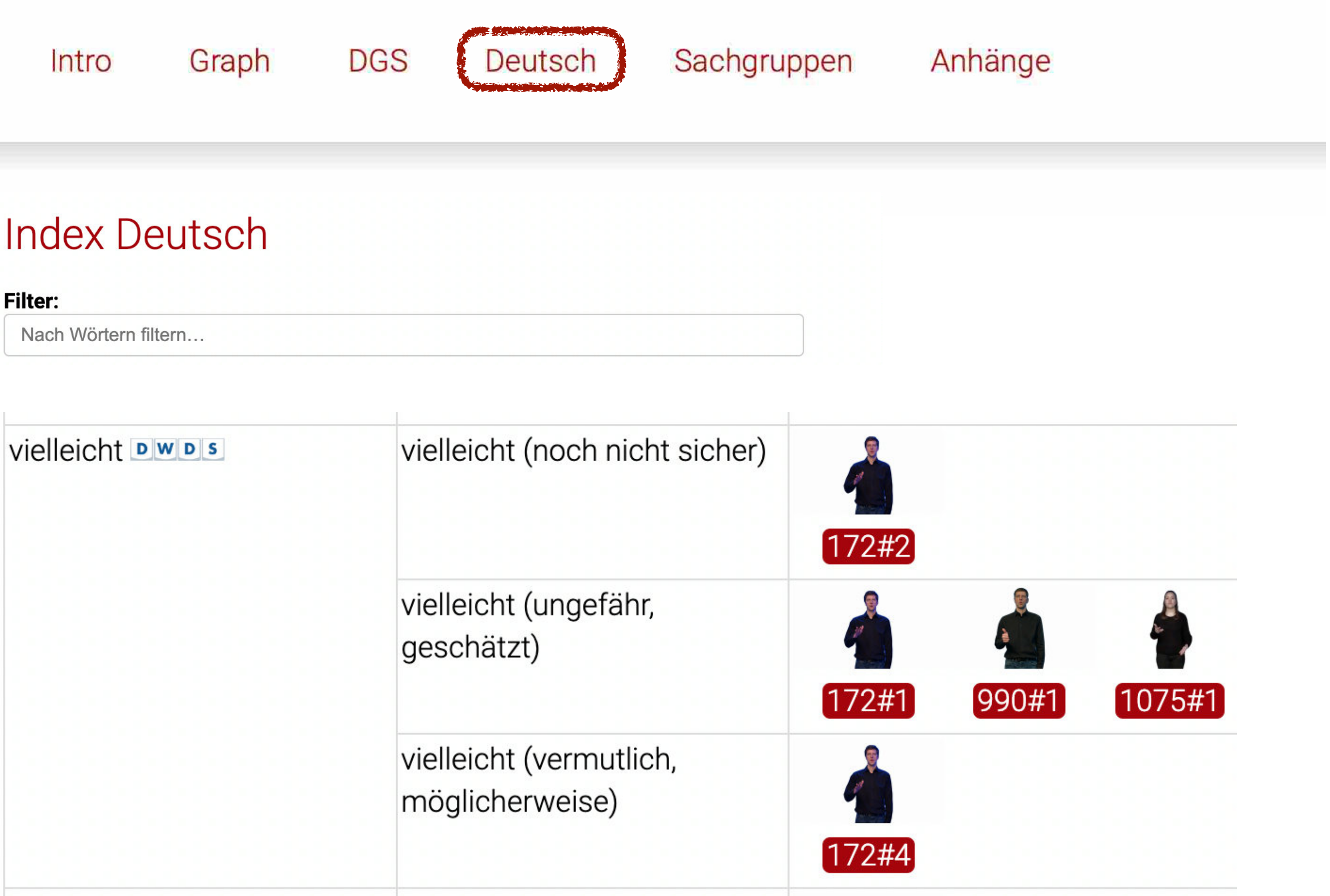

Deutsch Link ins DWDS

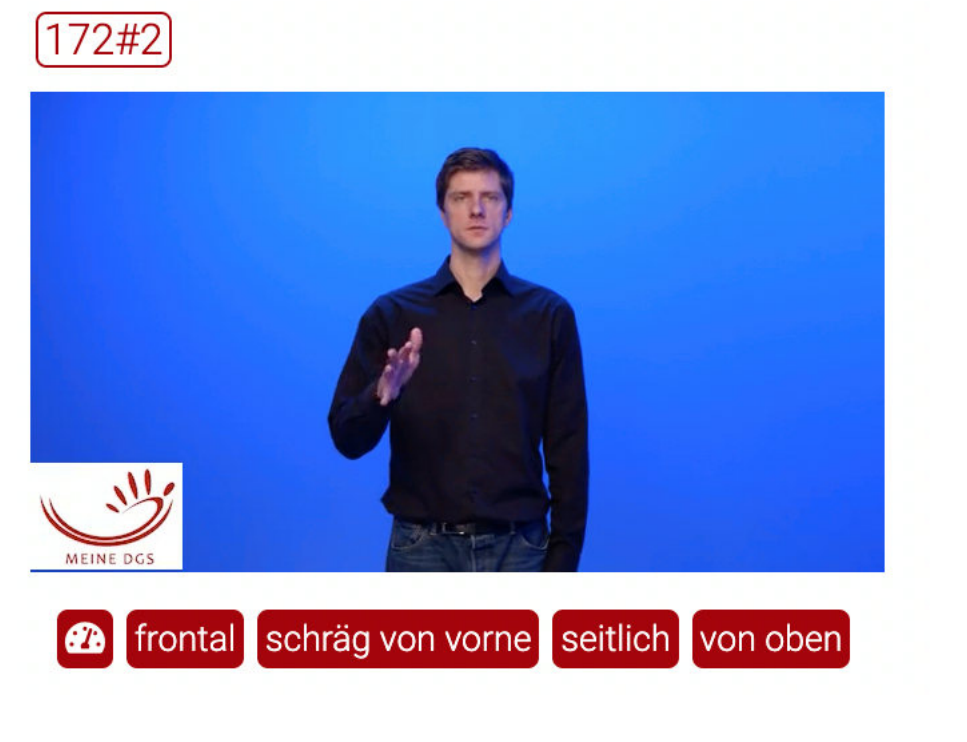

Deutsch (Disambiguierung) Link zum Eintrag direkt zur Lesart (Hashtag #)

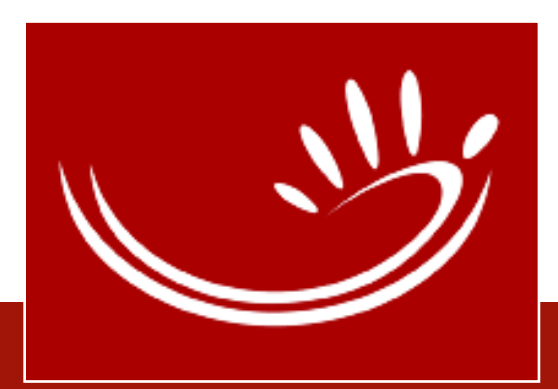

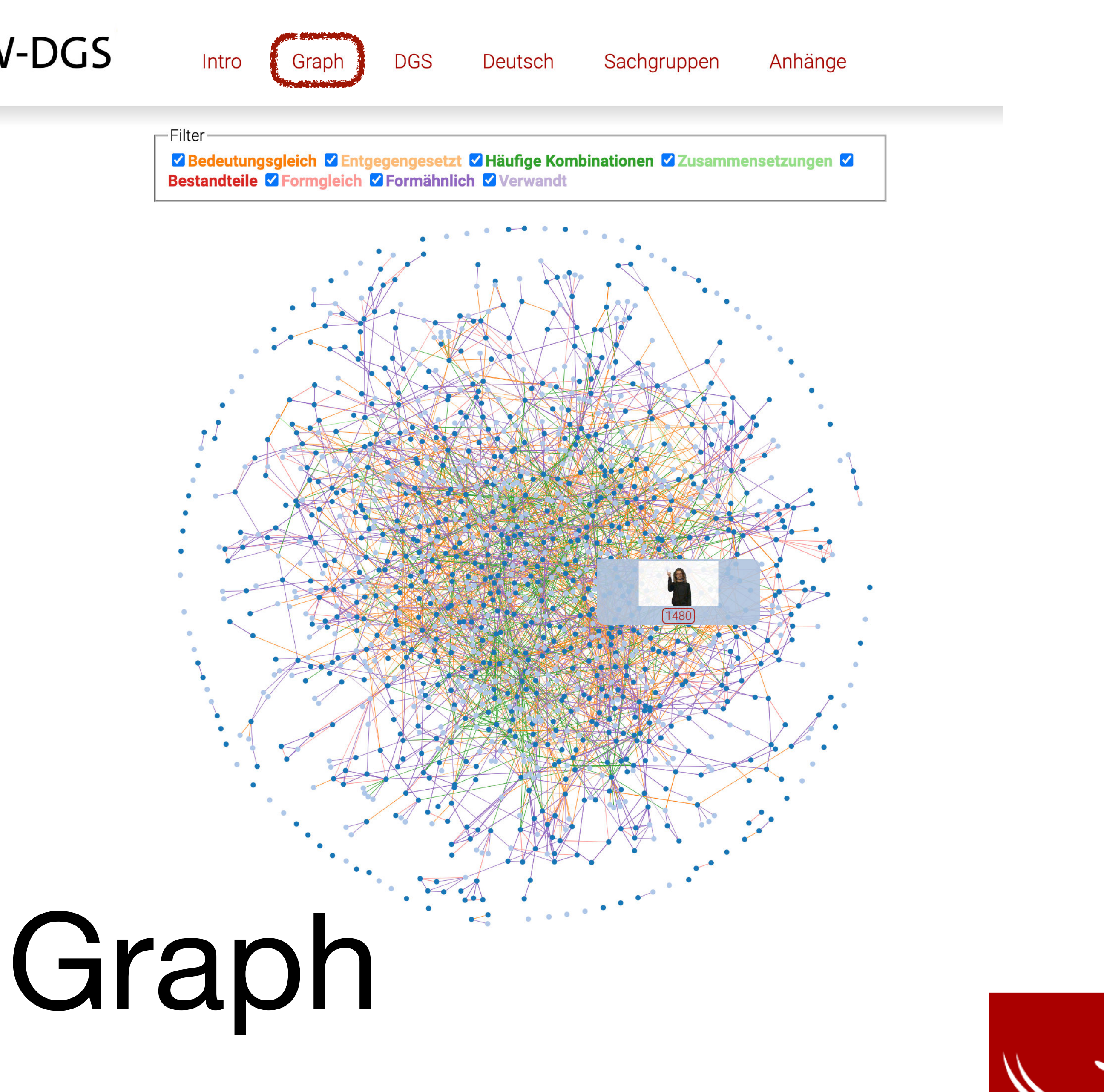

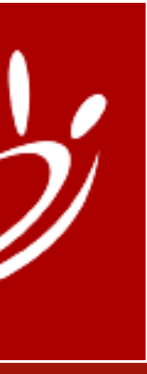

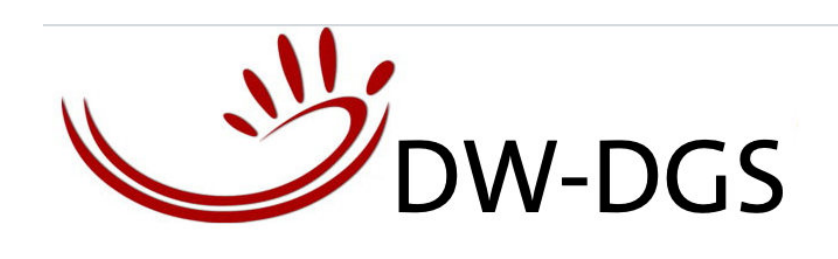

- visuelle Darstellung der Einträge und Verweise
- Punkt = Eintrag (Gebärde)<br>Verbindungen = Beziehungen
- zwischen Einträgen, z.B. ein Eintrag hat mindestens eine Variante, die formgleich zu einer Variante eines anderen Eintrags ist; z.B. Eintrag enthält mind. eine Lesart, die synonym zu einer Lesart eines anderen Eintrags ist

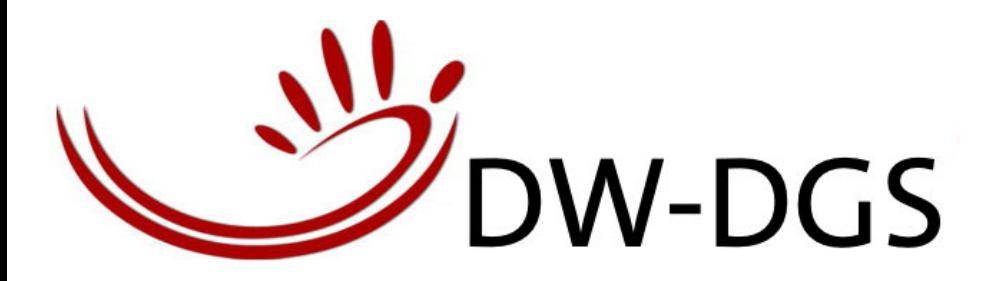

 $(28#1)$ 

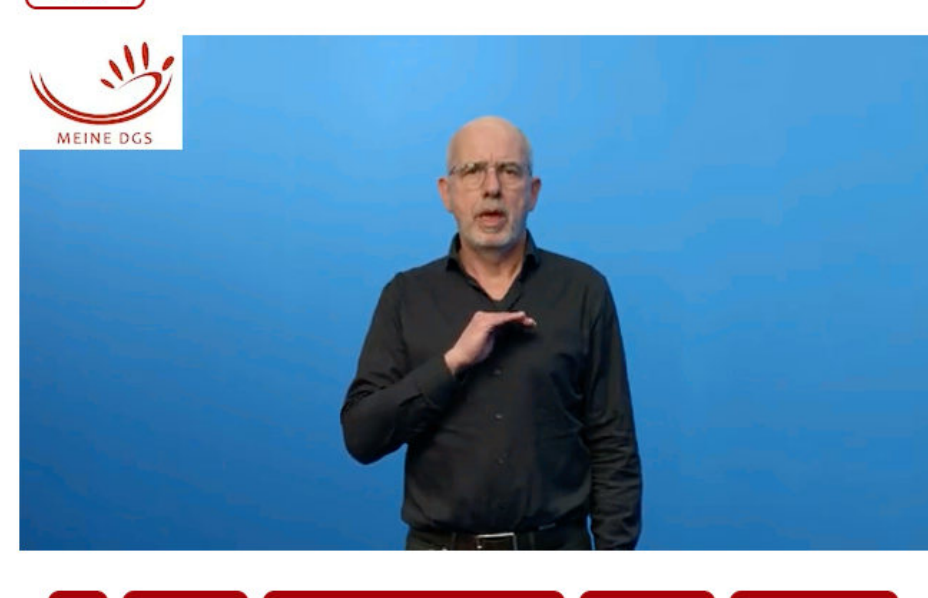

frontal schräg von vorne seitlich von oben

### **Index Sachgruppen**

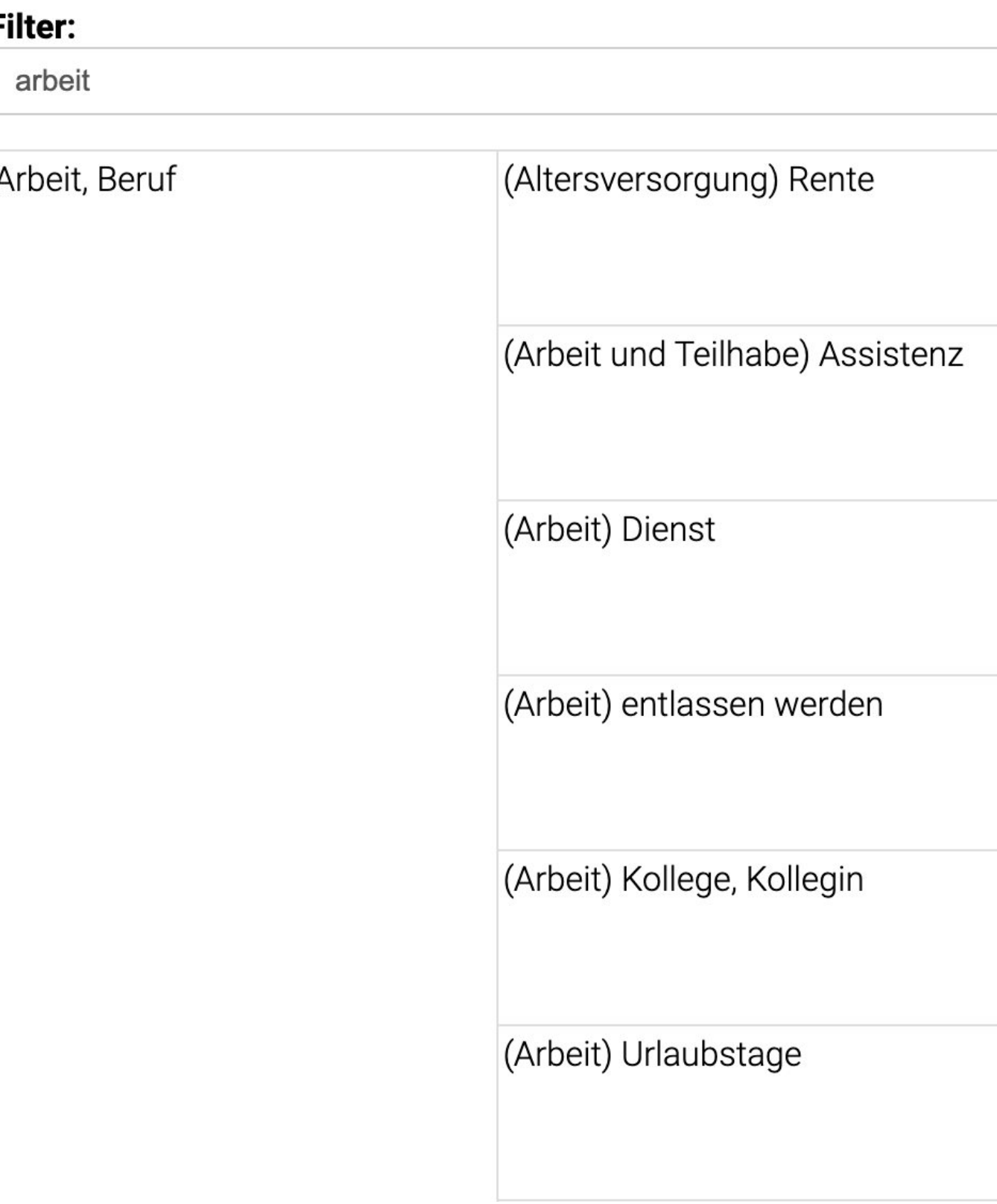

# Sachgruppenindex

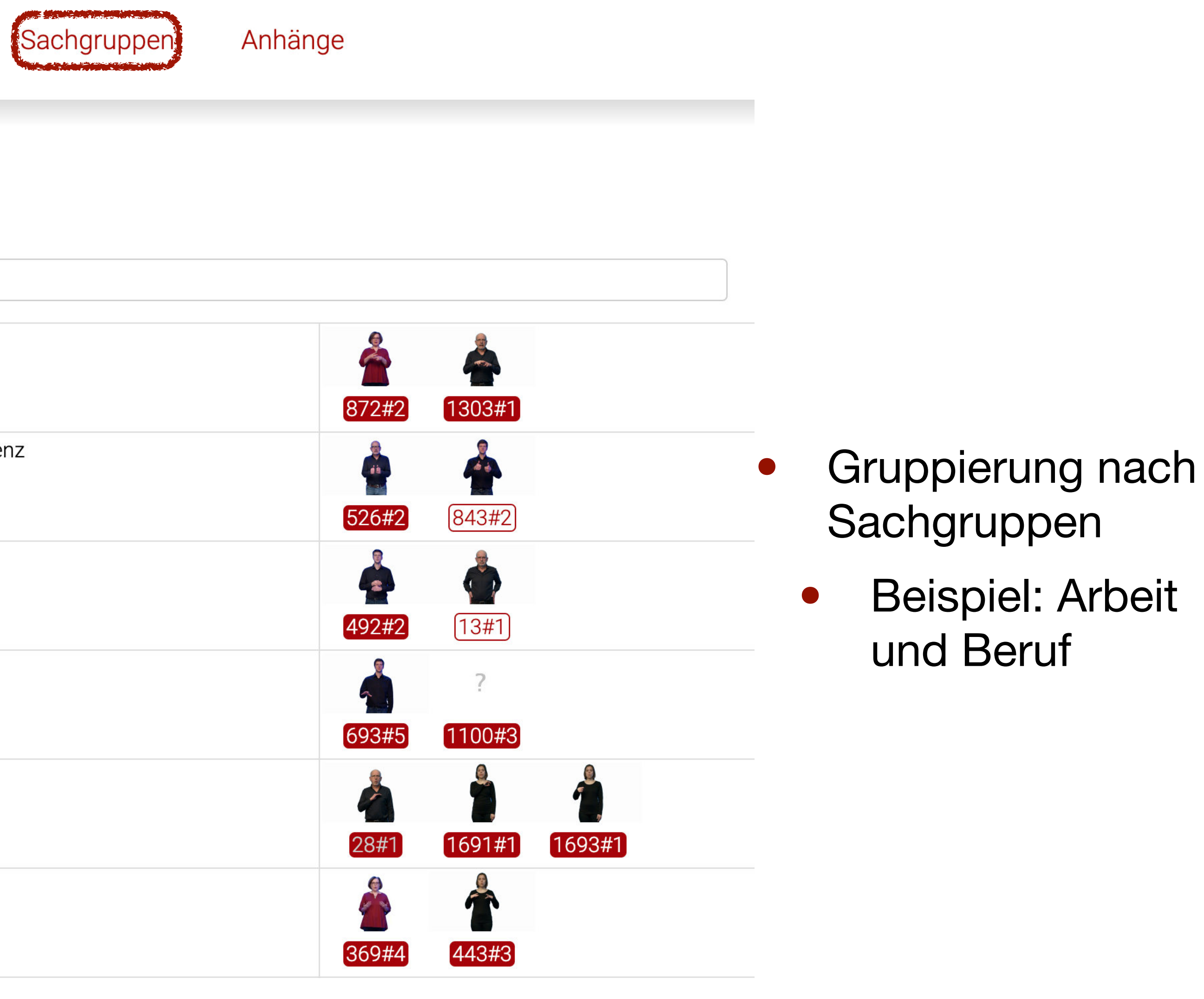

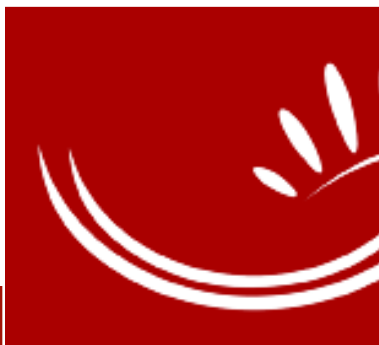

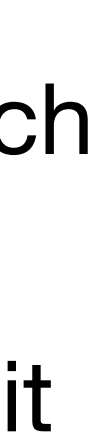

Graph Intro

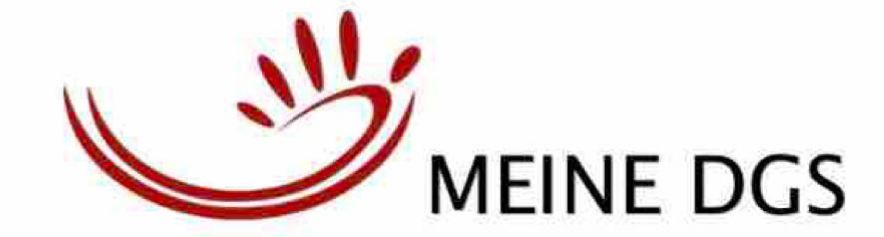

### Anhänge

### Monate

Januar Februar März April Mai Juni Juli August September Oktober November Dezember

### Wochentage

Montag Dienstag Mittwoch Donnerstag Freitag Samstag Sonntag

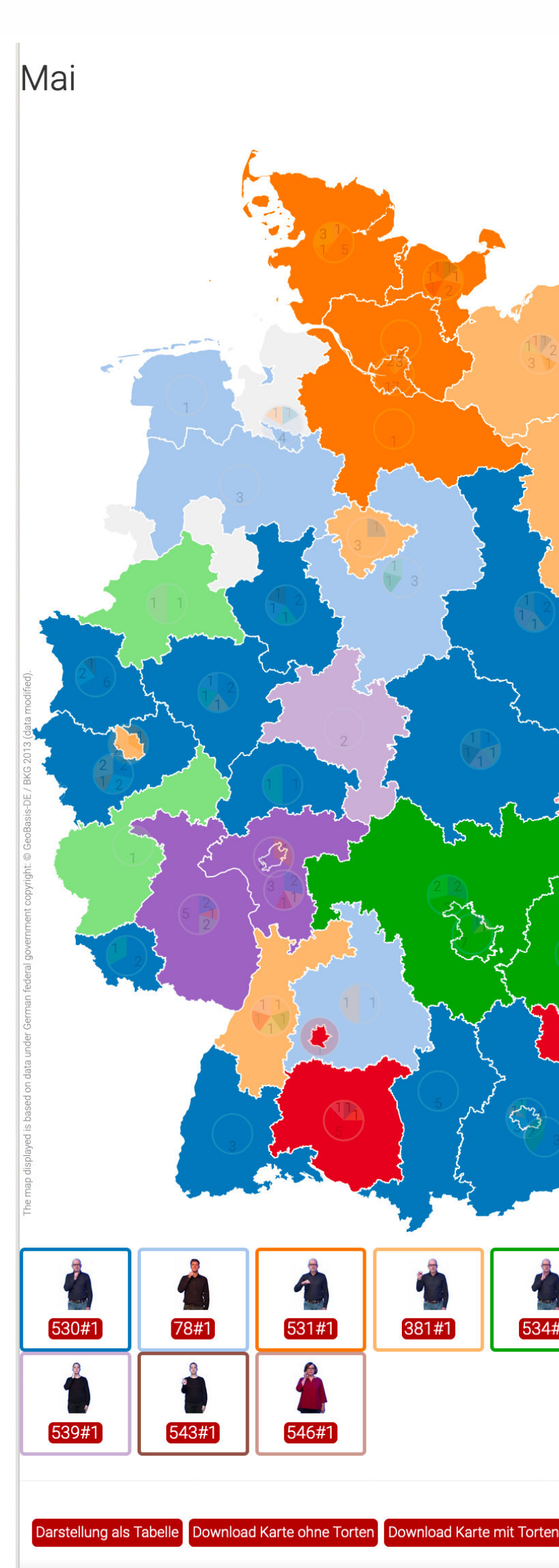

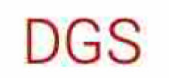

Sachgruppen

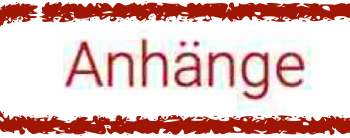

Verbreitungskarten zu lexikalischen Varianten (regionale Varianten) von semantischen Sets für Monate und Wochentage

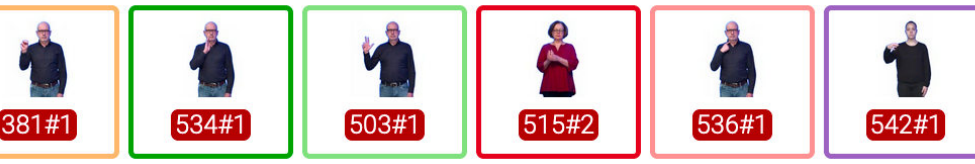

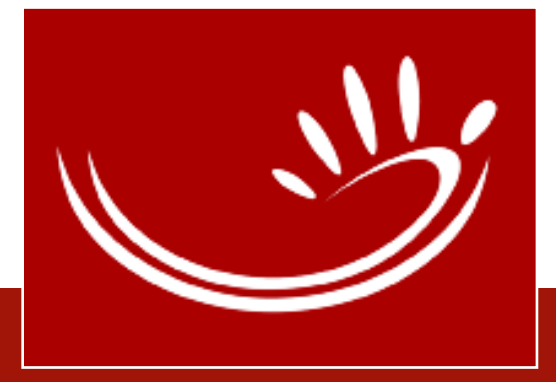

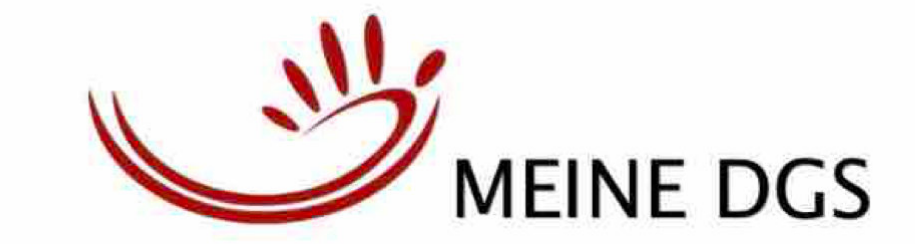

Intro Graph

Geographisches

**Bundesländer** 

Städte in Deutschland

Länder in Europa

Städte in Europa

Kontinente

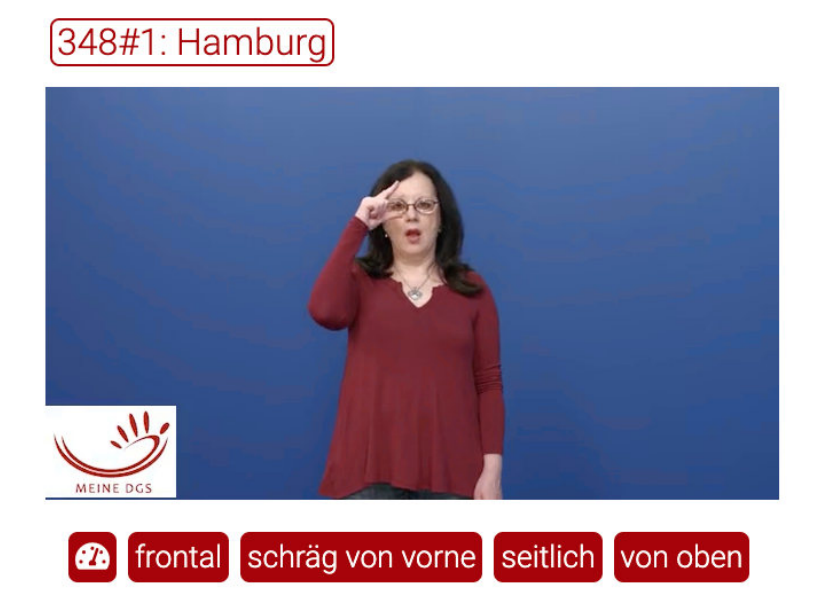

Gebärden für geographische Namen (Städte, Länder, Kontinente)

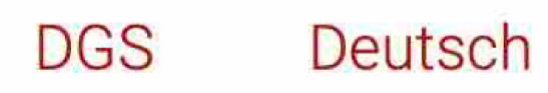

Sachgruppen

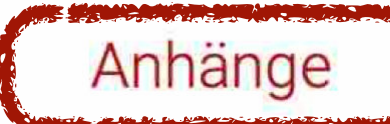

#### Städte in Deutschland

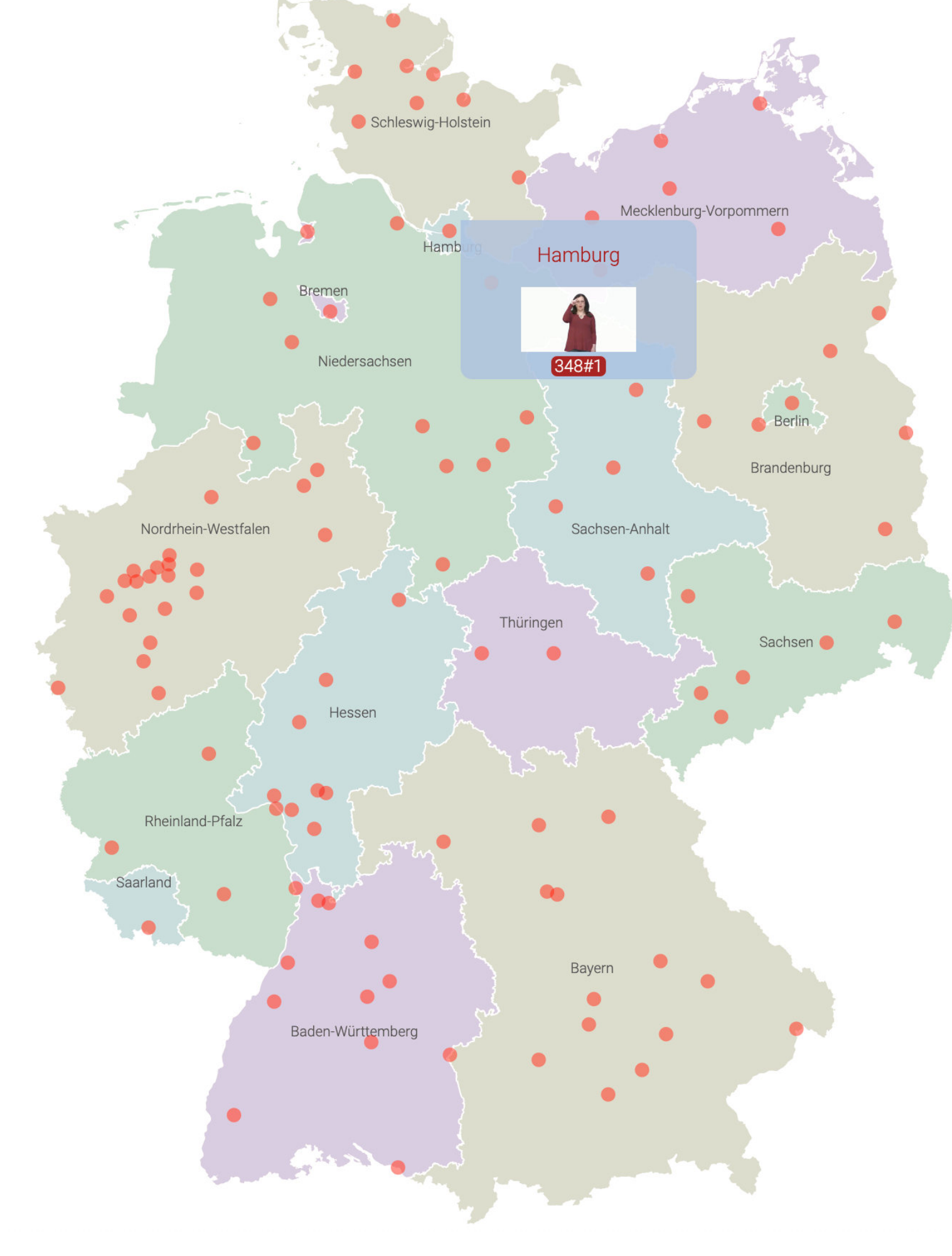

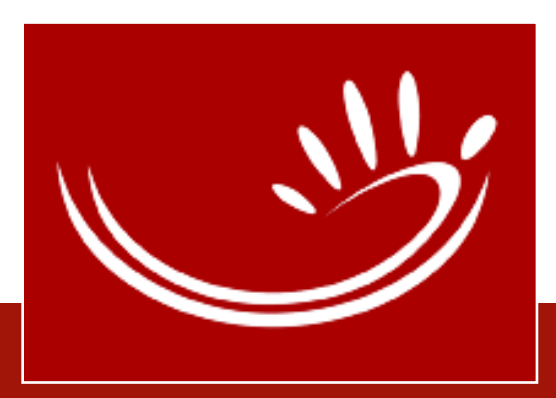

# Wozu das WB nutzen?

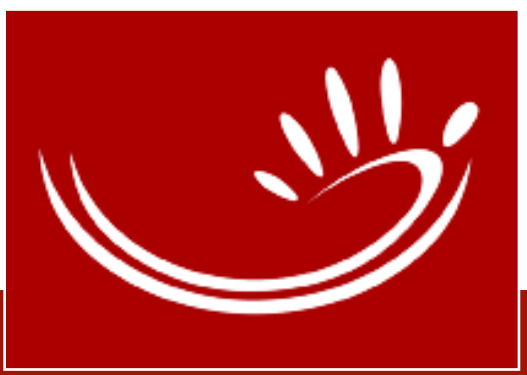

- DGS Erstsprache: Gebärden und Bedeutungen bewusst werden, Regionale Variation, Deutsche Wörter …
- Lerner:innen (DGS Zweitsprache): Wortschatz erweitern, prüfen ob Gebärde so benutzt werden kann …
- Dolmetscher:innen: Vorbereitung auf Einsätze z.B. andere Region, ältere Menschen …

# Literatur

Gabriele / Müller, Anke / Schulder, Marc. 2022: Deutsche Gebärdensprache zugänglich und nutzbar machen. In: Kupietz, Marc / Schmidt, Thomas (Hrsg.): Neue Entwicklungen in der Korpuslandschaft der Germanistik.

- Konrad, Reiner / Bleicken, Julian / Khan, Calvin / Isard, Amy / Langer, Beiträge zur IDS-Methodenmesse, S. 237-255. DOI: [https://doi.org/](https://doi.org/10.24053/9783823396024) [10.24053/9783823396024](https://doi.org/10.24053/9783823396024)
- inhalt\_pdf/Vortrag\_ANNIS\_korr.pdf

• Konrad, Reiner / Isard, Amy. 2022: MEINE DGS-ANNIS Das Öffentliche DGS-Korpus durchsuchen [Vortrag gehalten am 26.10.2022 (hybrid)]. Online verfügbar, URL: https://www.sign-lang.uni-hamburg.de/dgs-korpus/files/

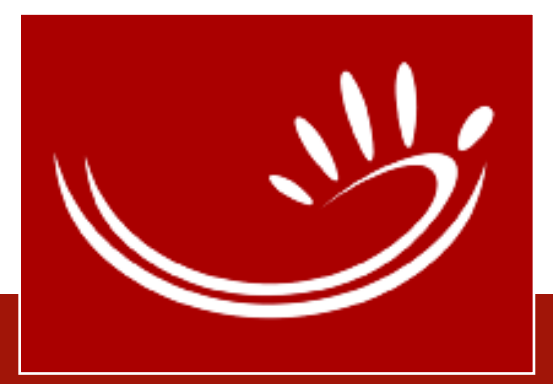

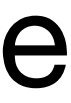

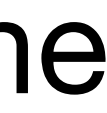

# Links

- DGS-Korpus-Homepage: [www.meine-dgs.de](http://www.meine-dgs.de)
	- … Öffentliches Korpus: [https://www.sign-lang.uni-hamburg.de/dgs-korpus/oe](https://www.sign-lang.uni-hamburg.de/dgs-korpus/oeffentliches-korpus.html)ffentliches[korpus.html](https://www.sign-lang.uni-hamburg.de/dgs-korpus/oeffentliches-korpus.html)
		- MEINE DGS: <https://meine-dgs.de>(Stand Nov. 2023: Release 3!)
		- MEINE DGS annotiert:<https://ling.meine-dgs.de> (... Release 3!)
		- MEINE DGS ANNIS:<https://annis.meine-dgs.de> (... Release 3!)
- **<sup>D</sup>**igitales **W**örterbuch **DGS** Deutsch (Vorabeinträge): [www.dw-dgs.de](http://www.dw-dgs.de)

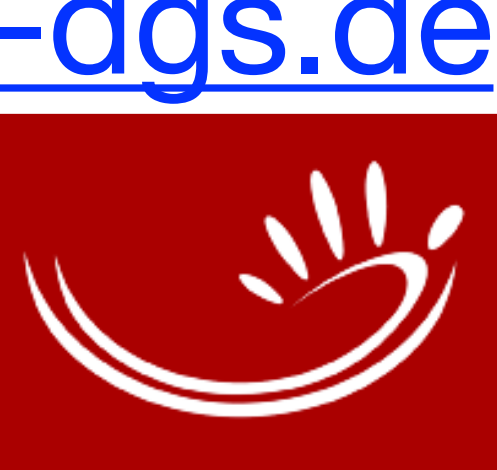
## Fragen, Anregungen, Kritik bitte an: [info@dgs-korpus.de](mailto:info@dgs-korpus.de)

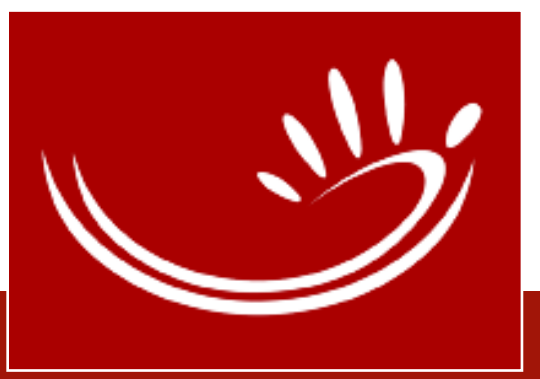

73